## Tap to move to the next slide

# ... teamup

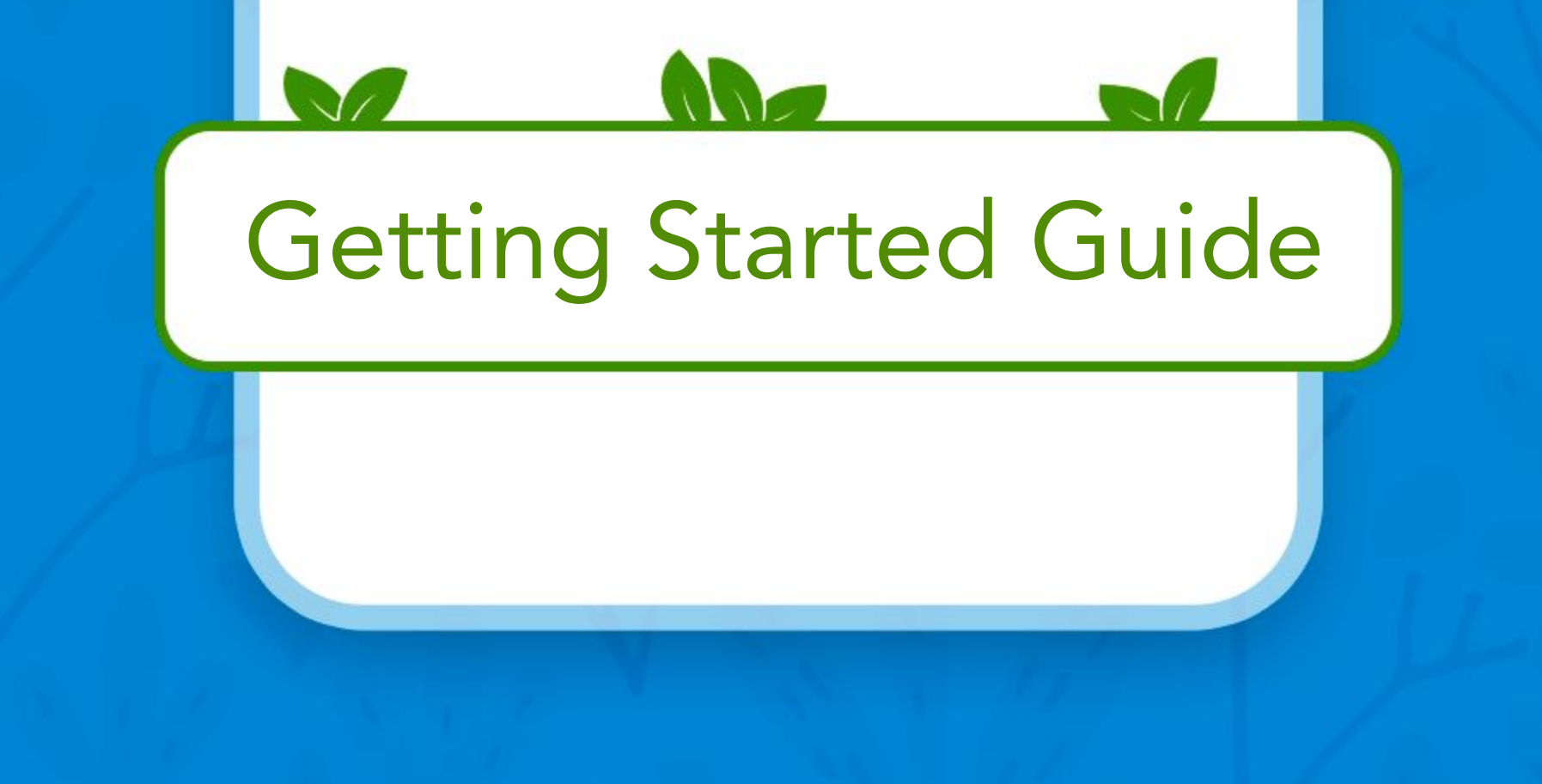

## Teamup for all your desktop and mobile devices

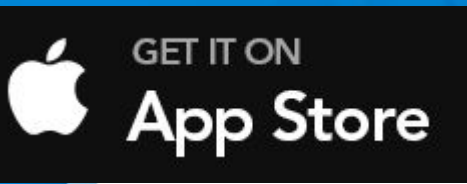

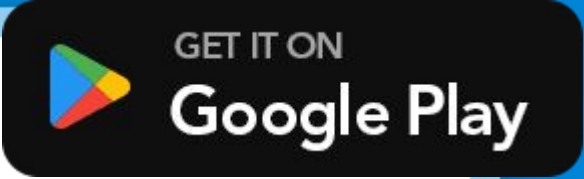

# **...** teamup

The Teamup iOS and Android apps provide optimized mobile access to Teamup Calendar. This guide helps you get around the apps. If you are new, use a web browser to [create and configure](https://teamup.com/calendars) the

calendar you need. It will appear on [your dashboard](#page-41-0) automatically.

## Login or sign up for a free Teamup account

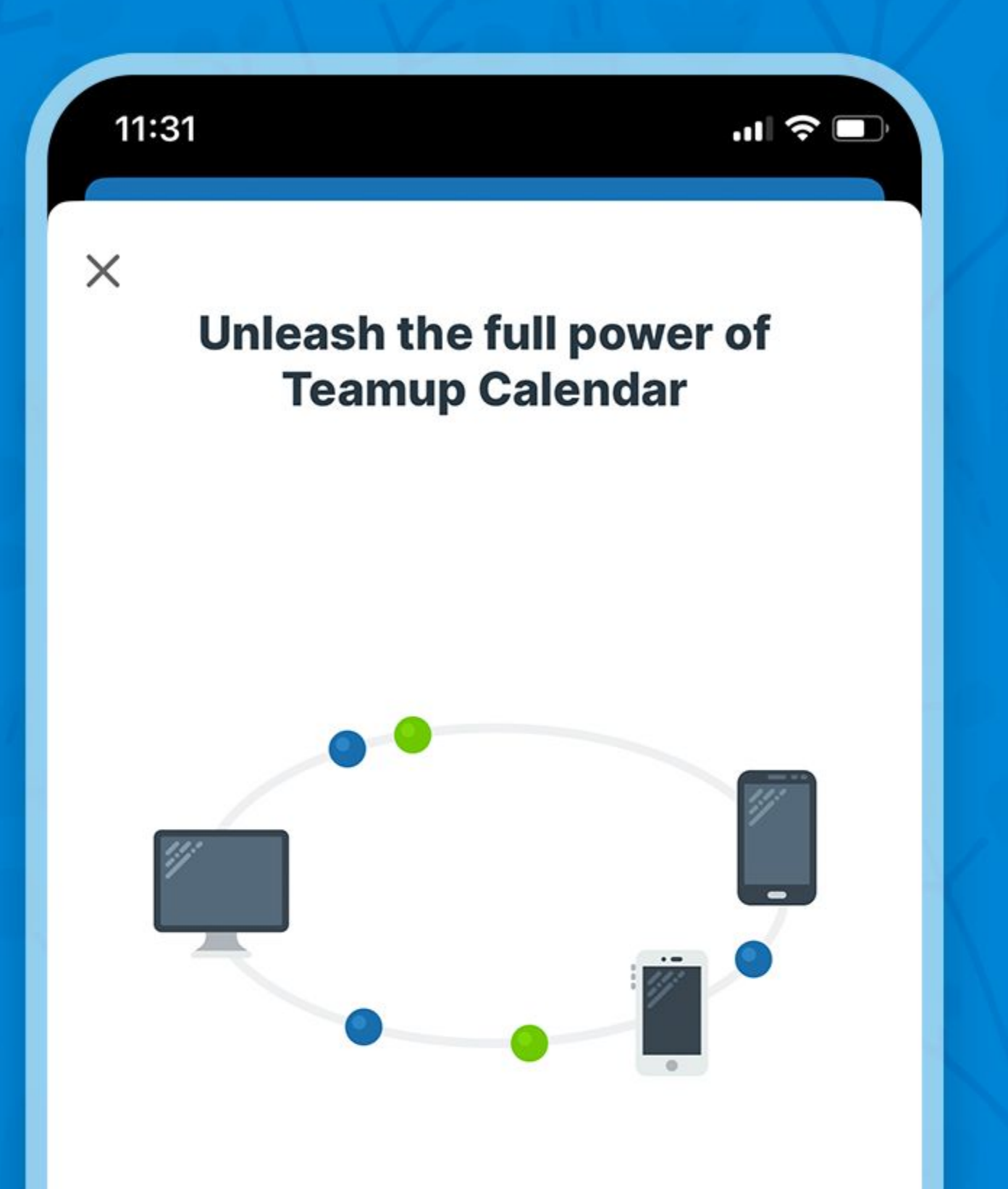

### Tap Login to your account or Sign Up.

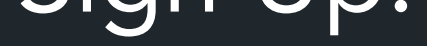

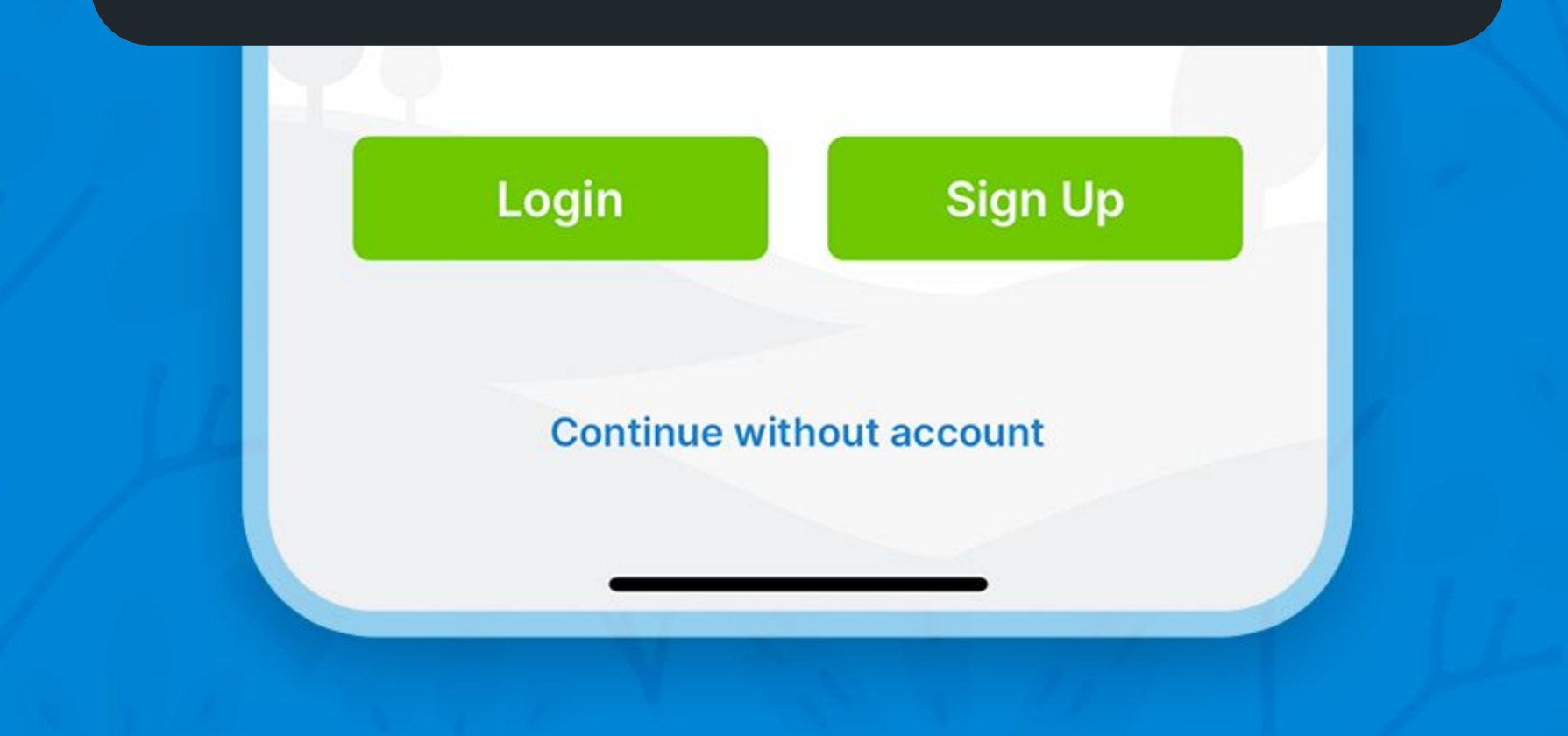

## The dashboard is your place to keep all your calendars

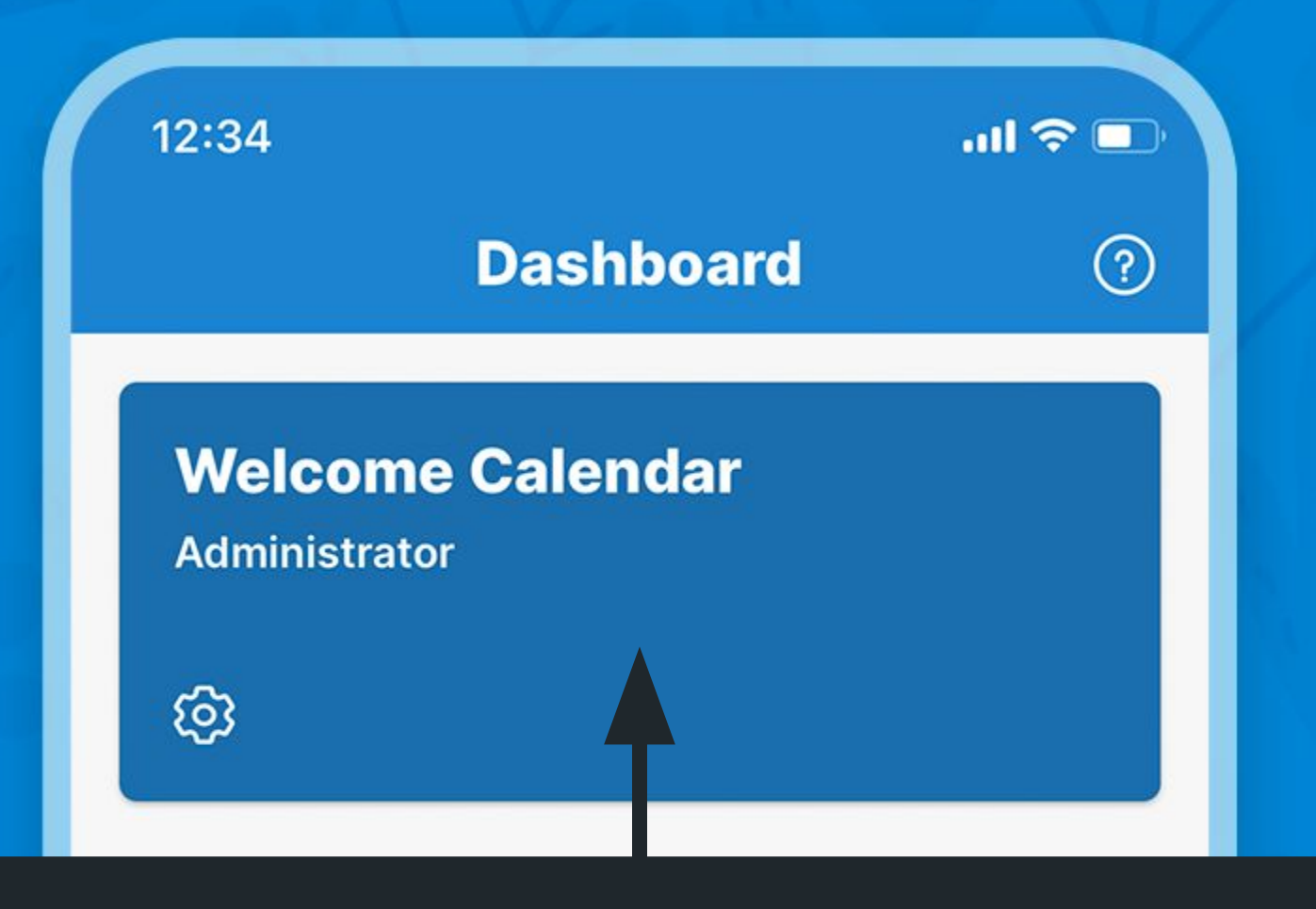

#### Tap to access the calendar

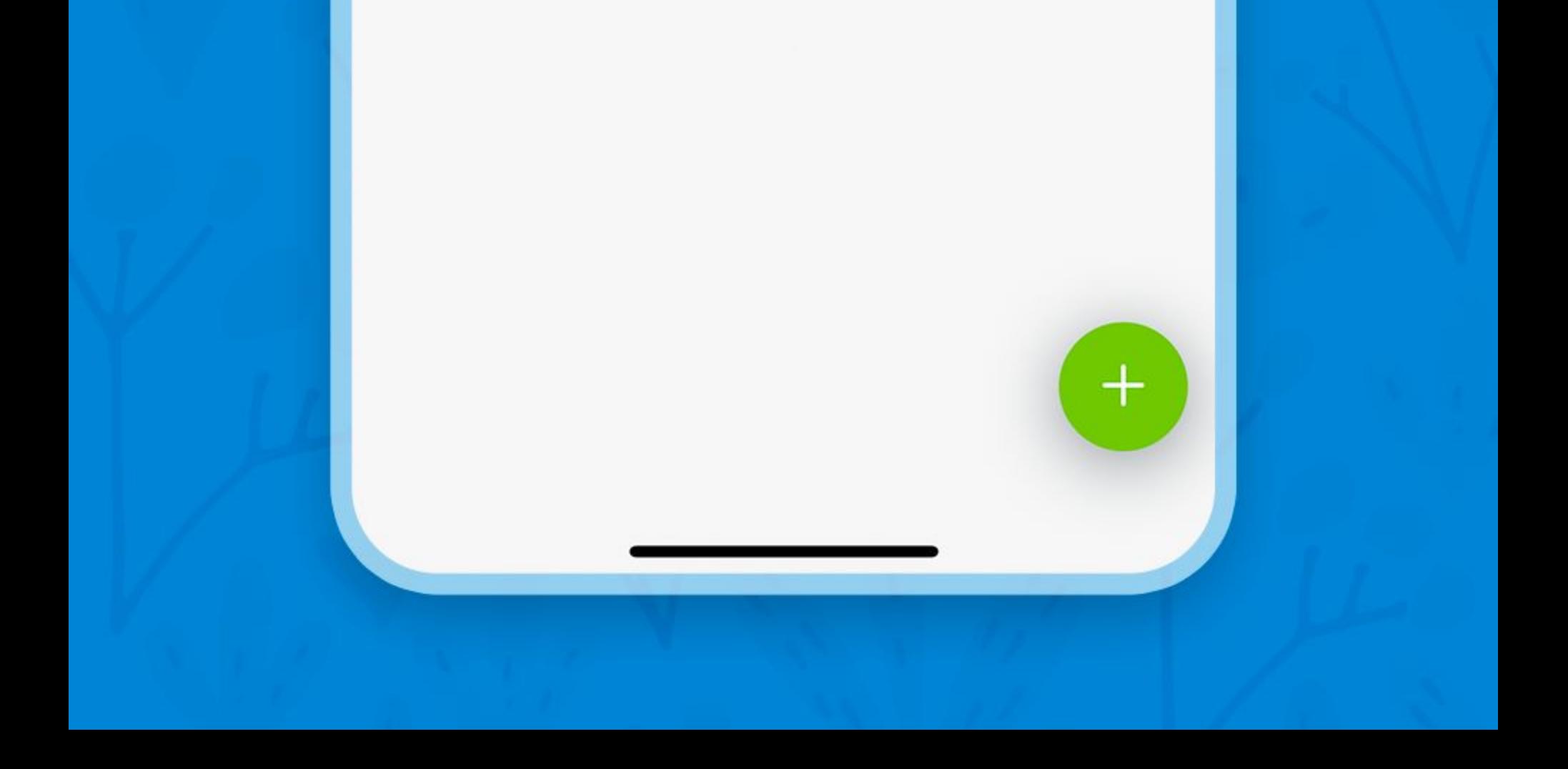

## Don't want an account? Continue without account

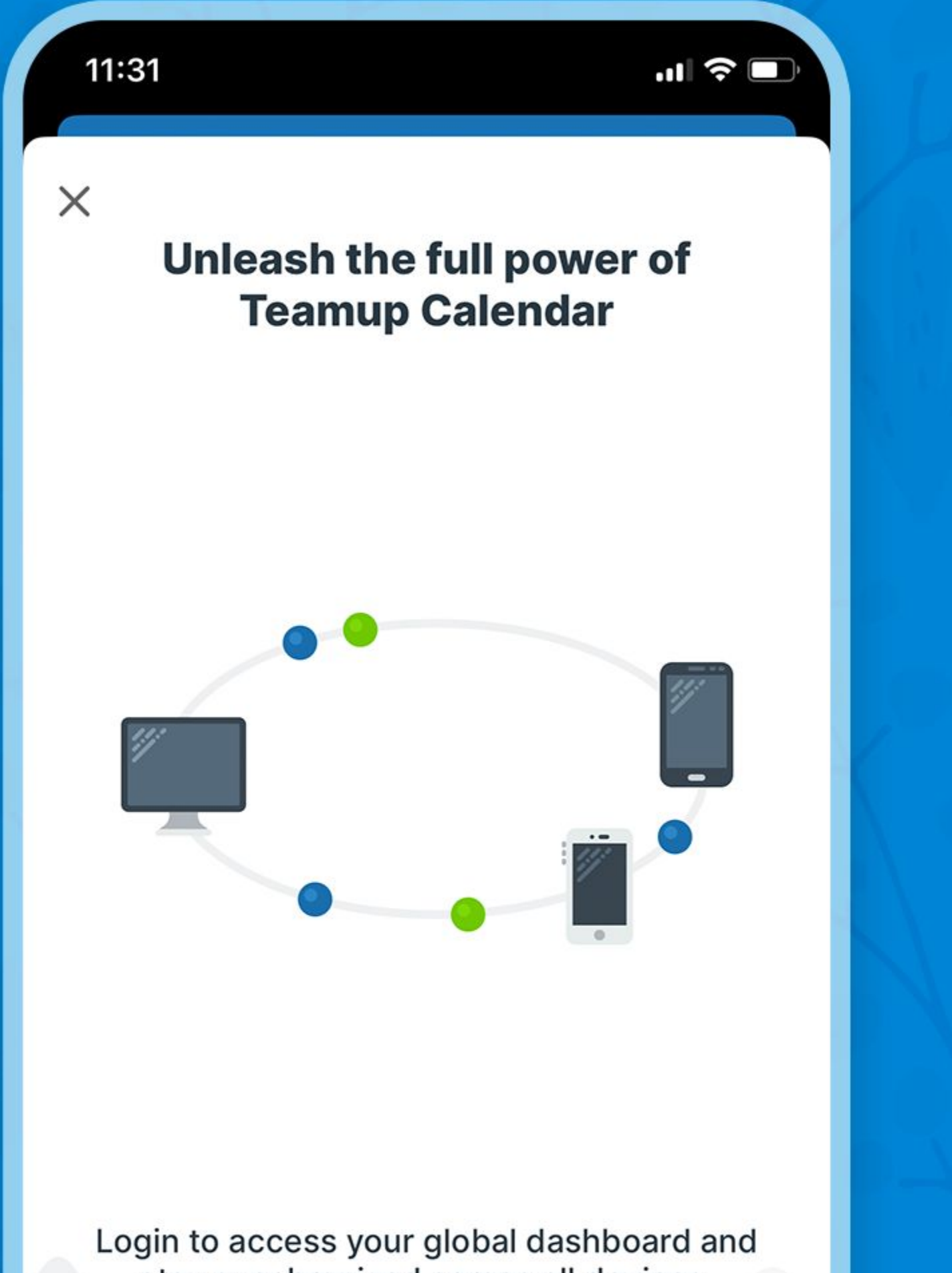

stay synchronized across all devices.

#### Tap Continue without account

#### **Continue without account**

### Connect a calendar

You can use Teamup without login if you have a calendar link to an existing calendar.

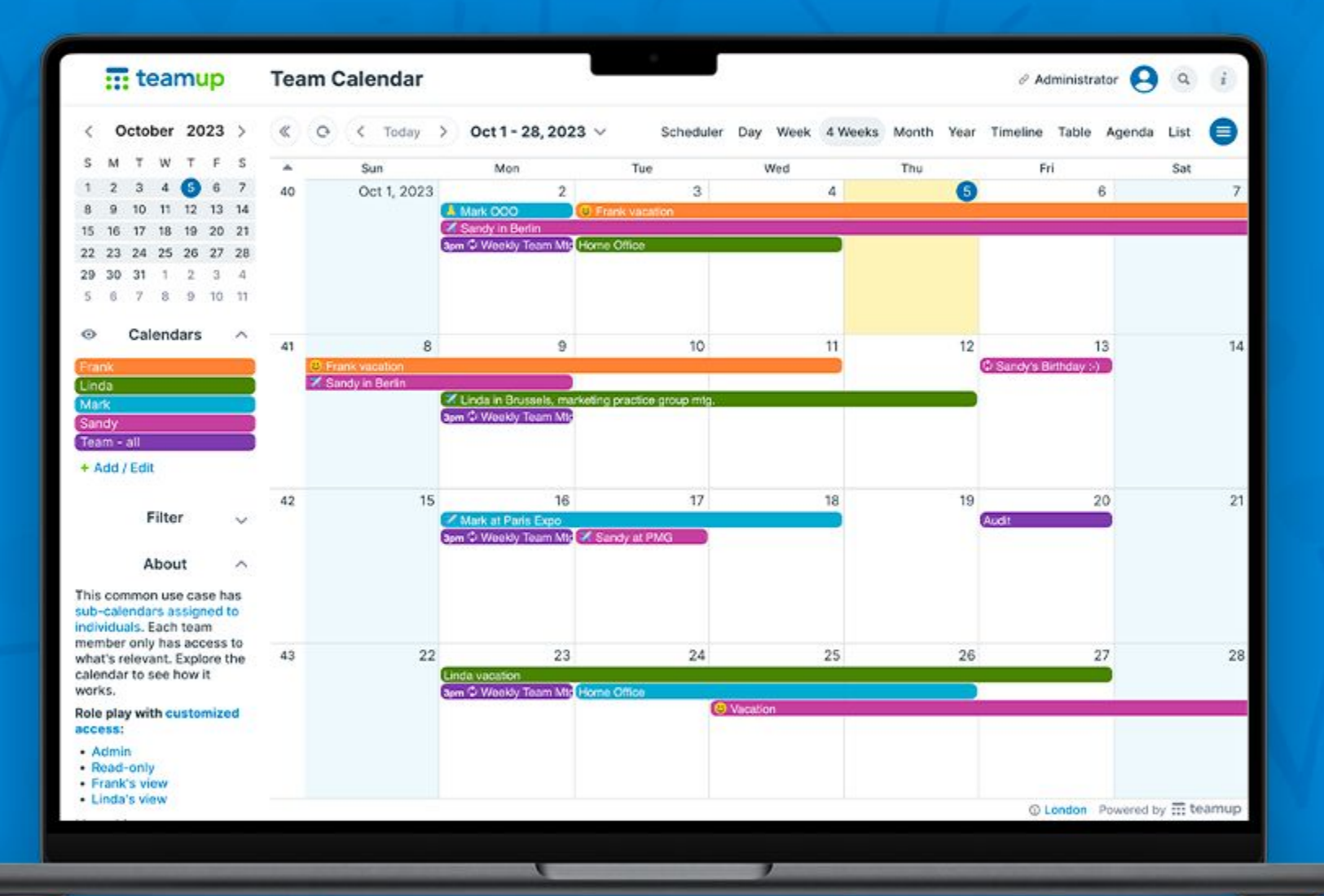

#### If you don't have a calendar yet:

#### [Create a free calendar](https://teamup.com/calendars)

## Get the calendar link

### Copy the [shareable calendar link](https://calendar.teamup.com/kb/what-is-a-calendar-link/) you have access to. It reads like https://teamup.com/ks12345…

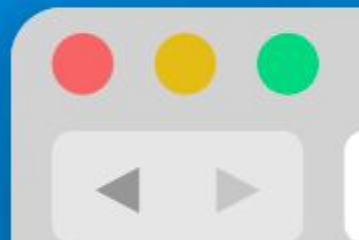

http://teamup.com/ks8170bda745e3fd0e/  $+$ 

### Copy your calendar URL

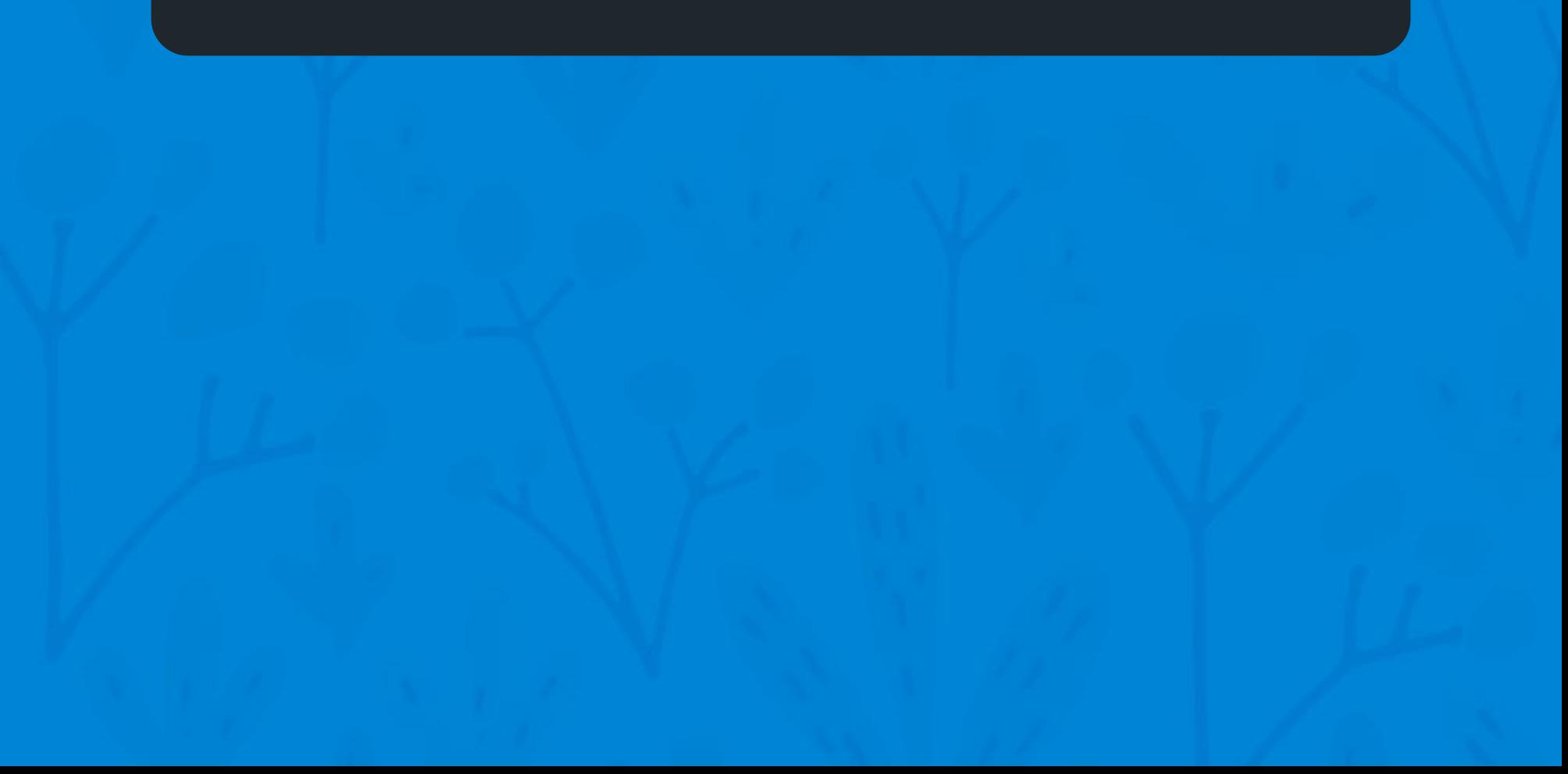

## Connect to the calendar without login

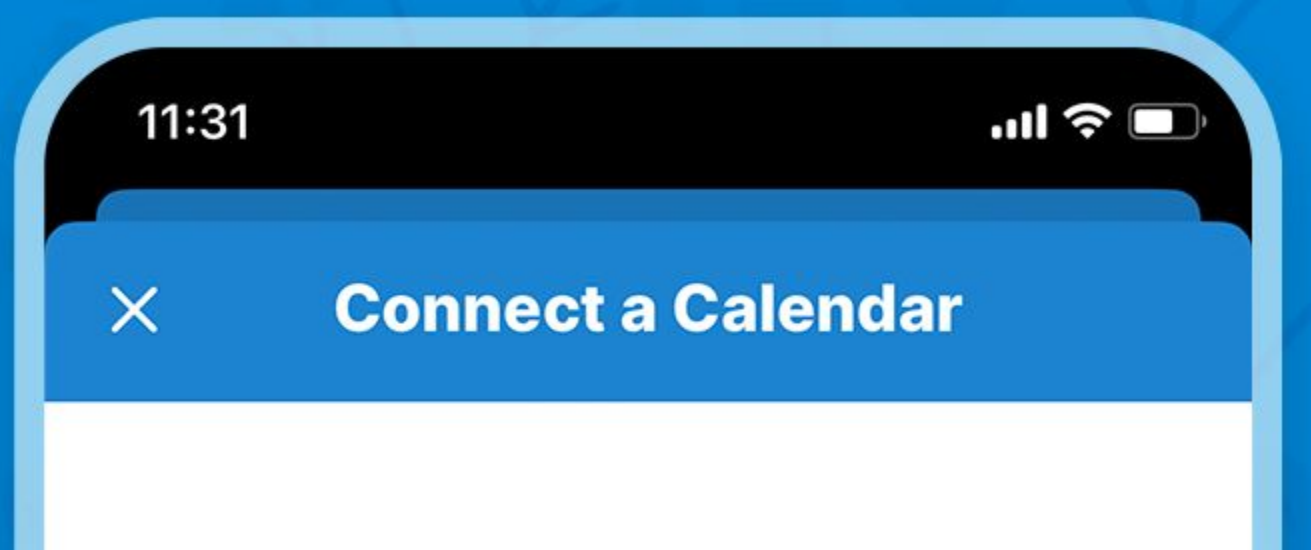

Please enter a calendar URL.

### Paste or type the calendar URL, then tap Continue.

https://teamup.com/ks123456789

Or try a demo calendar

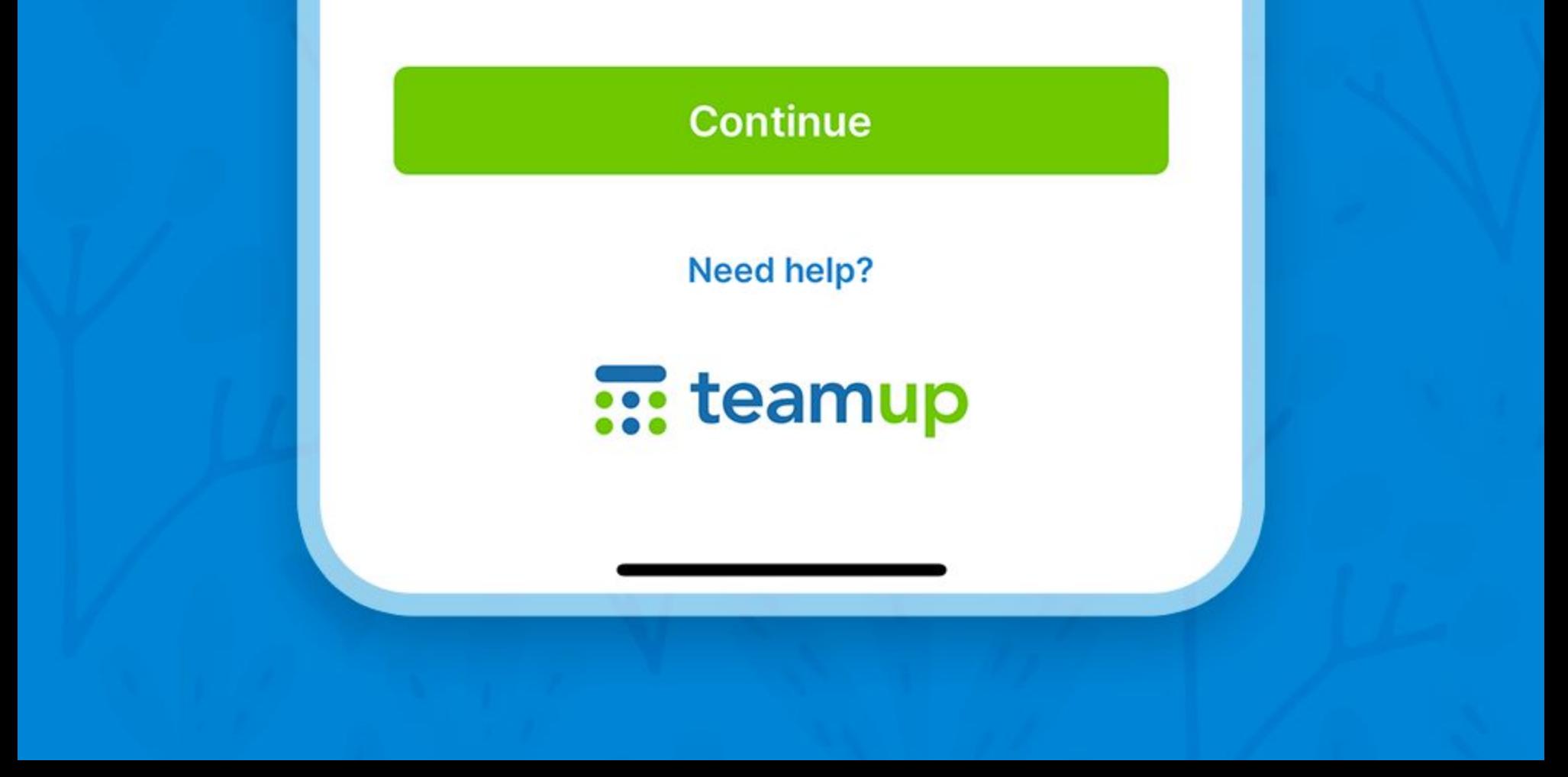

## Or open the calendar link in a browser to see an app banner

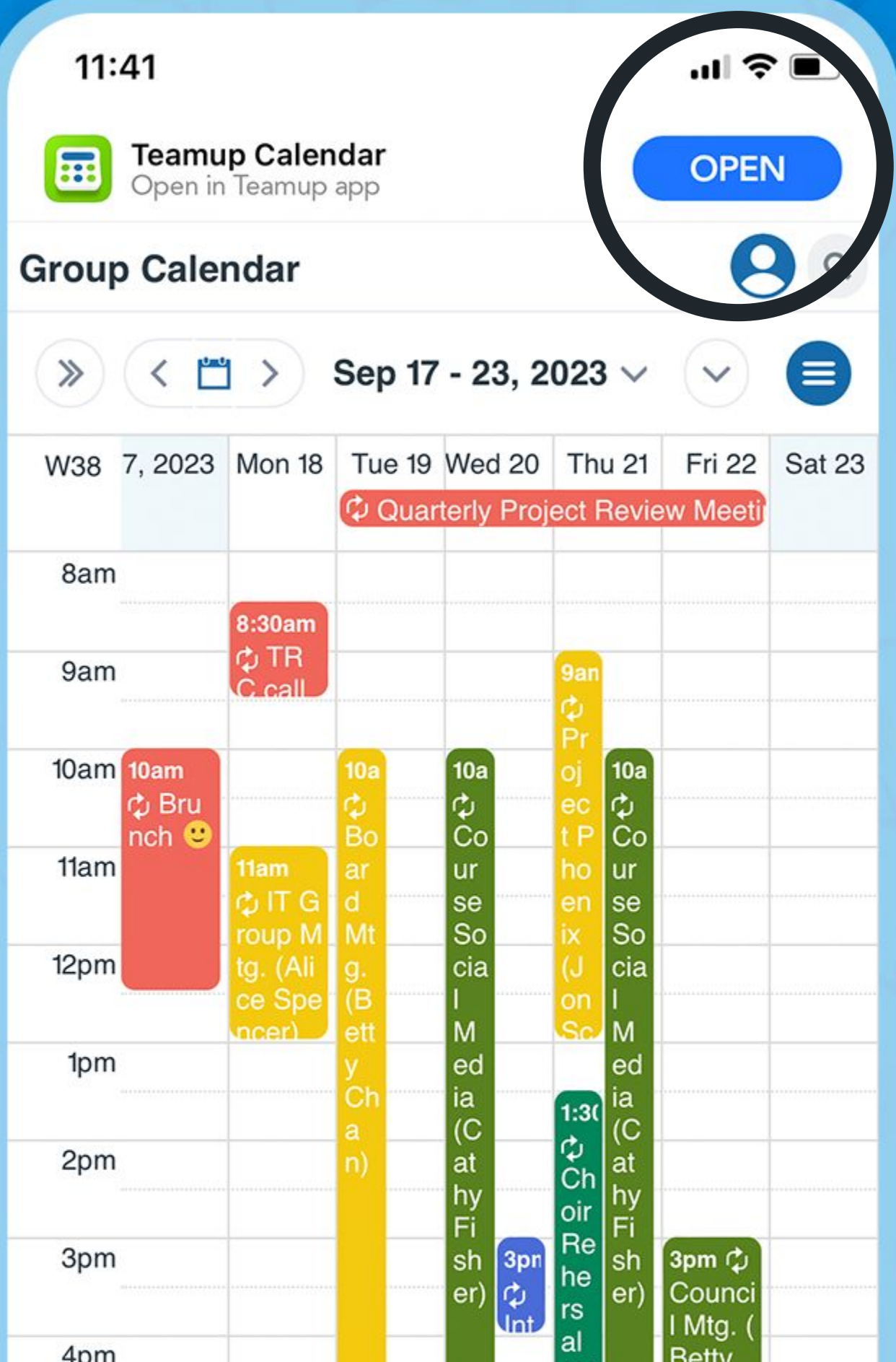

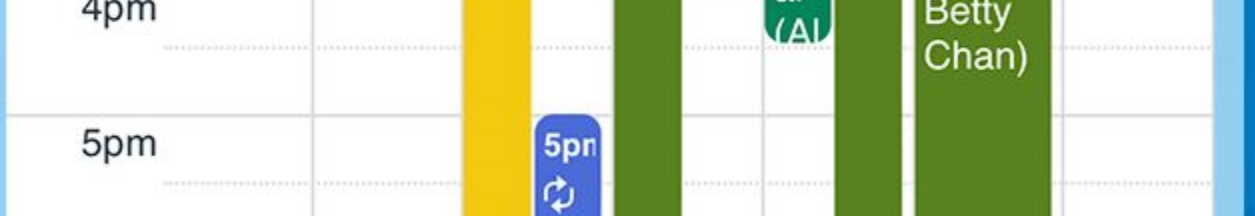

### Tap OPEN and connect the calendar to your app.

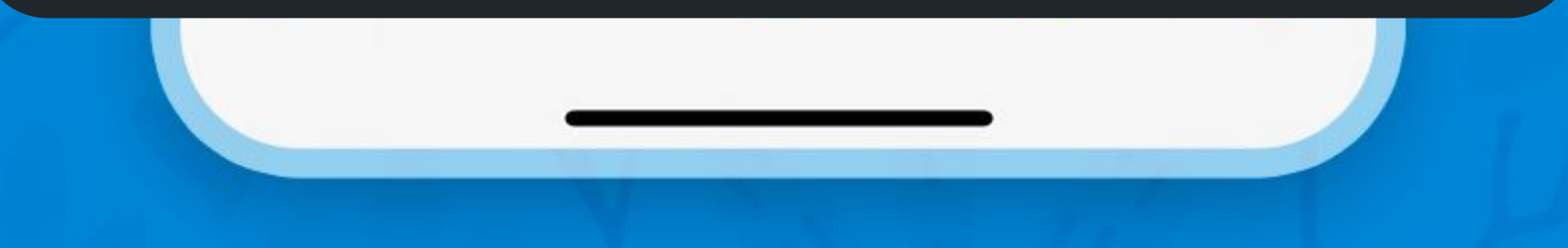

### List view

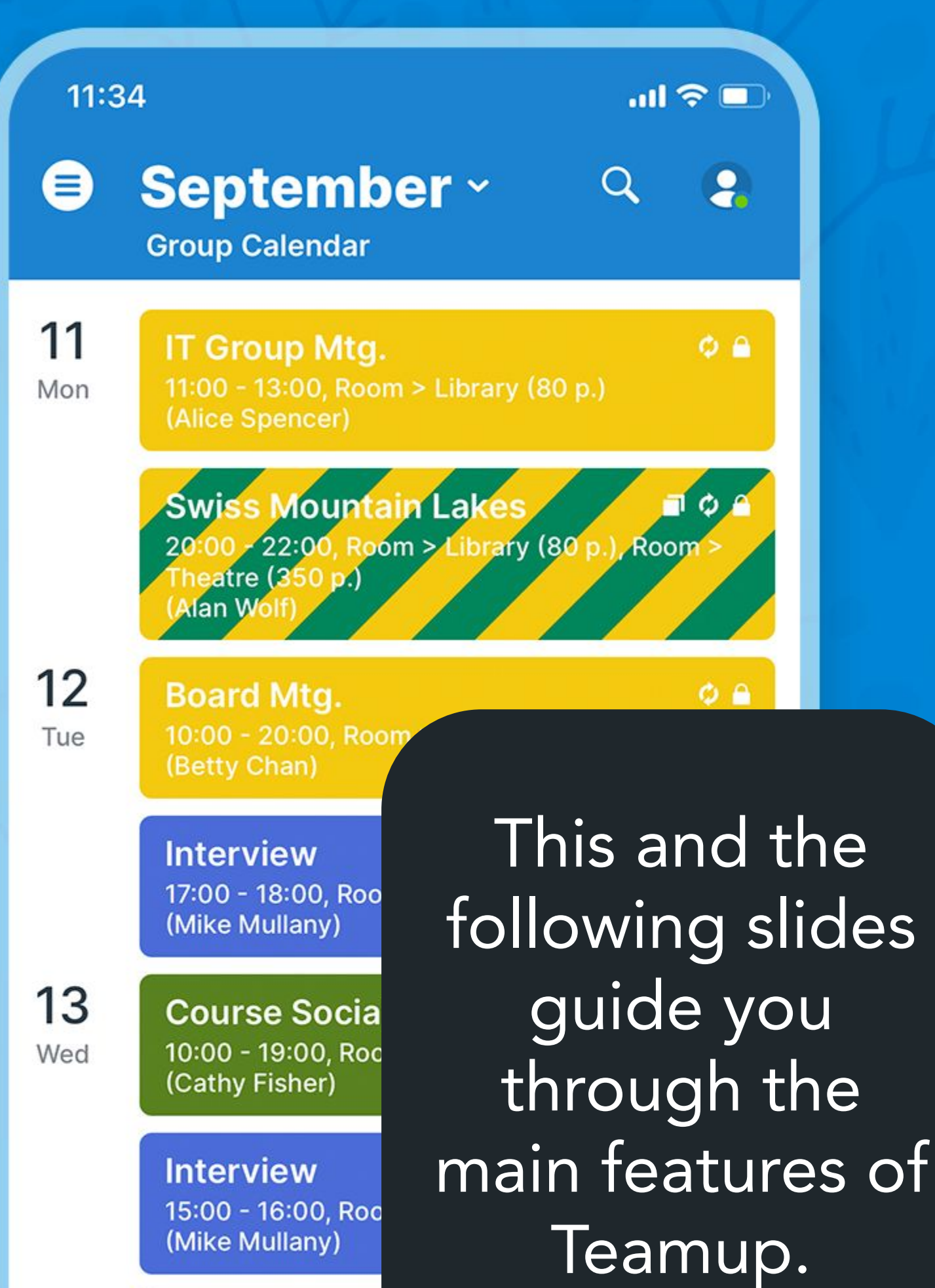

**GRC Mtg.** 20:00 - 22:00, Roo (Anna Lombardi)

14

Thu

 $\overline{\mathbf{v}}$ 

**Project Phoer** 9:00 - 13:00, Roor (Jon Schuster)

The app offers four calendar views.

**Course Social** 10:00 - 18:00, Room . (Cathy Fisher)

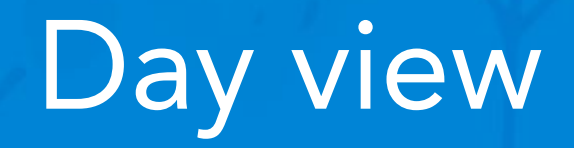

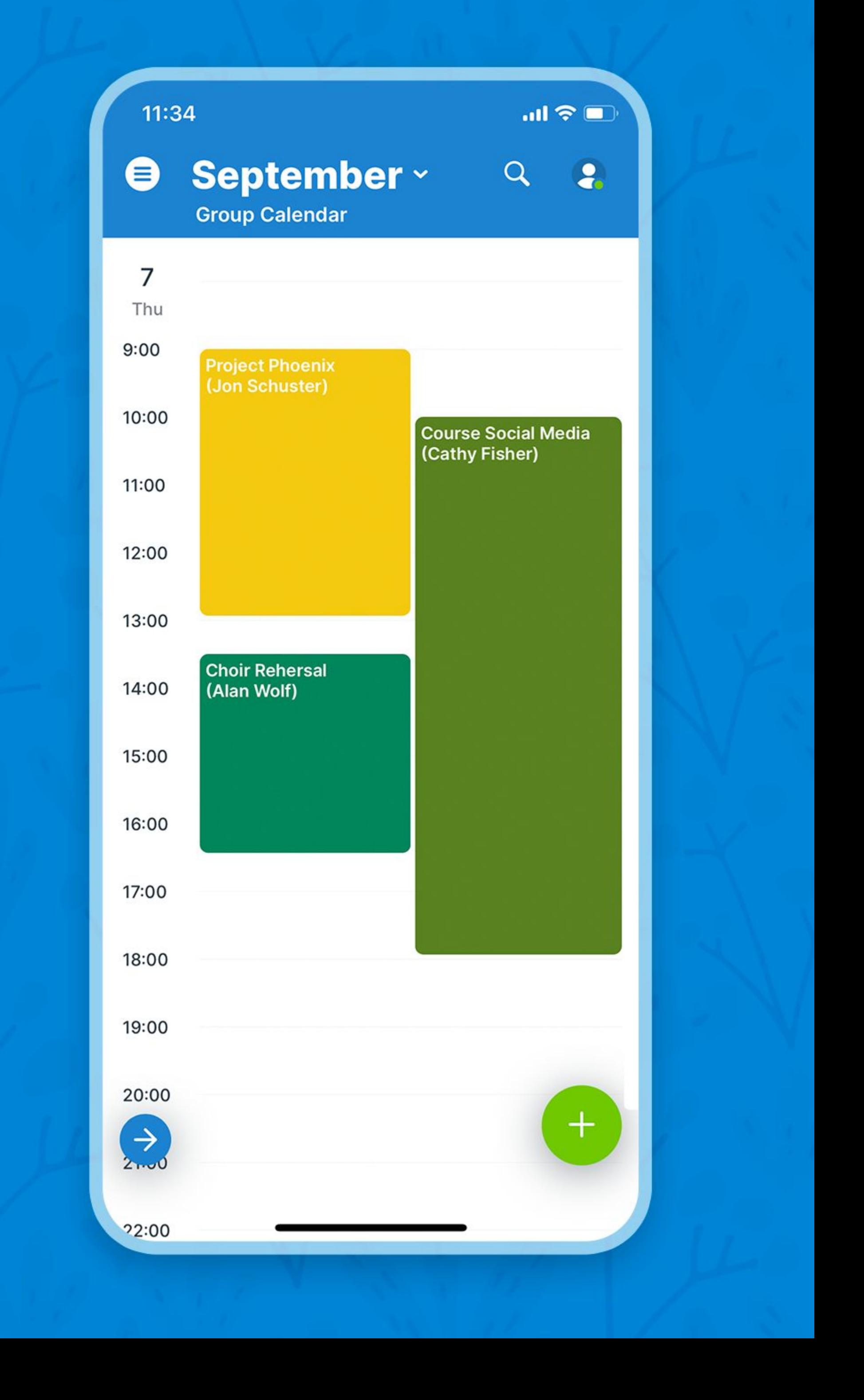

## Week view

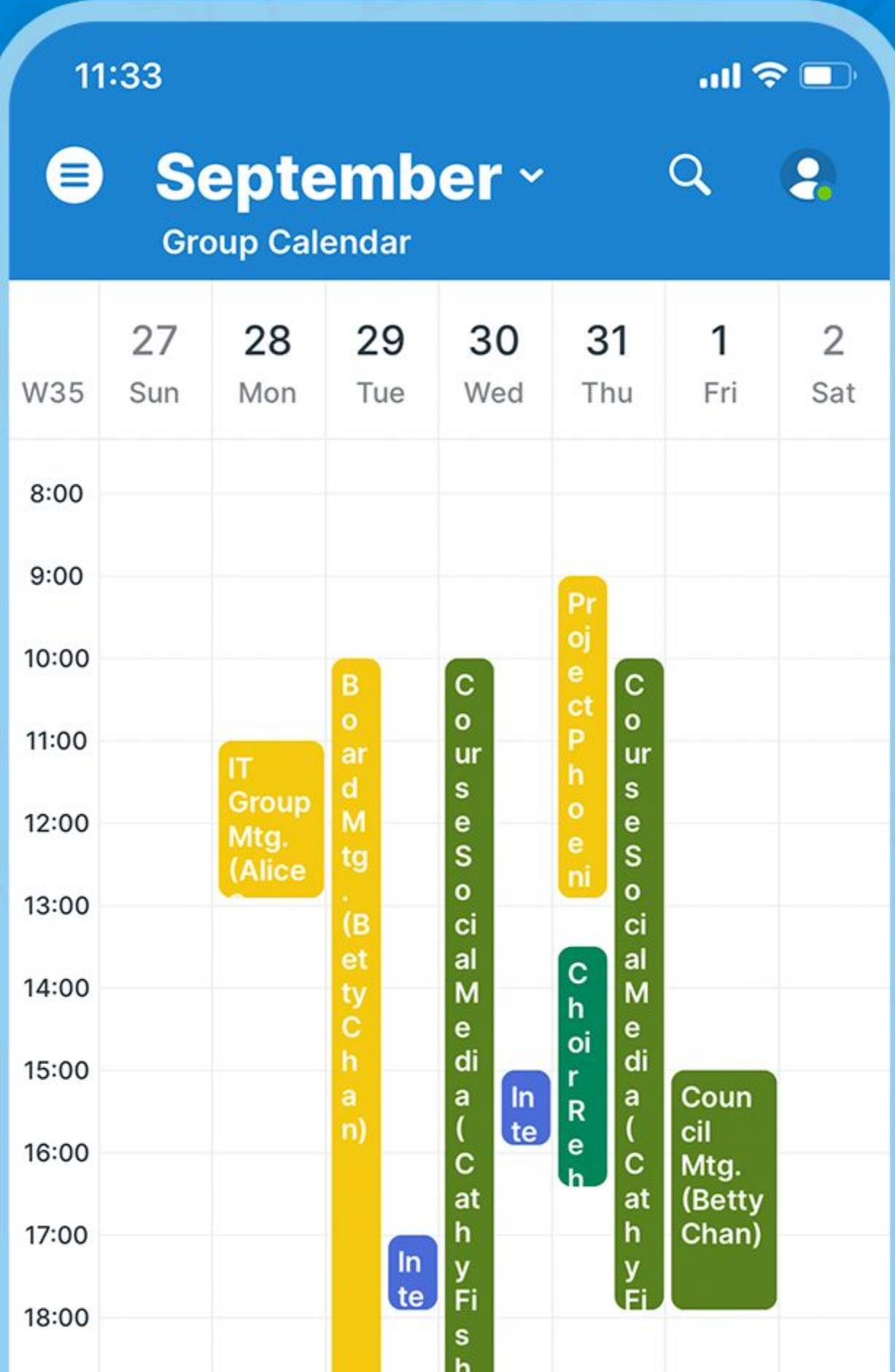

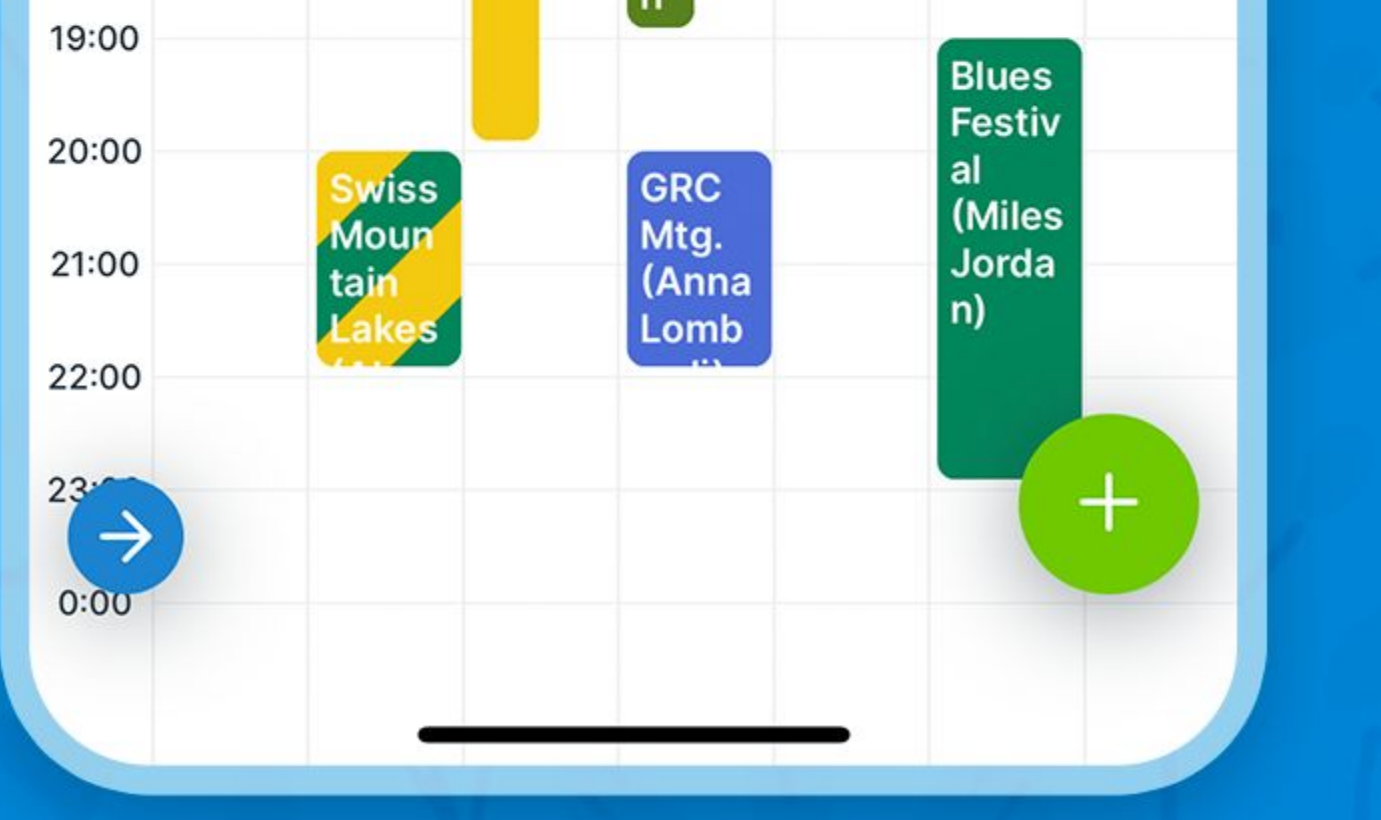

## Month view

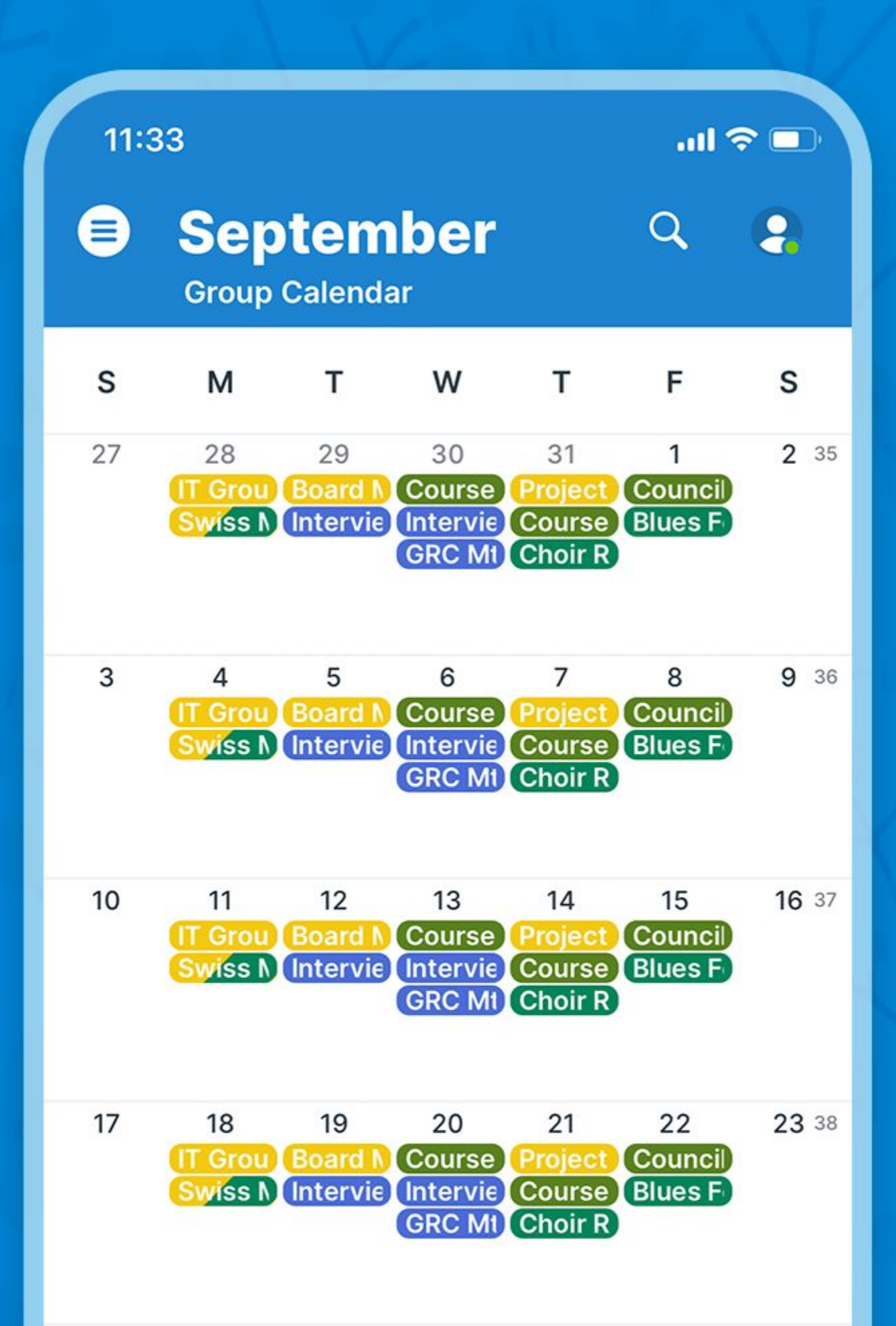

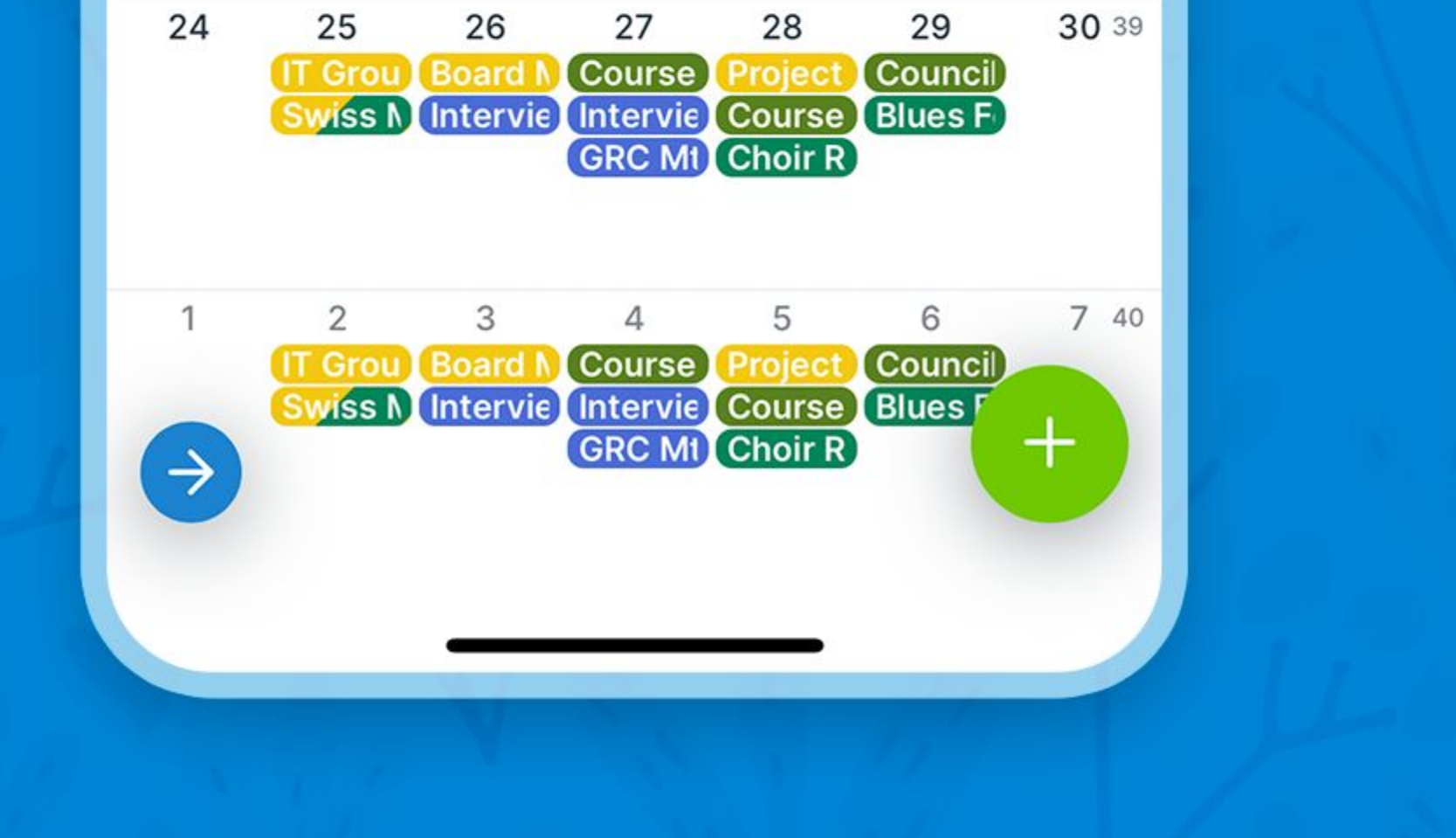

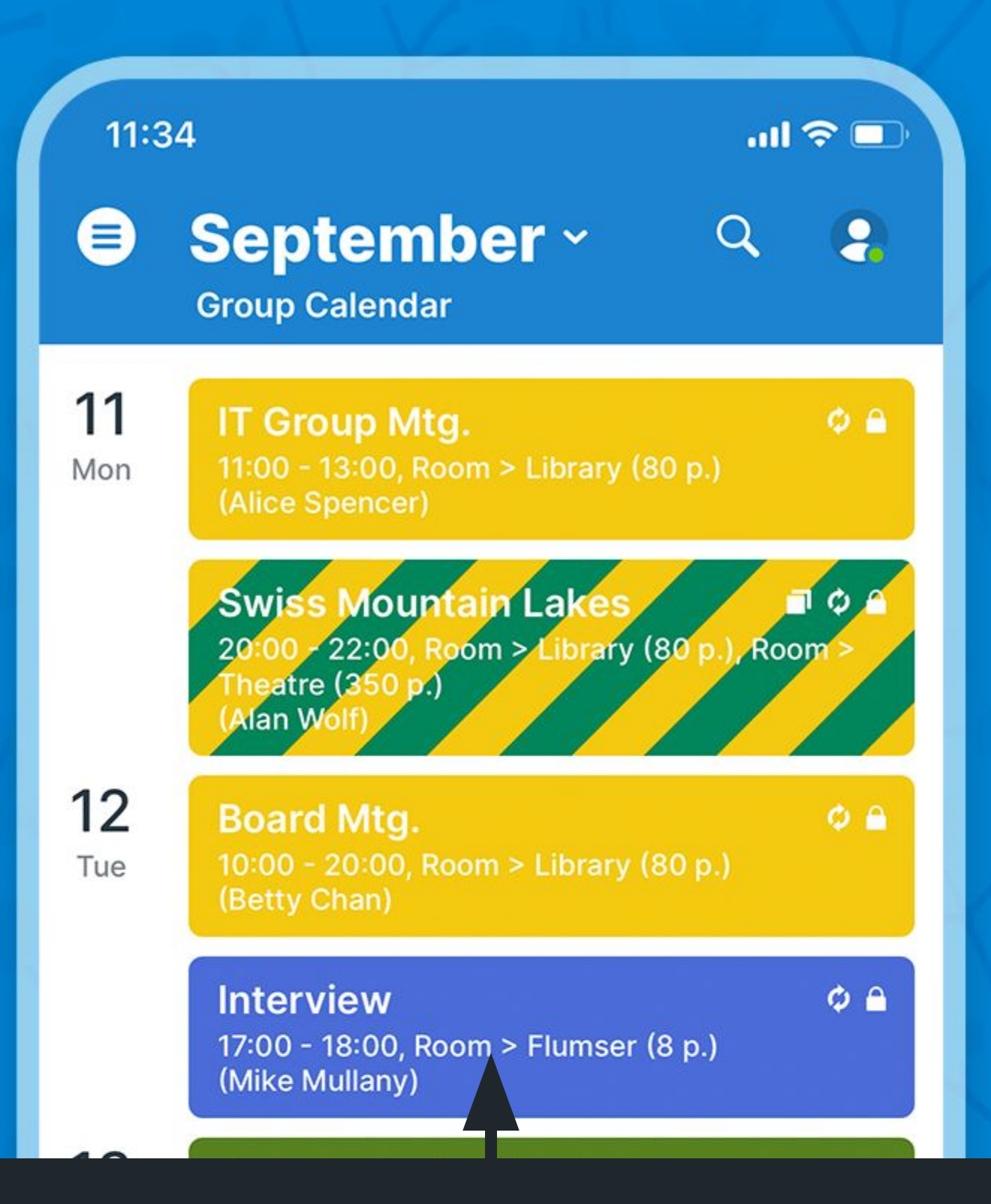

#### Click to view event details

15:00 - 16:00, Room > Flumser (8 p.) (Mike Mullany)

#### **GRC Mtg.** 20:00 - 22:00, Room > Flumser (8 p.) (Anna Lombardi)

 $\phi$   $\theta$ 

 $O<sub>0</sub>$ 

 $+$ 

14

Thu

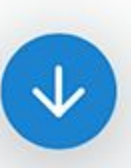

**Project Phoenix** 

9:00 - 13:00, Room > Library (80 p.) (Jon Schuster)

#### **Course Social Media** 10:00 - 18:00, Room > Zermatt (35 p.)

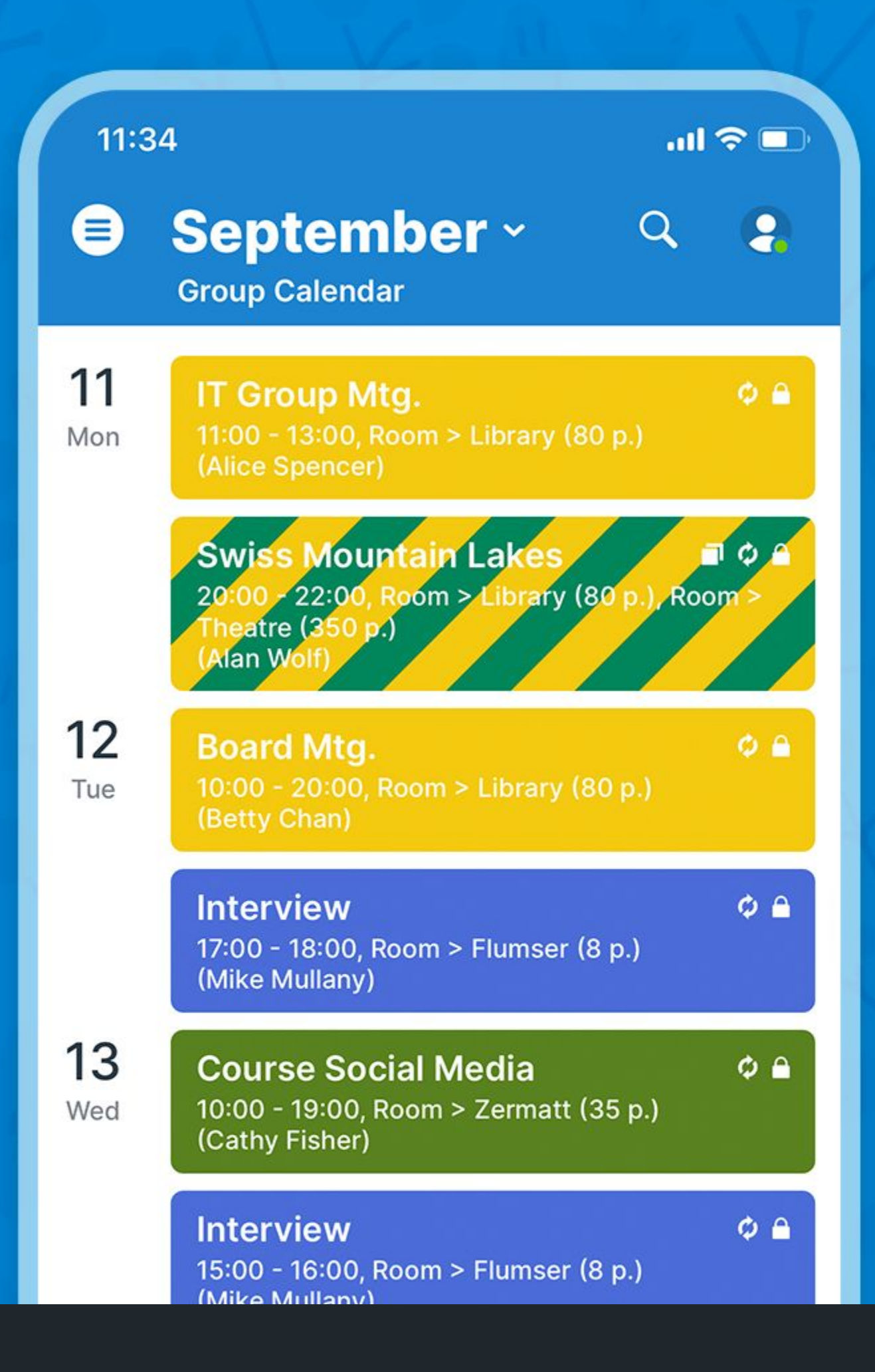

#### Jump to today

 $O<sub>0</sub>$ 

 $+$ 

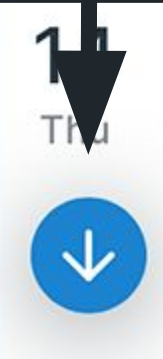

#### **Project Phoenix**

9:00 - 13:00, Room > Library (80 p.) (Jon Schuster)

#### **Course Social Media**

10:00 - 18:00, Room > Zermatt (35 p.) (Cathy Fisher)

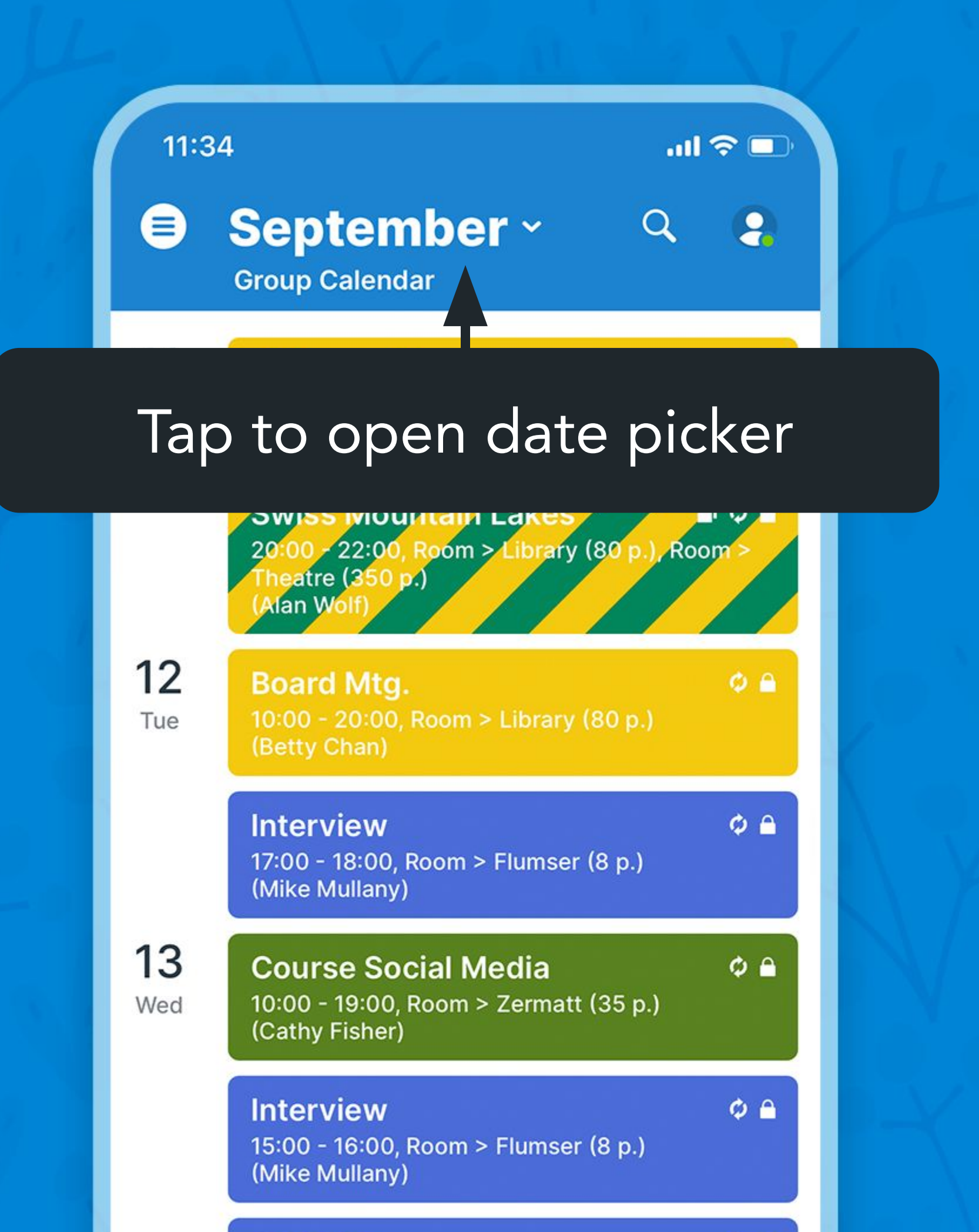

#### **GRC Mtg.** 20:00 - 22:00, Room > Flumser (8 p.) (Anna Lombardi)

 $\phi$   $\theta$ 

 $O<sub>0</sub>$ 

 $+$ 

14

Thu

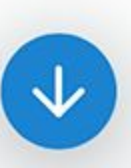

**Project Phoenix** 

9:00 - 13:00, Room > Library (80 p.) (Jon Schuster)

#### **Course Social Media** 10:00 - 18:00, Room > Zermatt (35 p.)

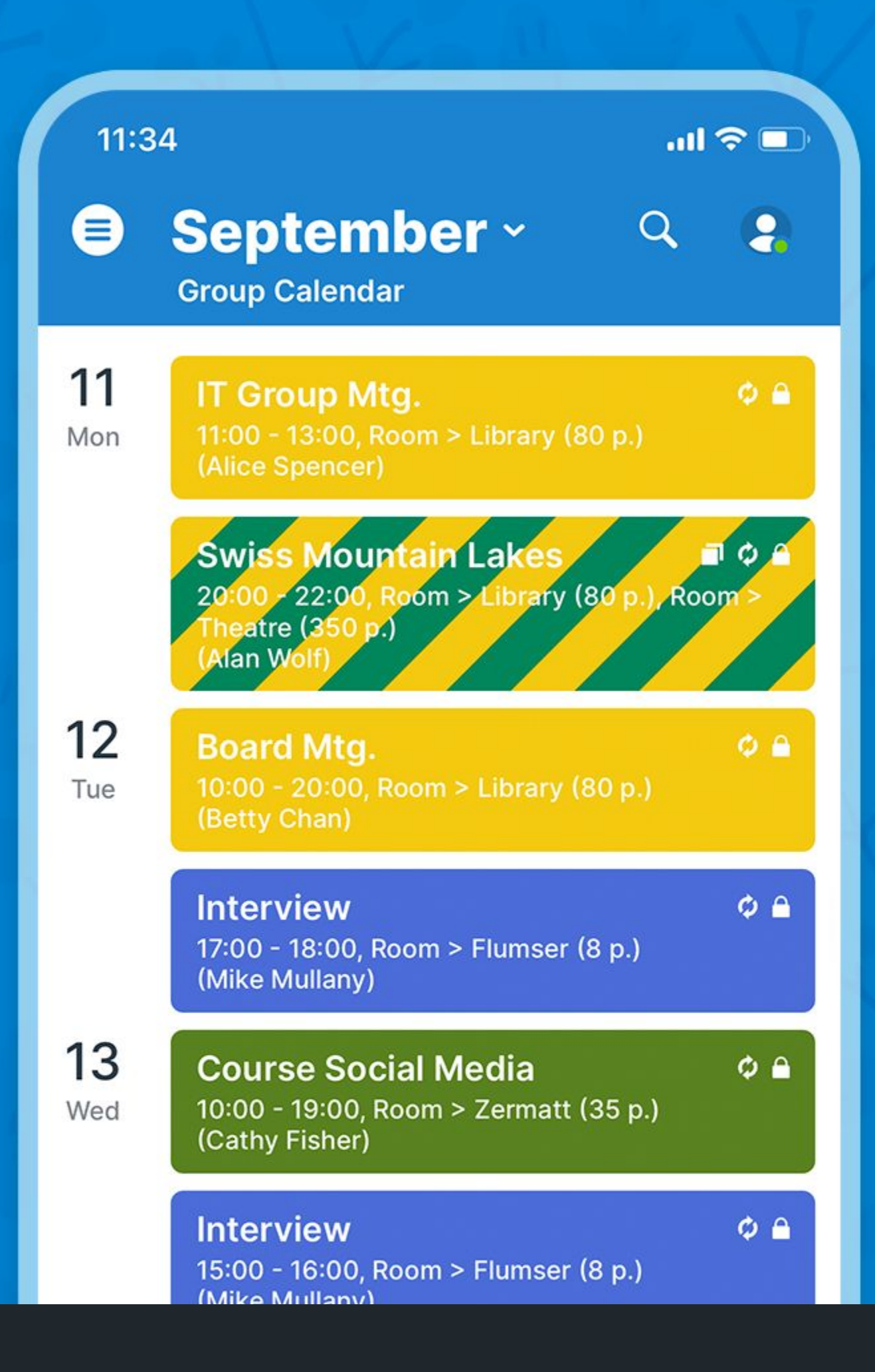

#### Add new event

14

Thu

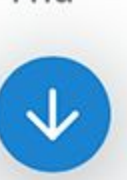

#### **Project Phoenix**

9:00 - 13:00, Room > Library (80 p.) (Jon Schuster)

#### **Course Social Media** 10:00 - 18:00, Room > Zermatt (35 p.)

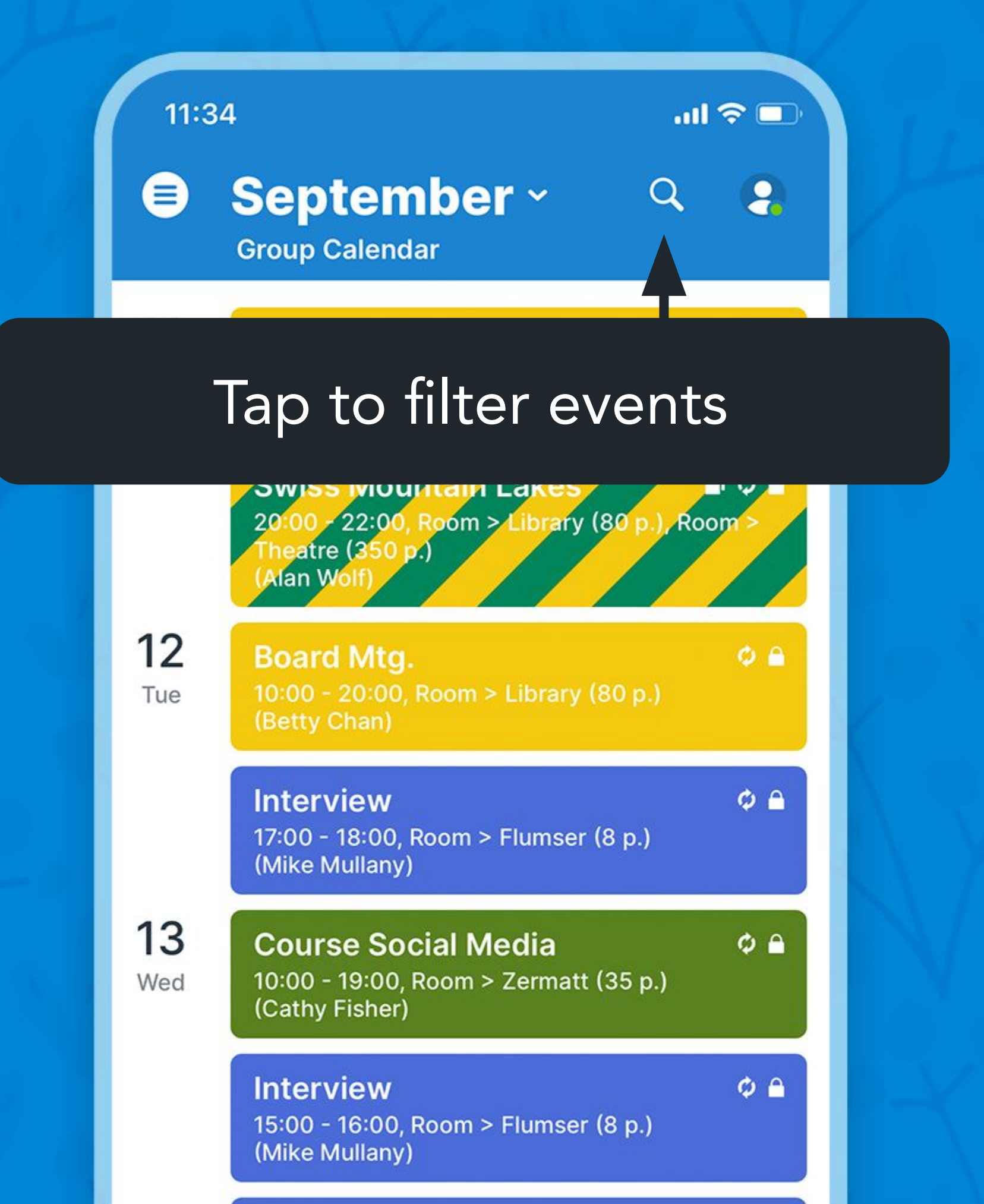

#### **GRC Mtg.** 20:00 - 22:00, Room > Flumser (8 p.) (Anna Lombardi)

 $\phi$   $\theta$ 

 $O<sub>0</sub>$ 

 $+$ 

14

Thu

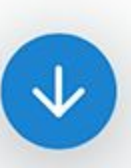

**Project Phoenix** 

9:00 - 13:00, Room > Library (80 p.) (Jon Schuster)

#### **Course Social Media** 10:00 - 18:00, Room > Zermatt (35 p.)

## Filter events

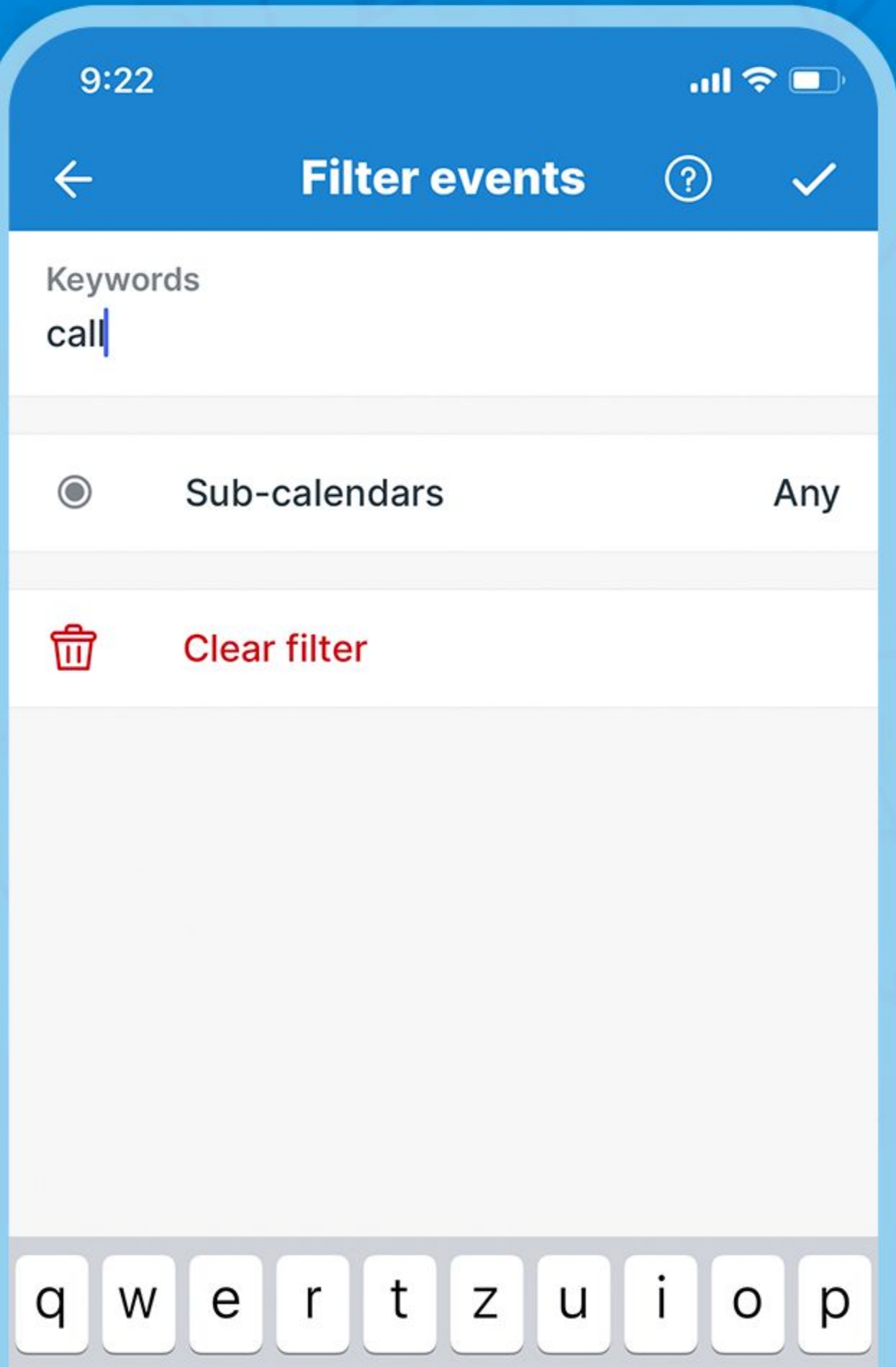

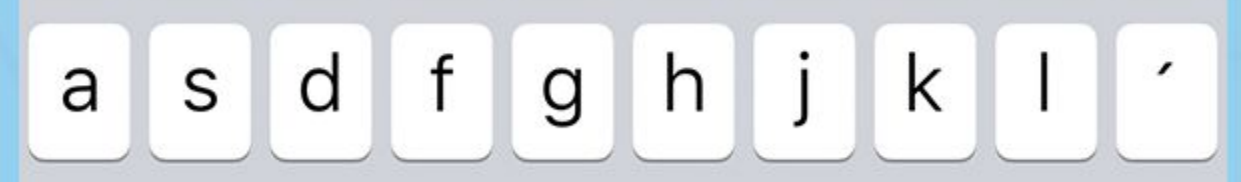

#### Type keyword, select sub-calendars and confirm

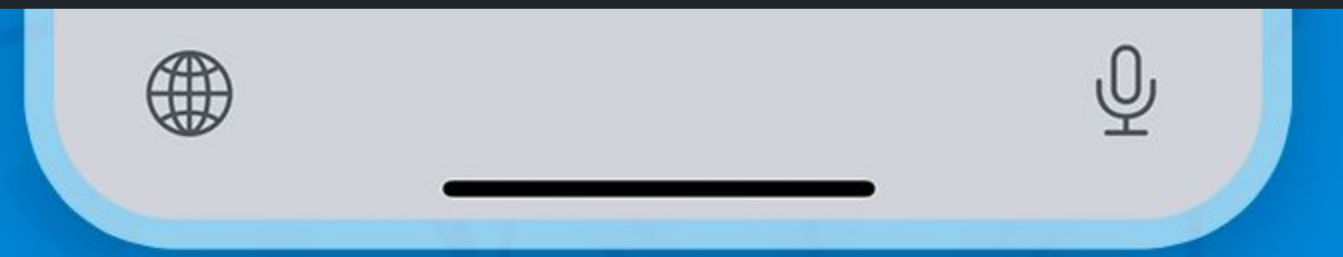

## Filter active

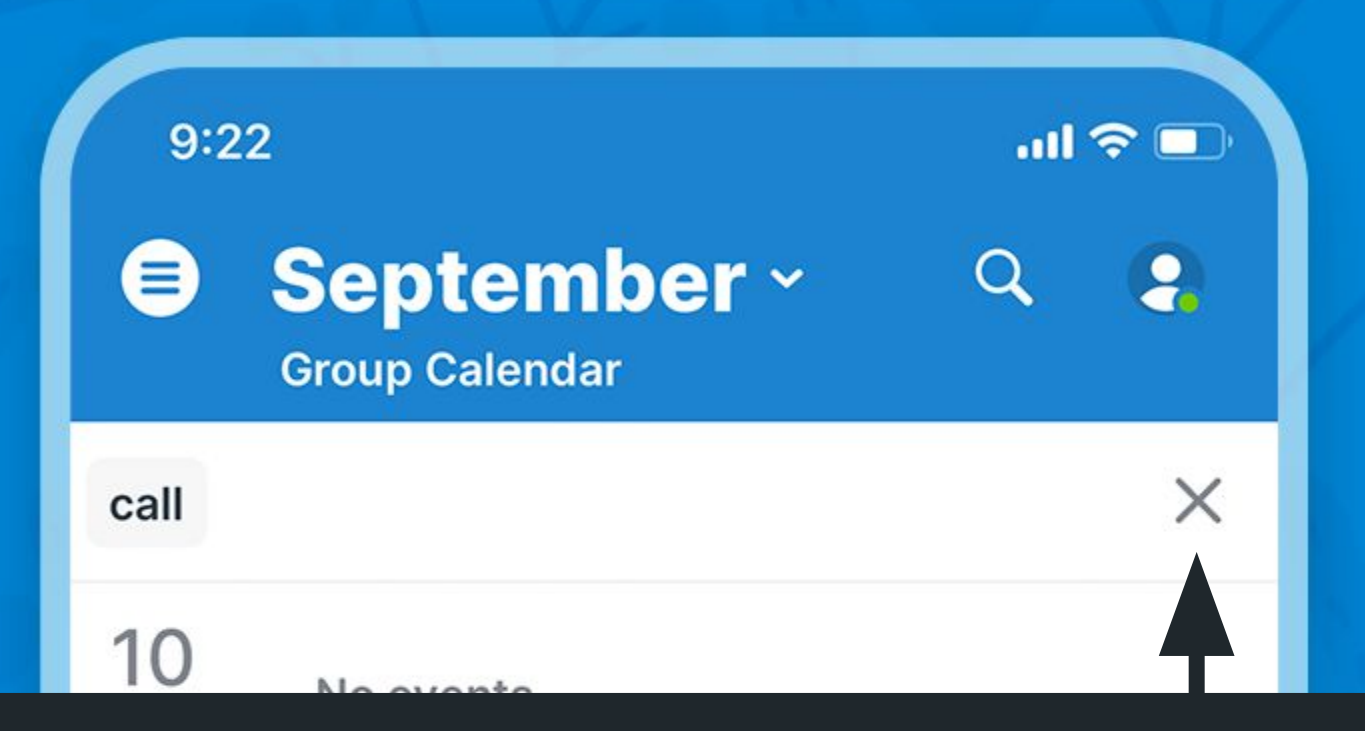

#### Tap to clear the filter

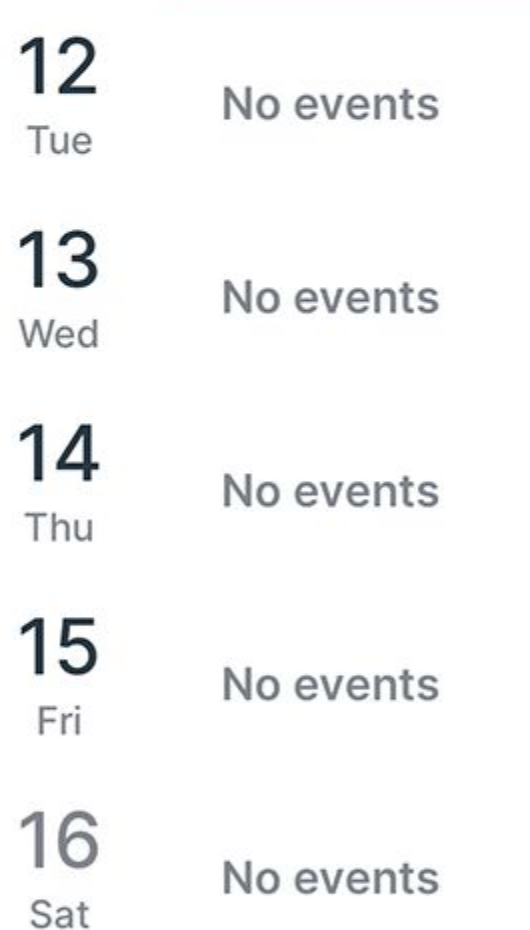

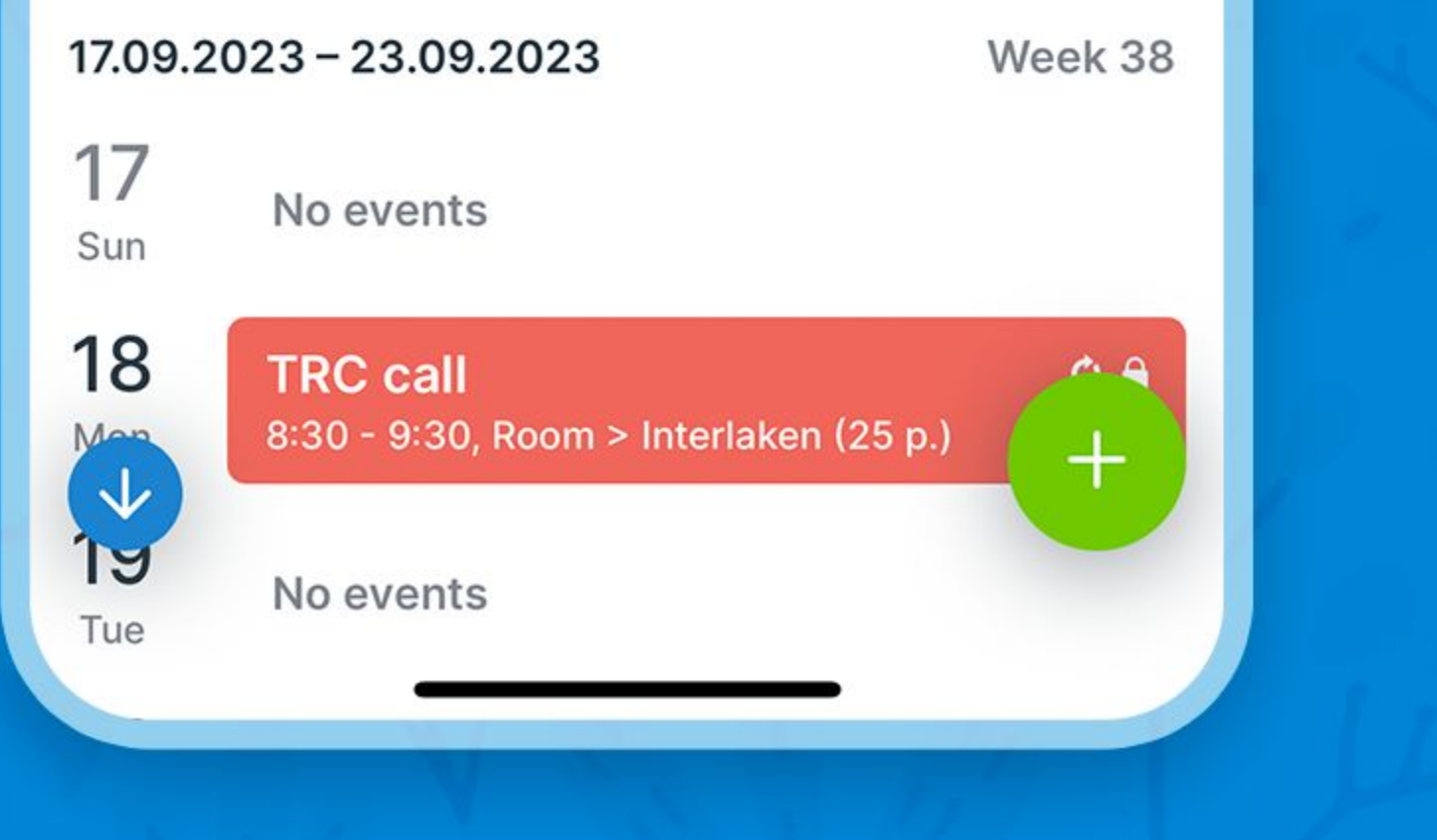

## Share an event

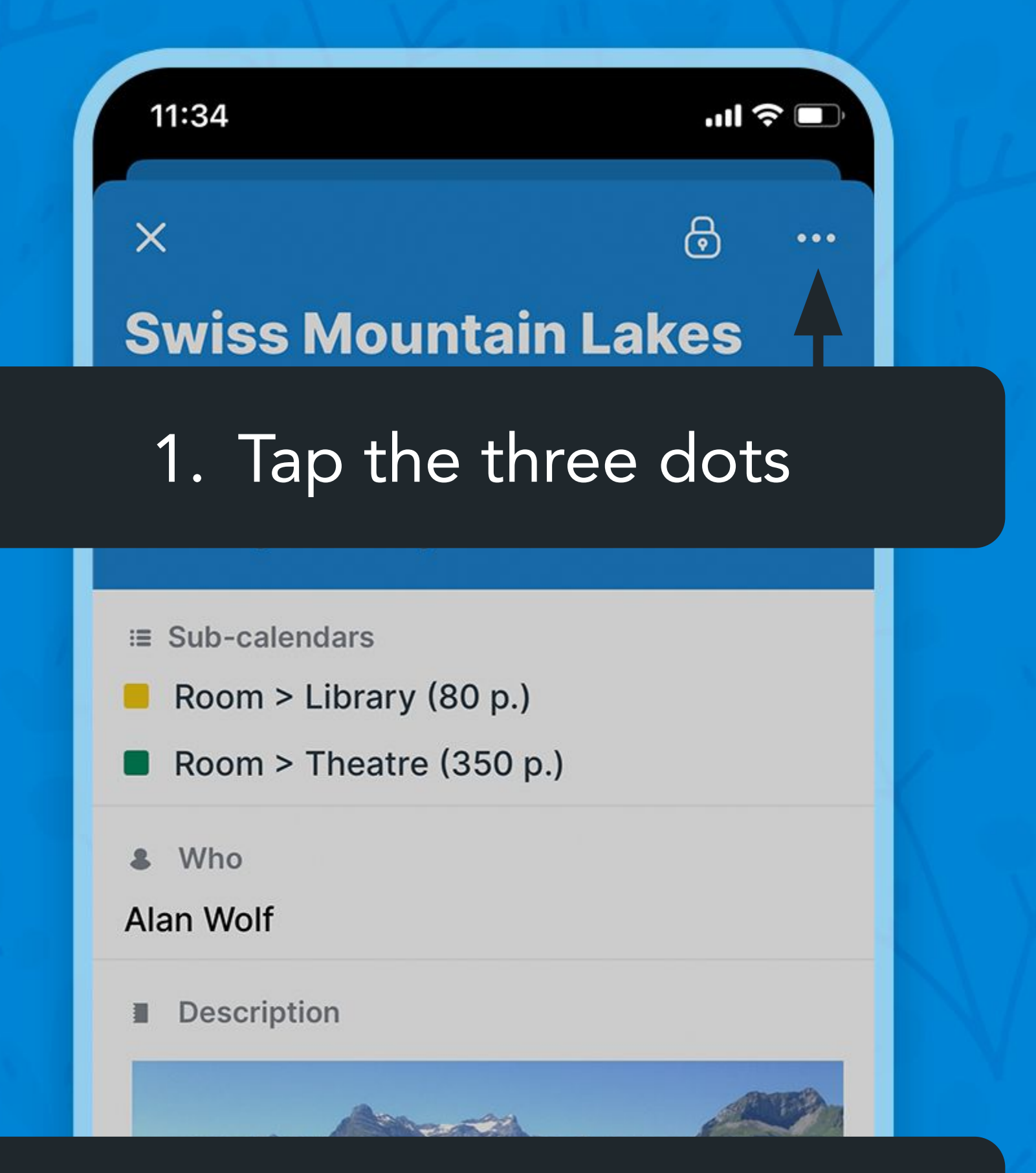

#### 2. Tap Share

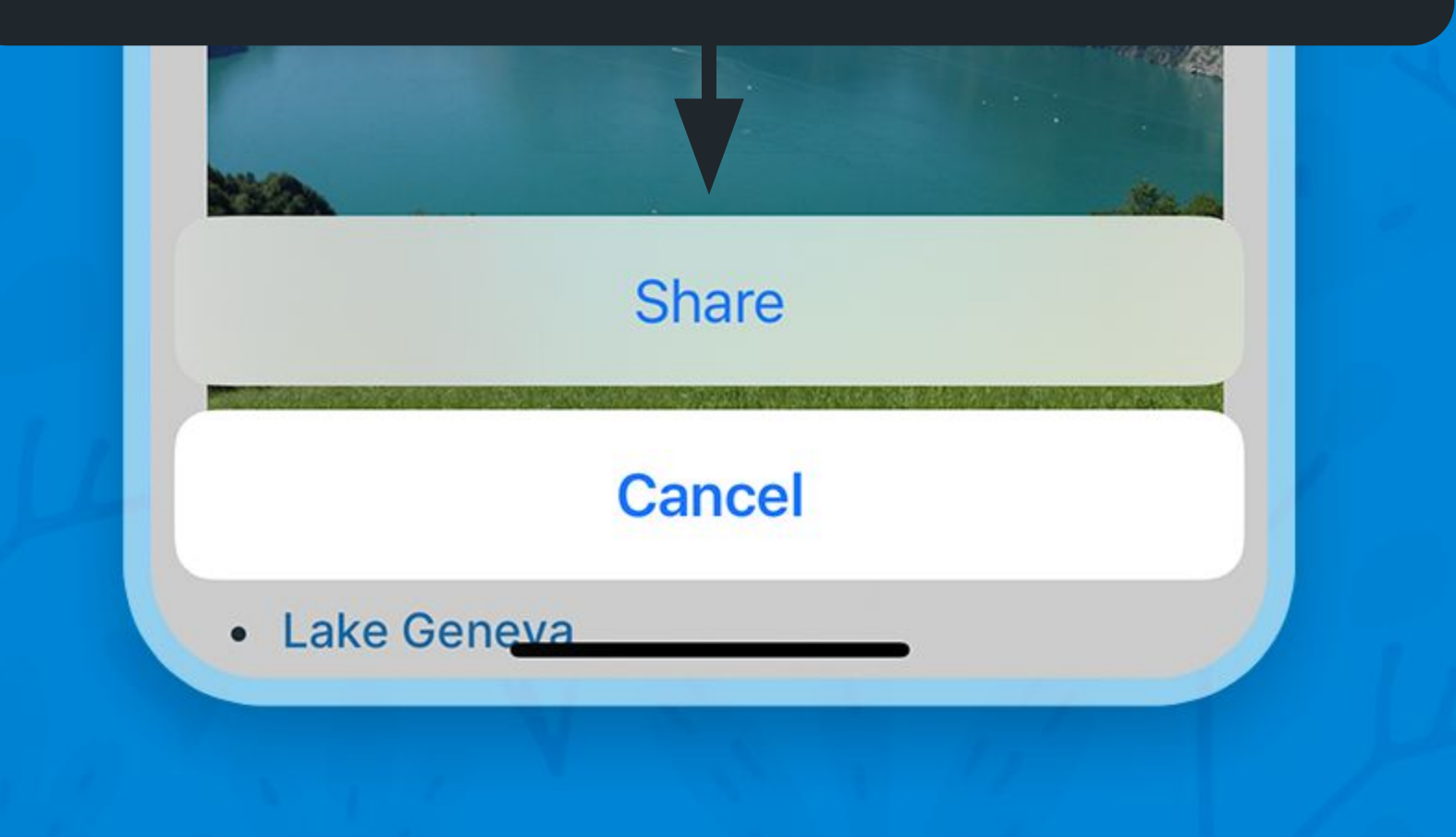

## Share an event

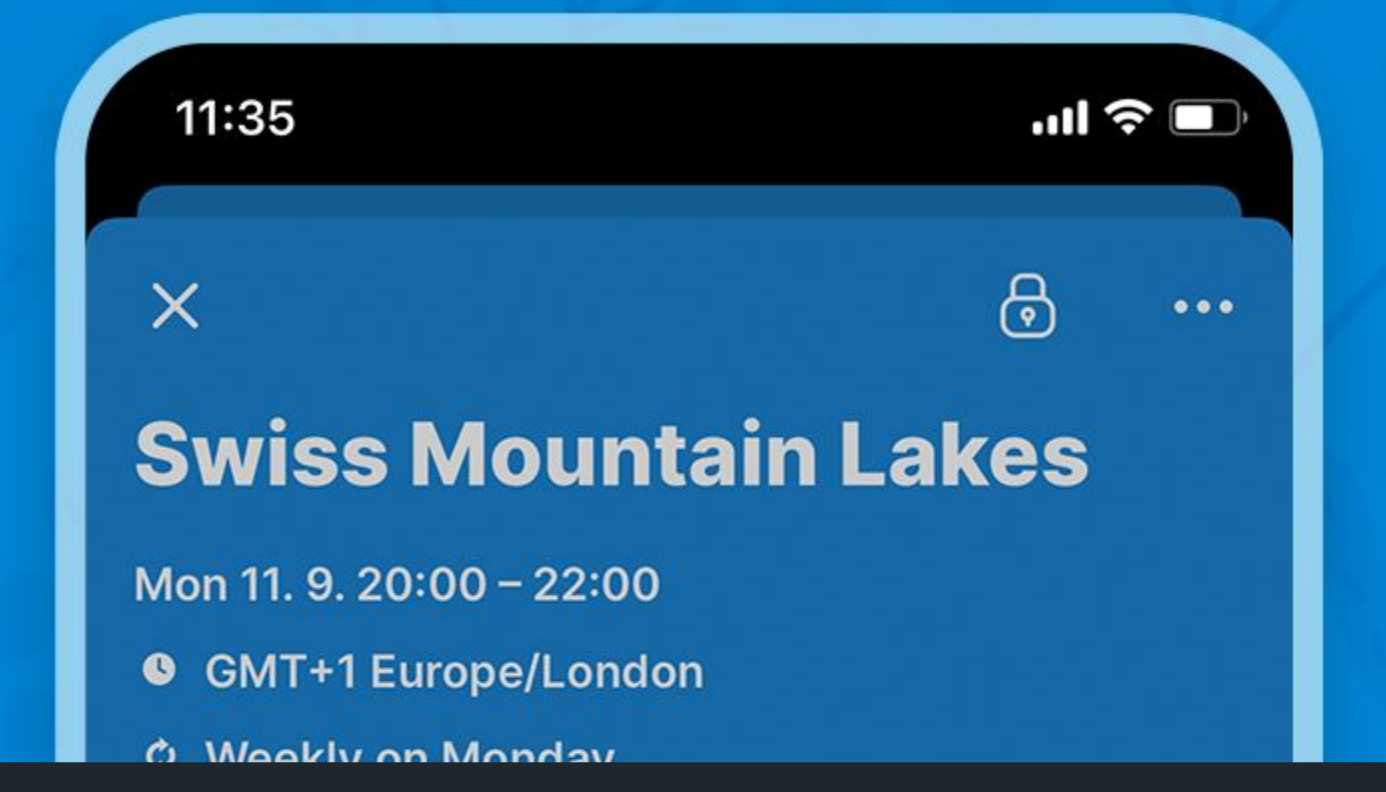

### 3. Choose the sharing option

Share to

Another calendar

Another app

**Browser** 

E-mail

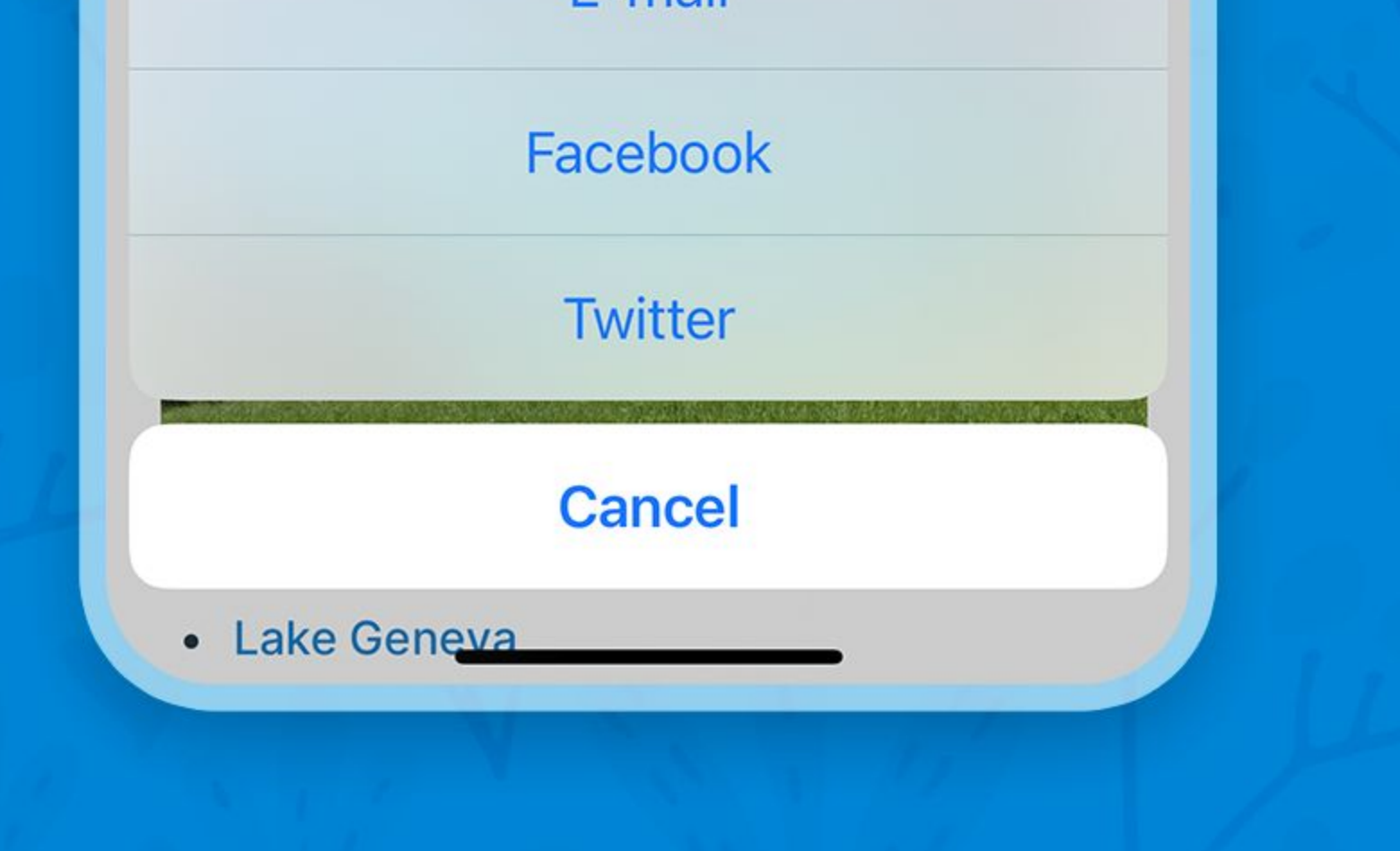

## Enable event comments

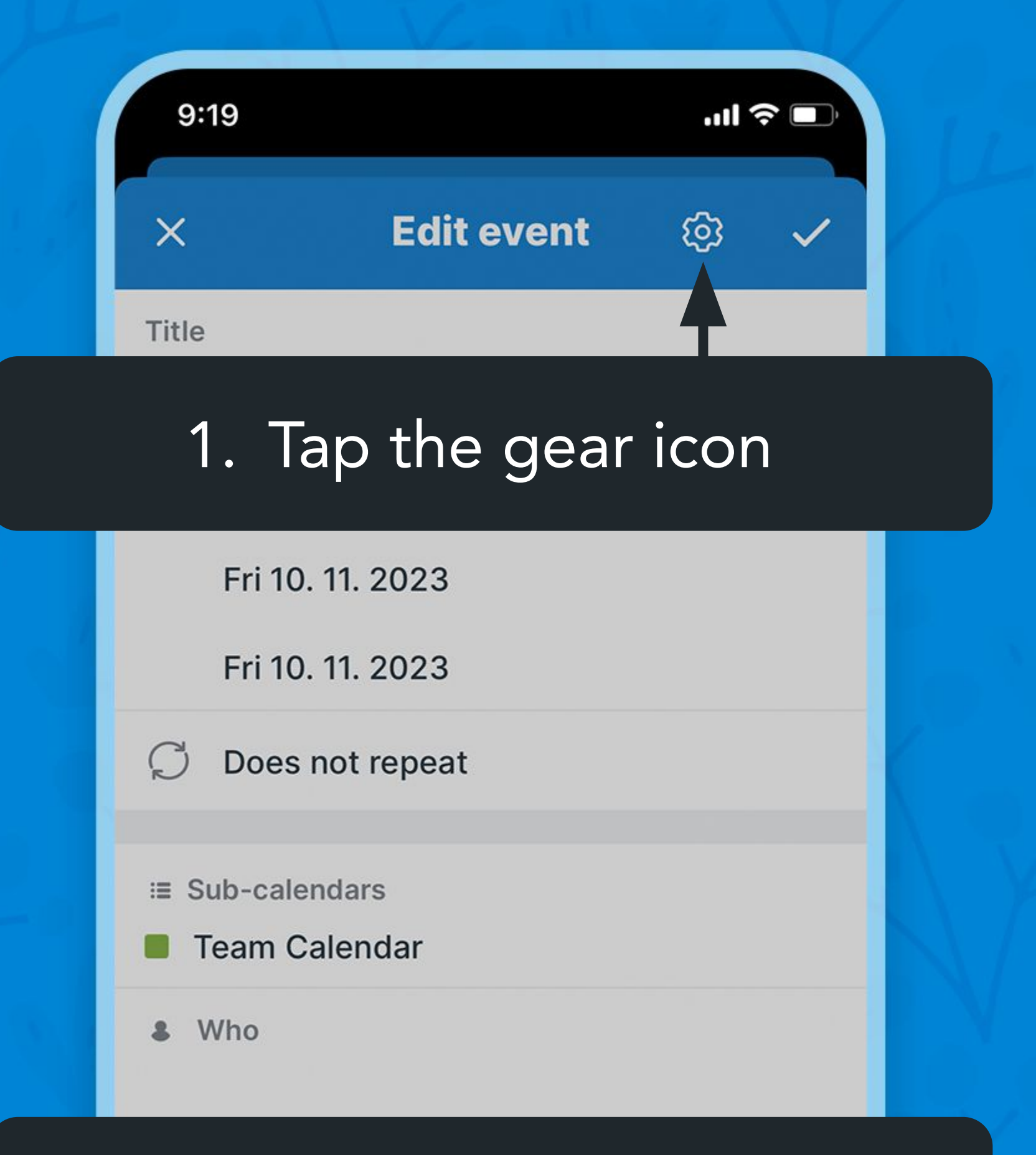

#### Tap Comments

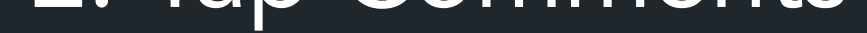

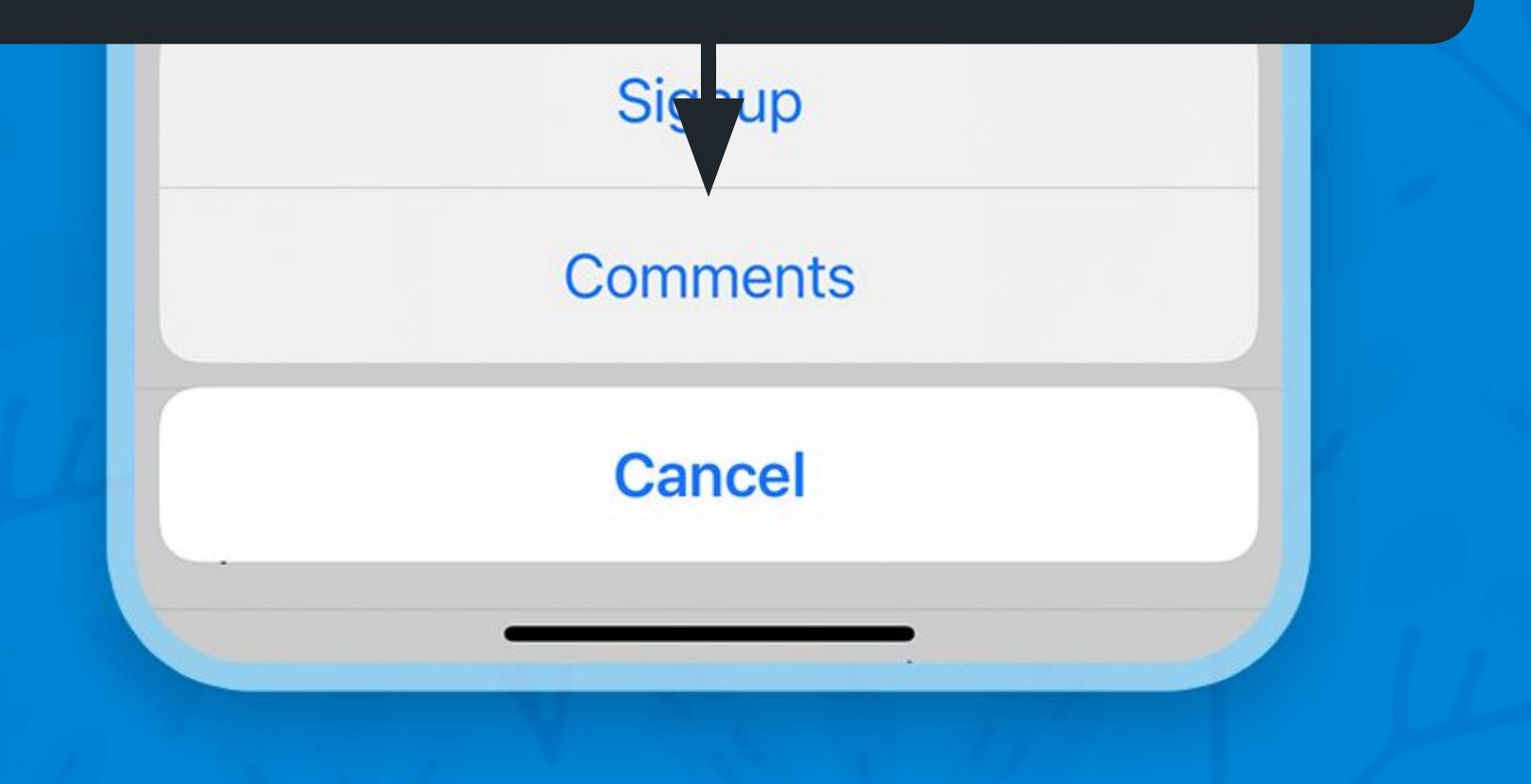

## Enable event comments

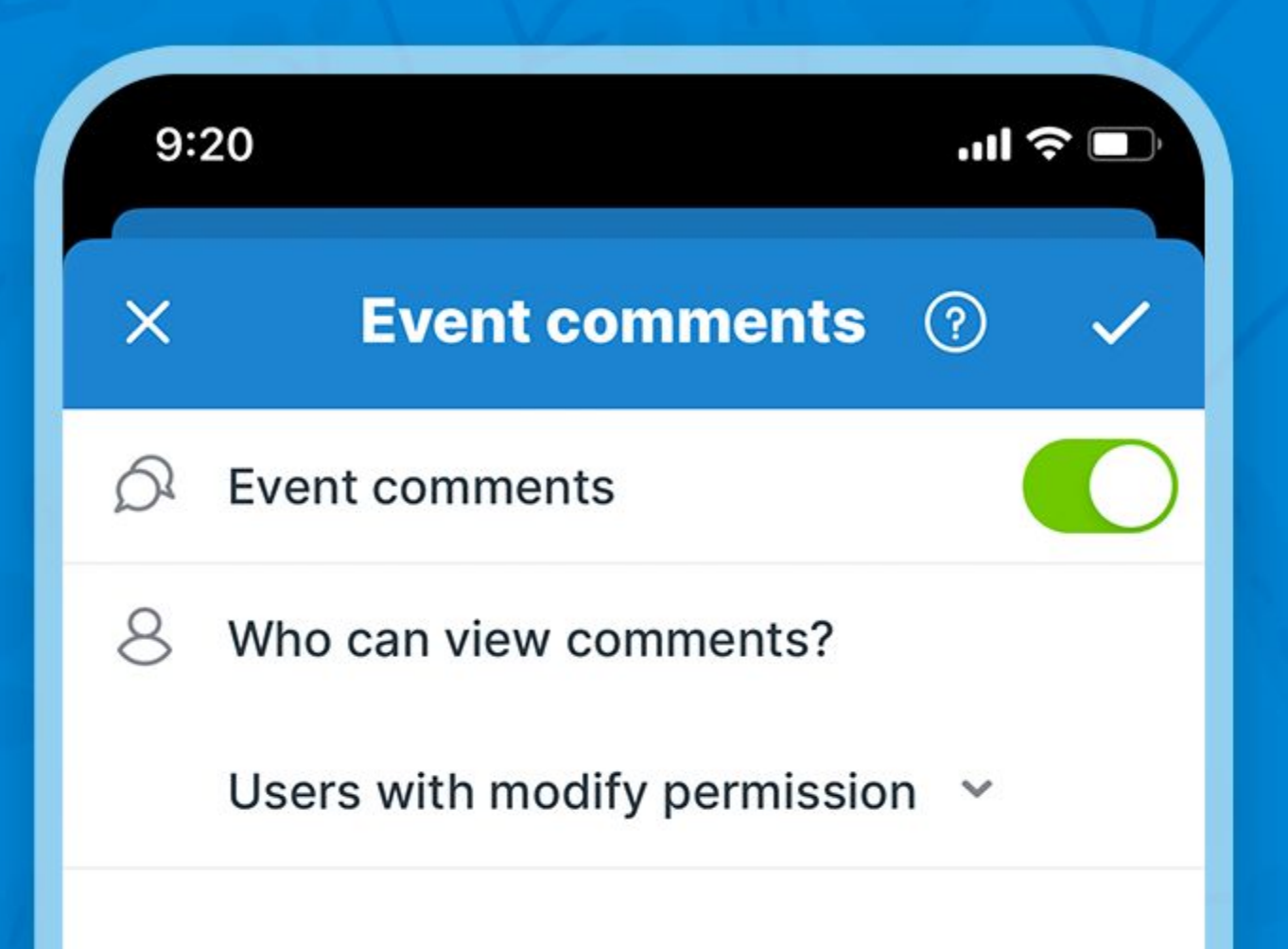

#### Enable comments and confirm

## Add comments

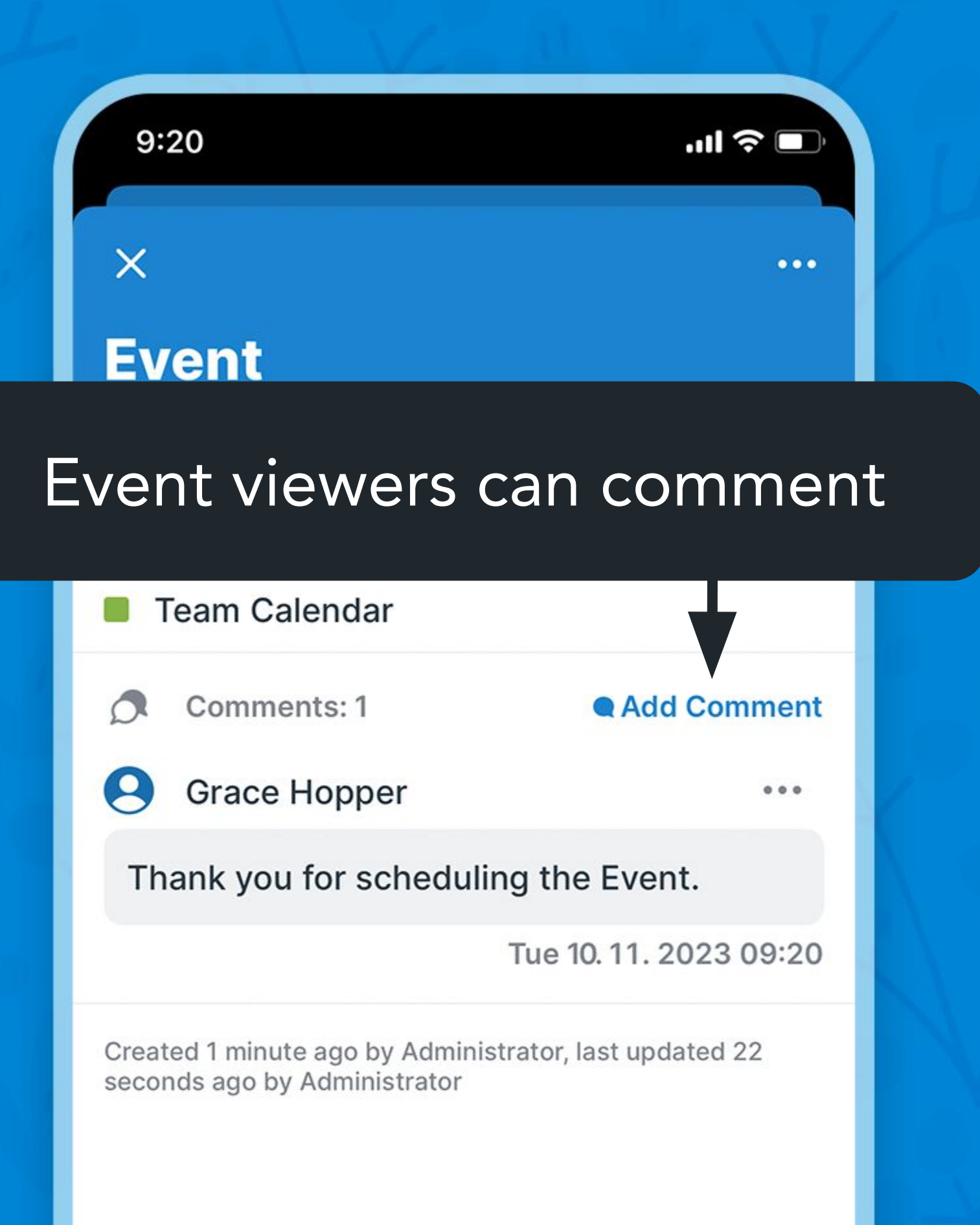

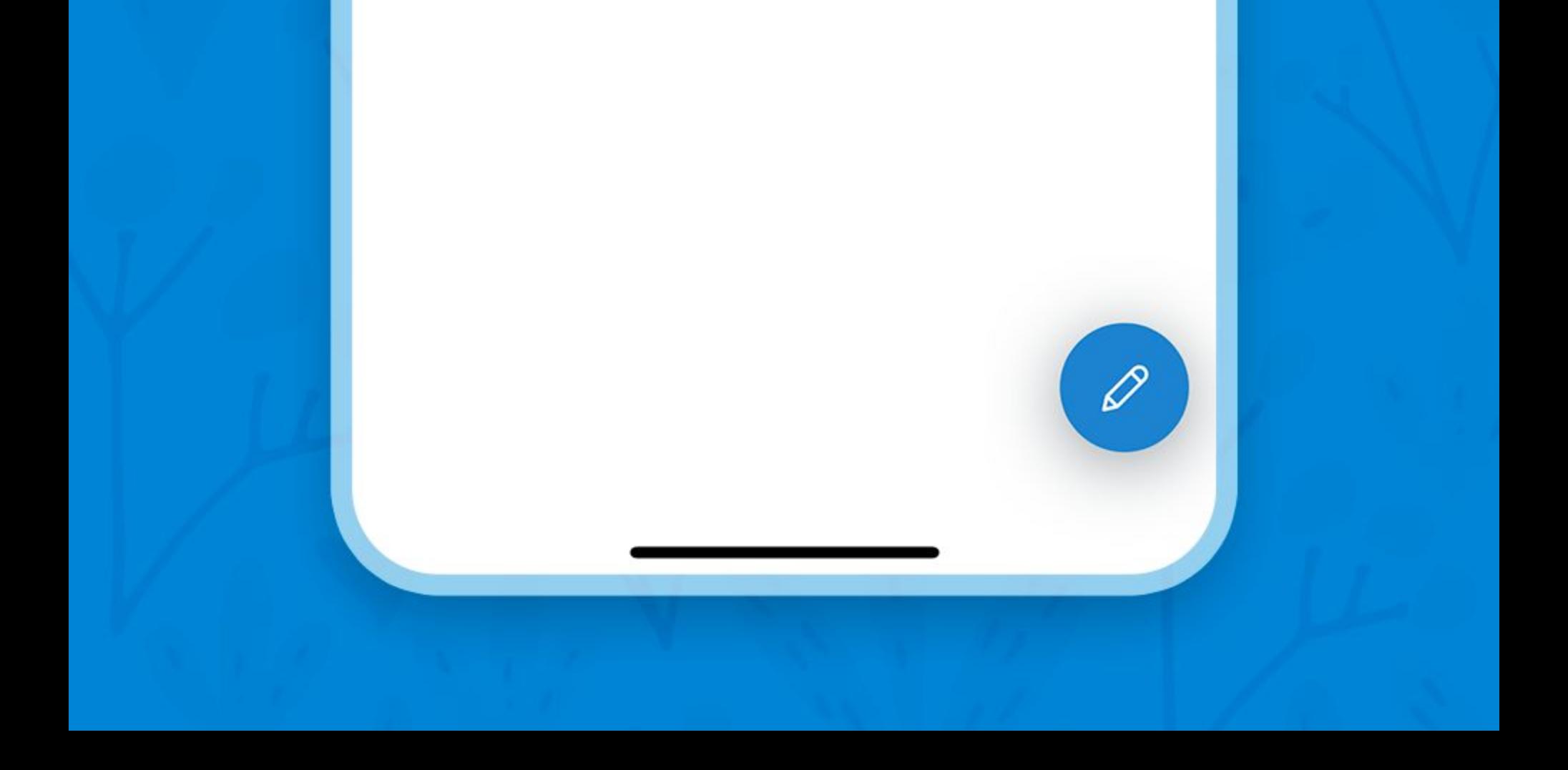

## Enable event signup

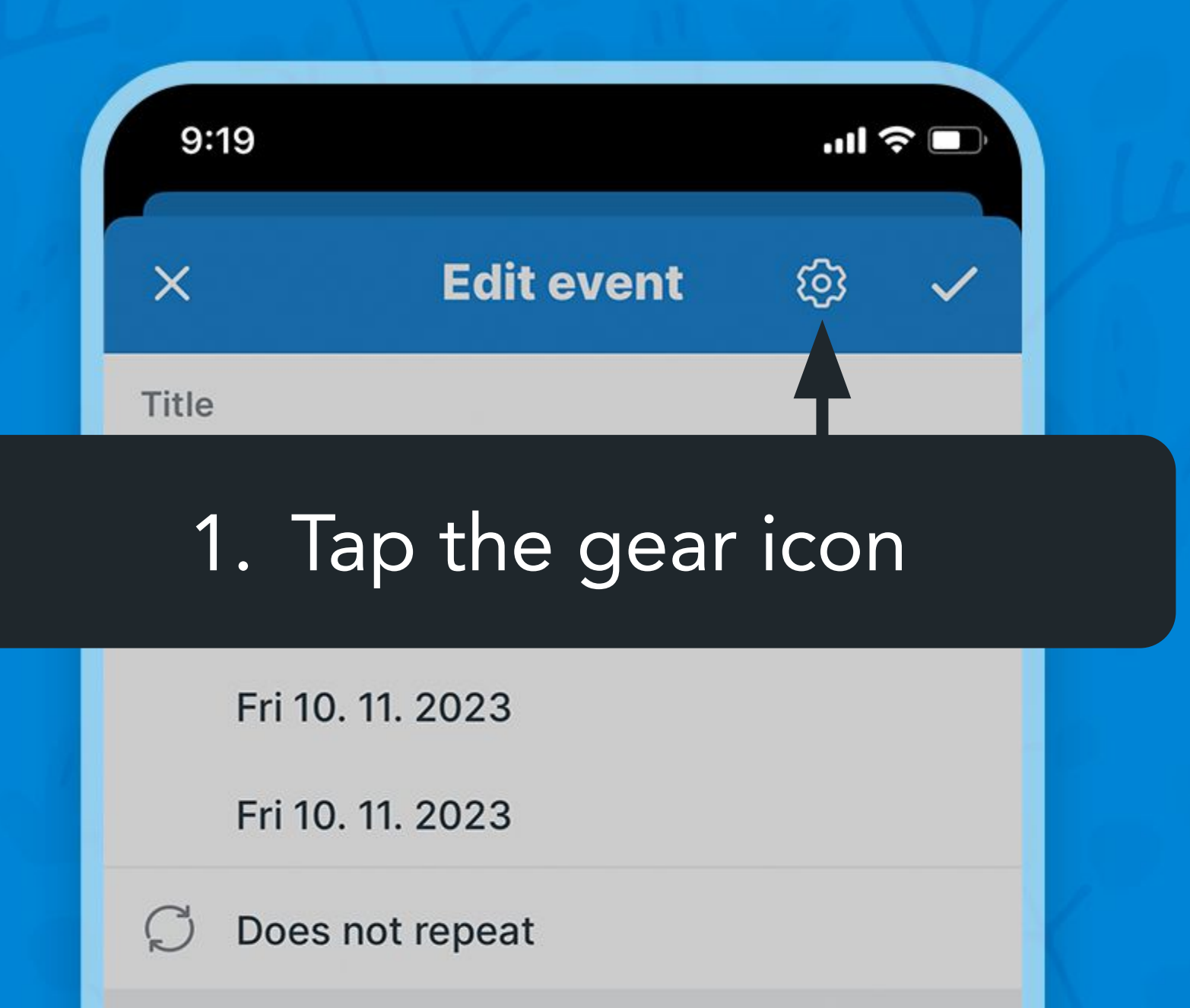

≡ Sub-calendars

**Team Calendar** 

### 2. Tap Signup

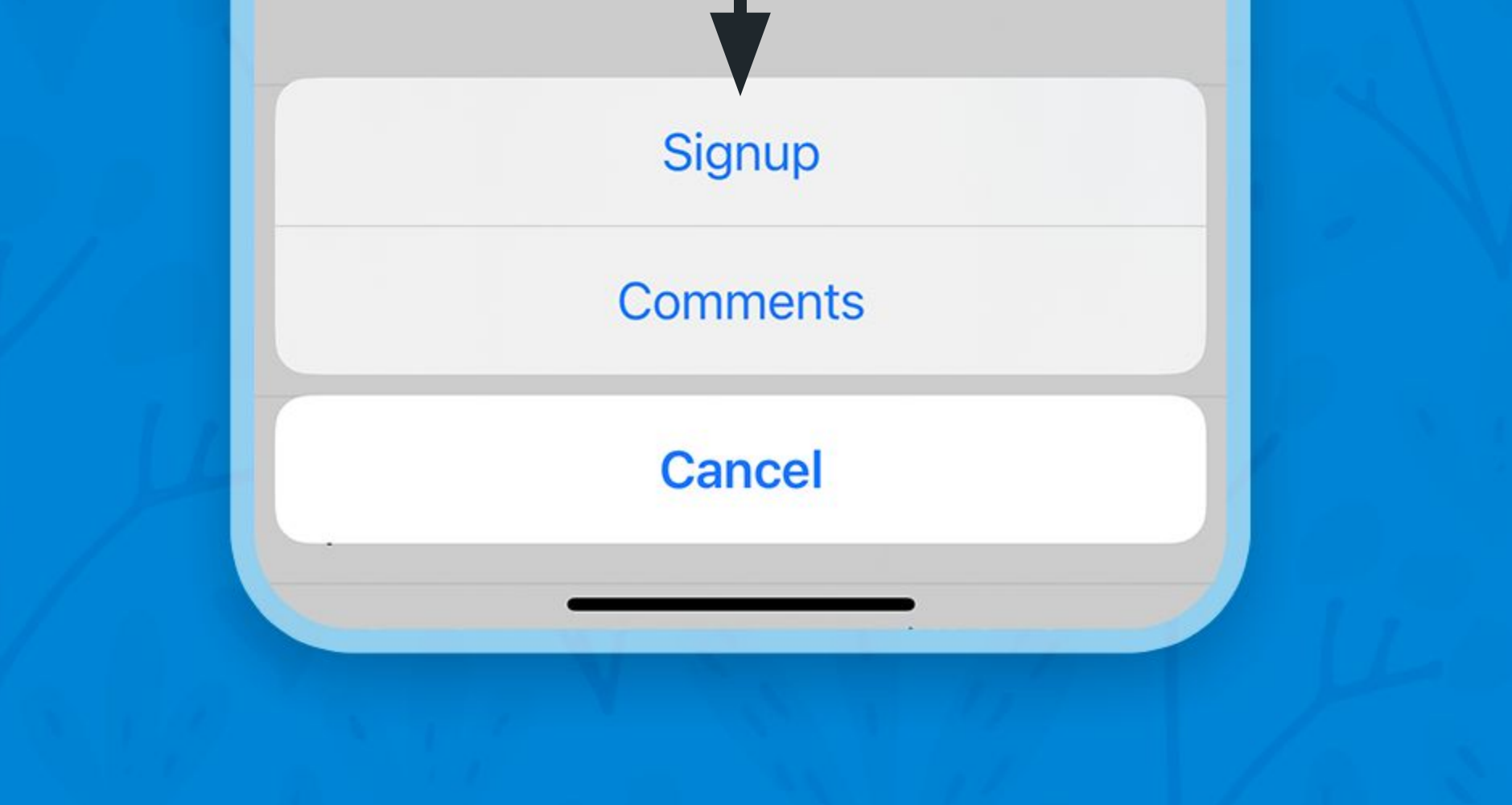

## Enable event signup

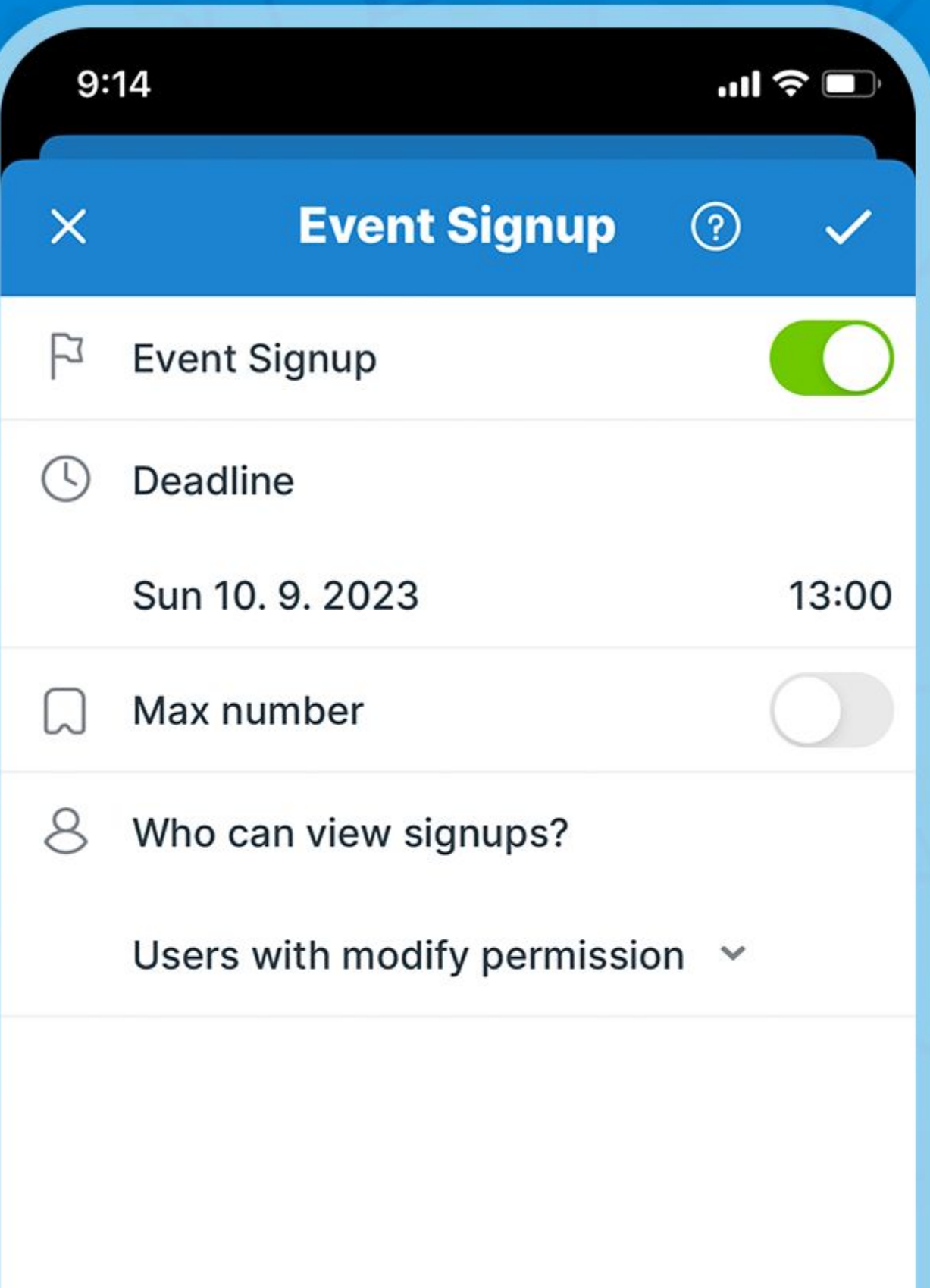

### Enable signup and confirm

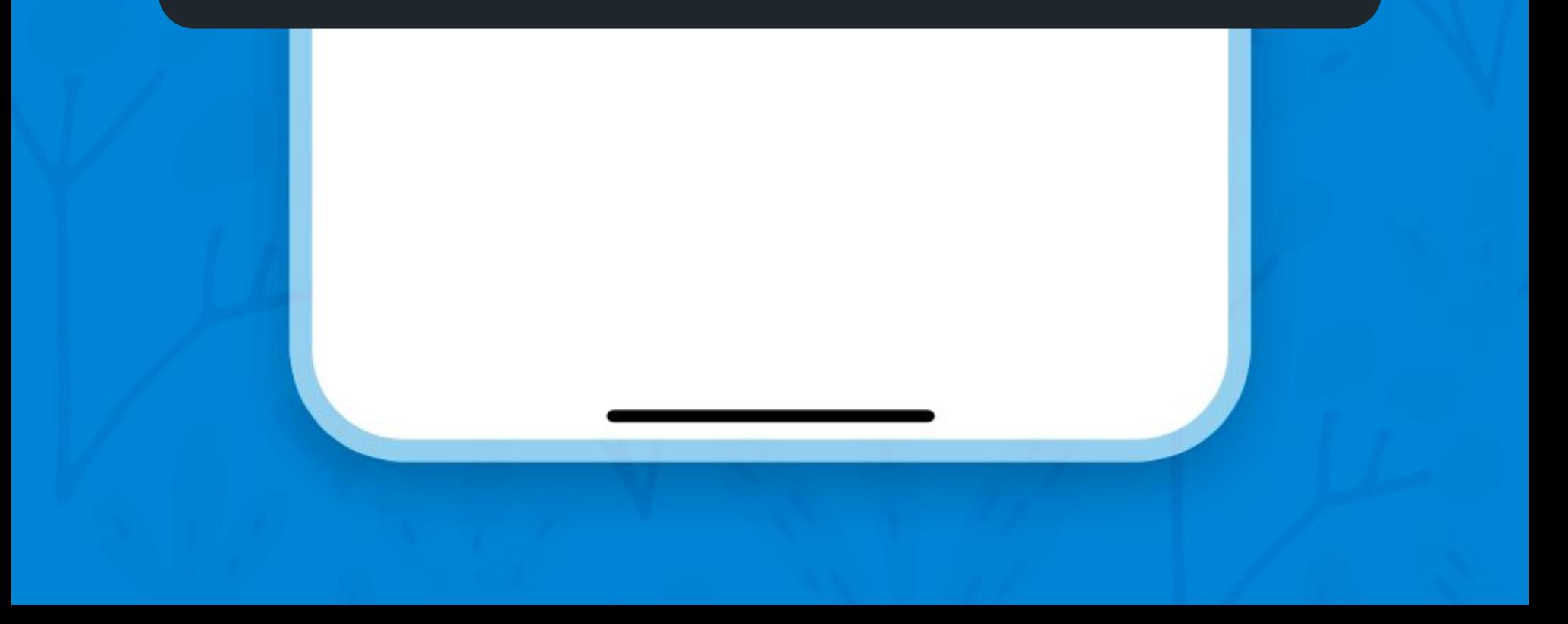

## Sign up

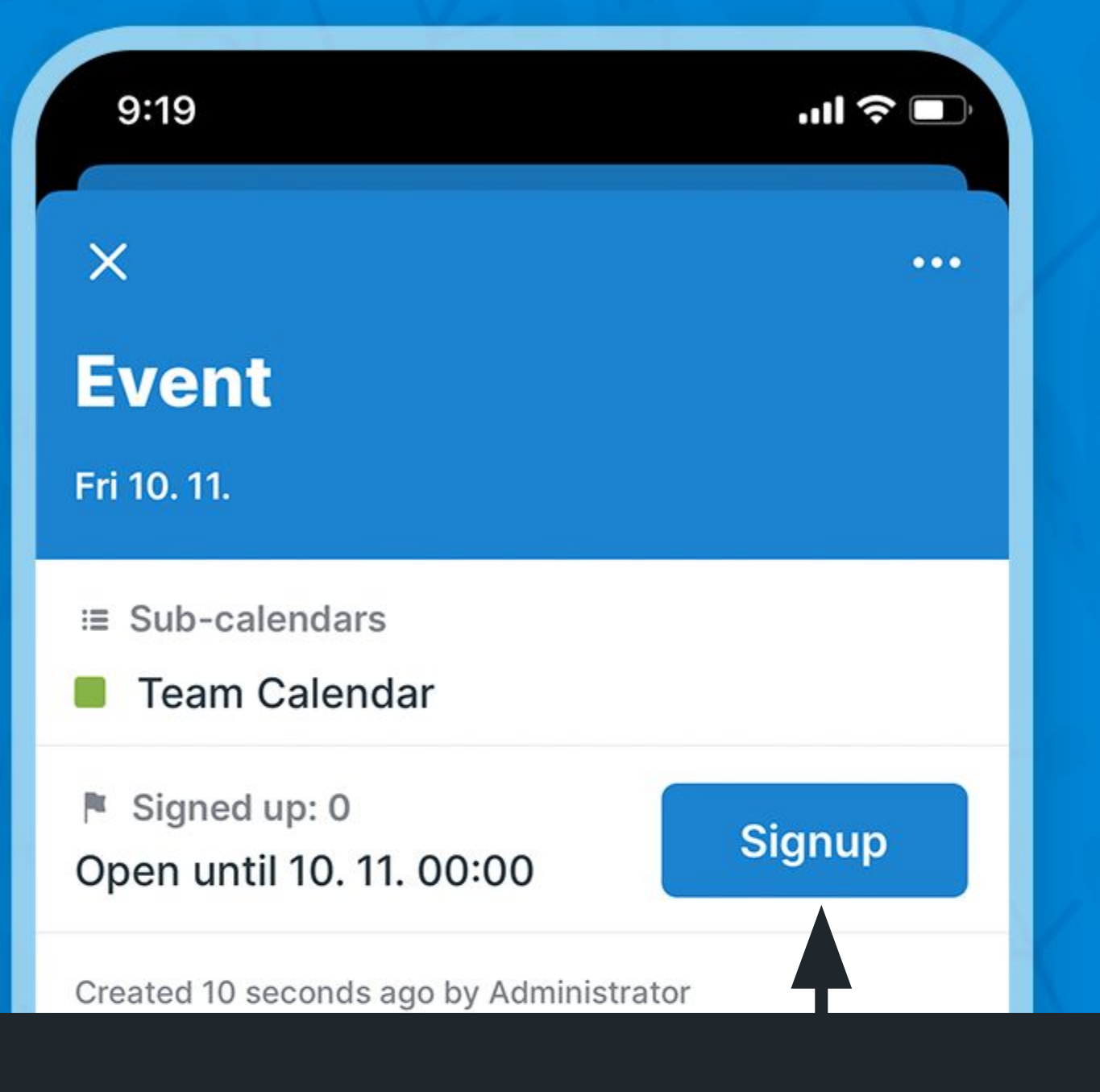

#### Event viewers can sign up

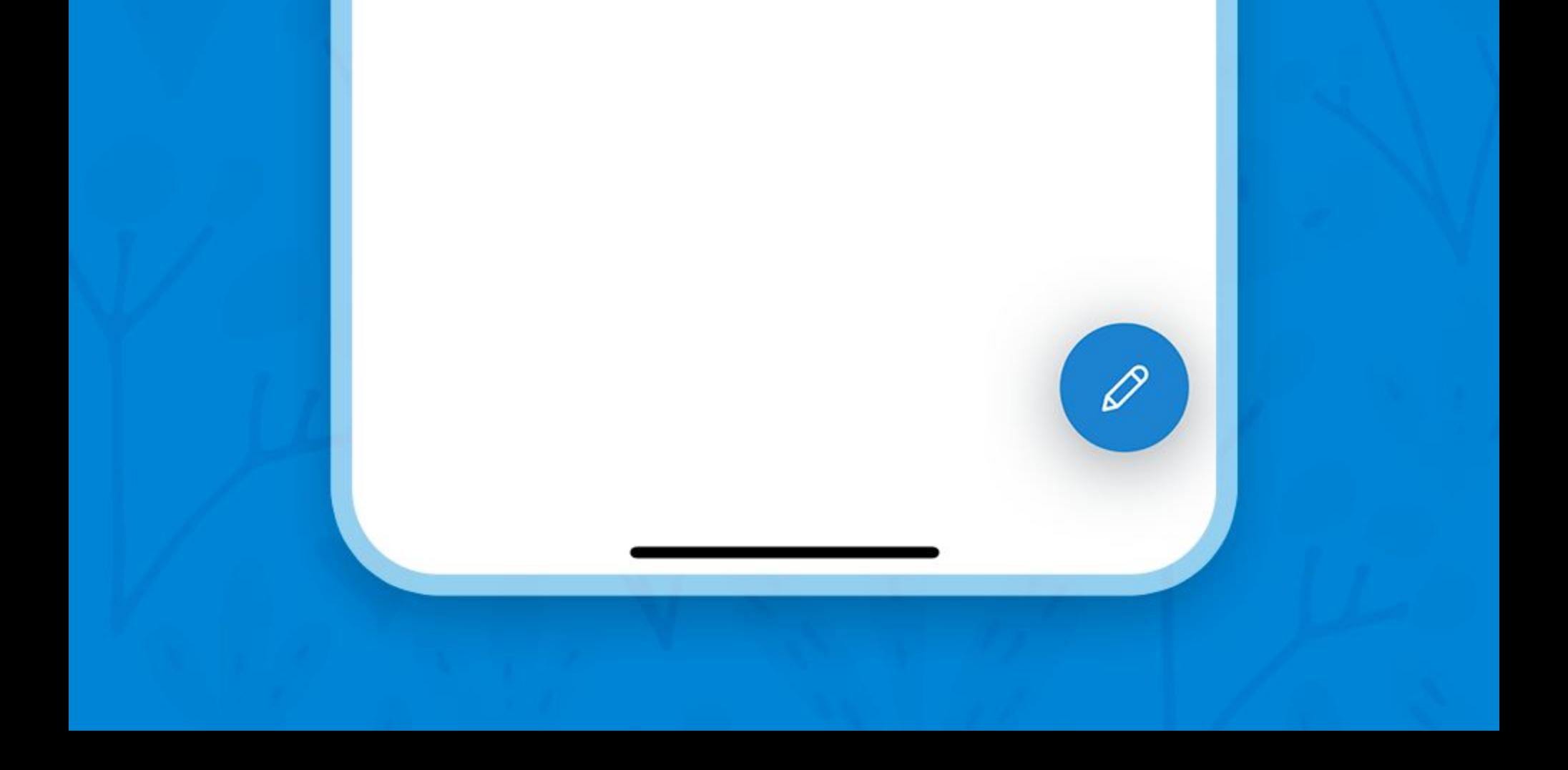

## Upload files

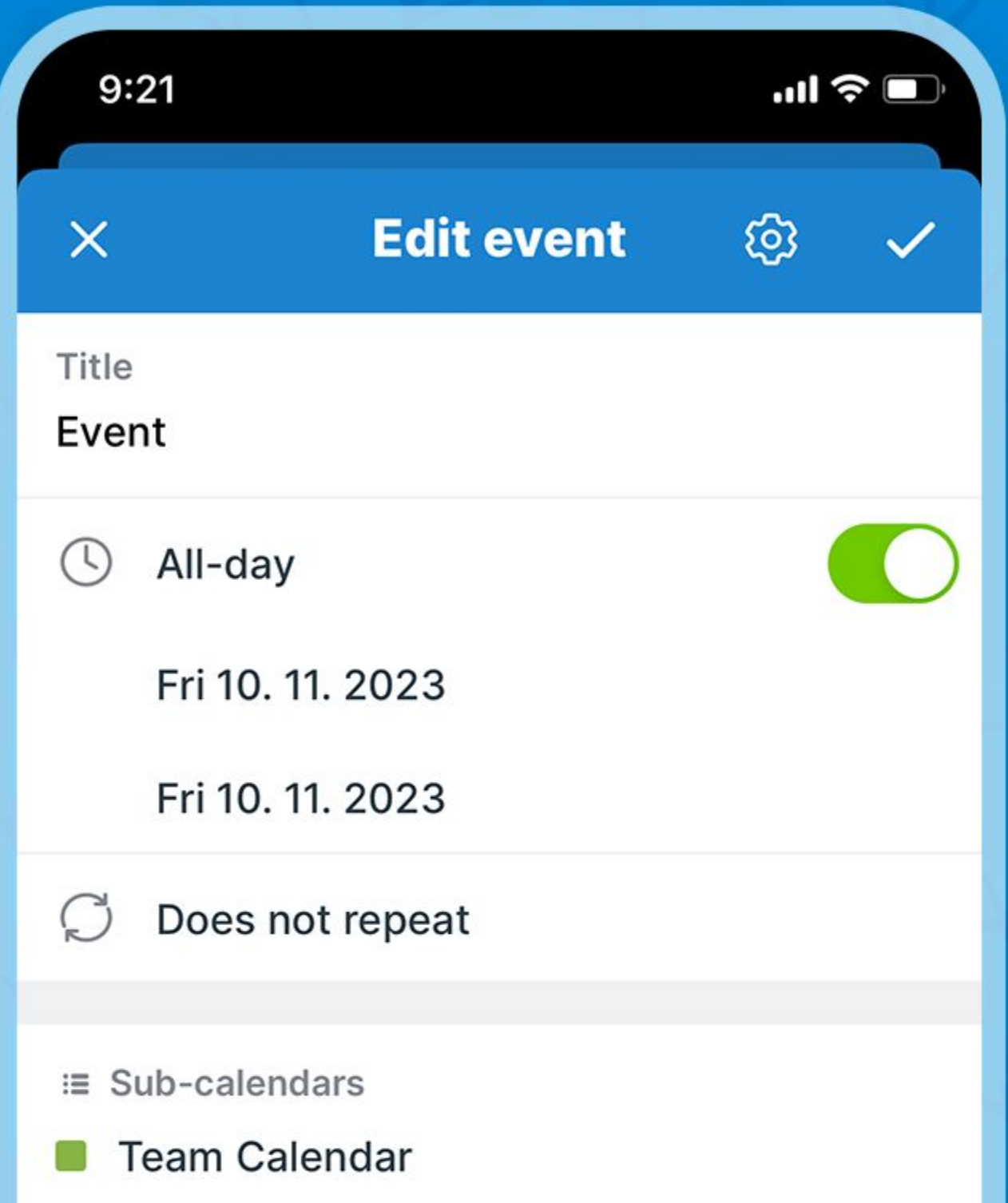

## Upload to the description field

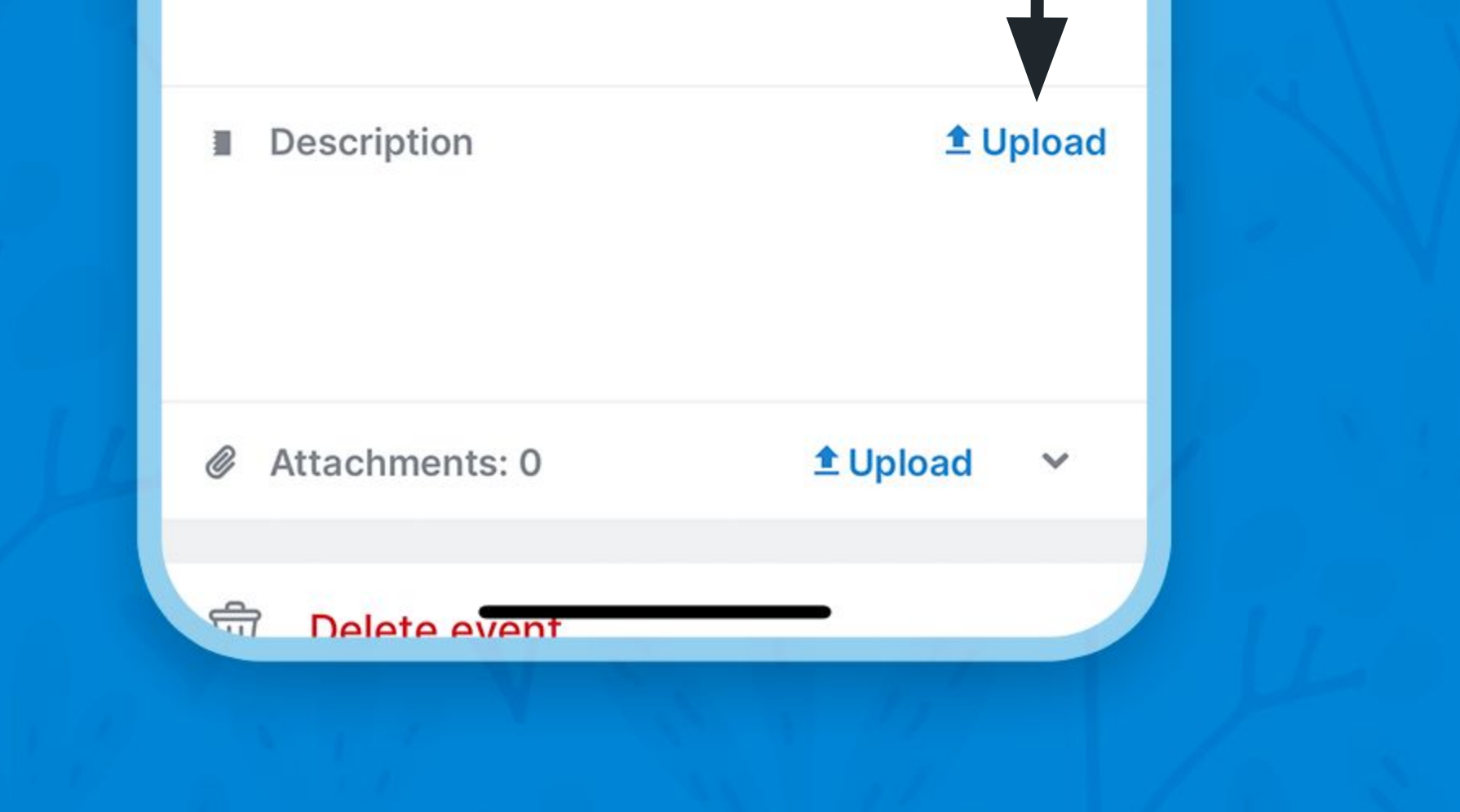

## Upload files

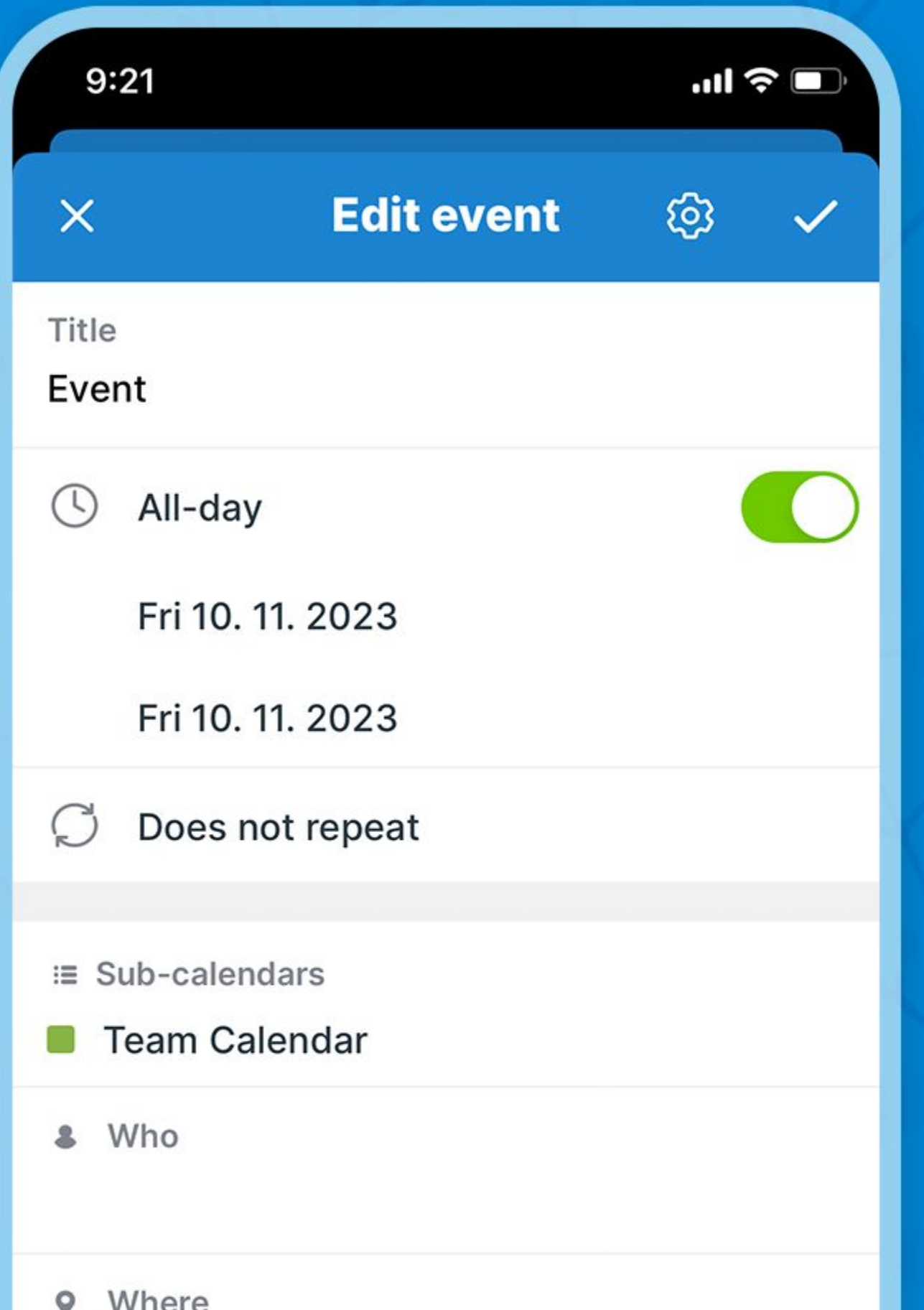

### Or upload as attachments [\(preview attached images\)](https://calendar.teamup.com/kb/how-to-attach-files-to-events/#preview-files-in-the-attachments-field)

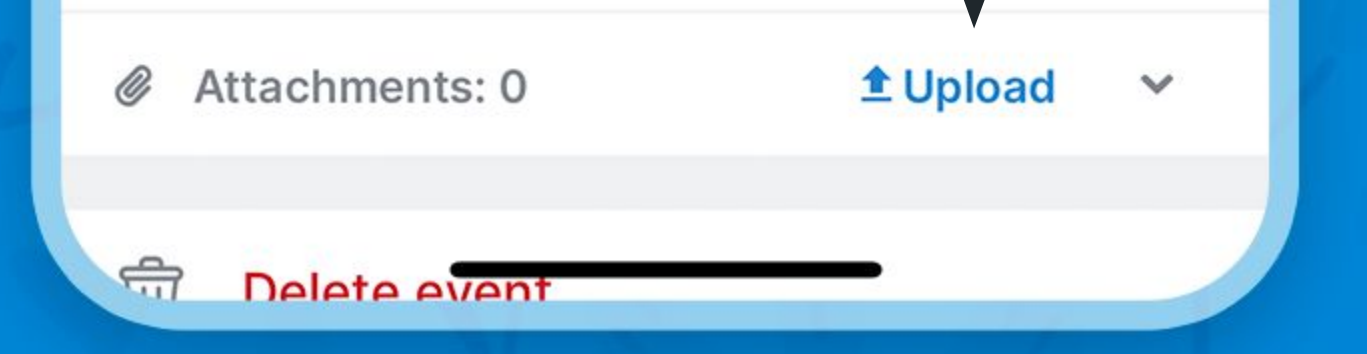

## Upload files

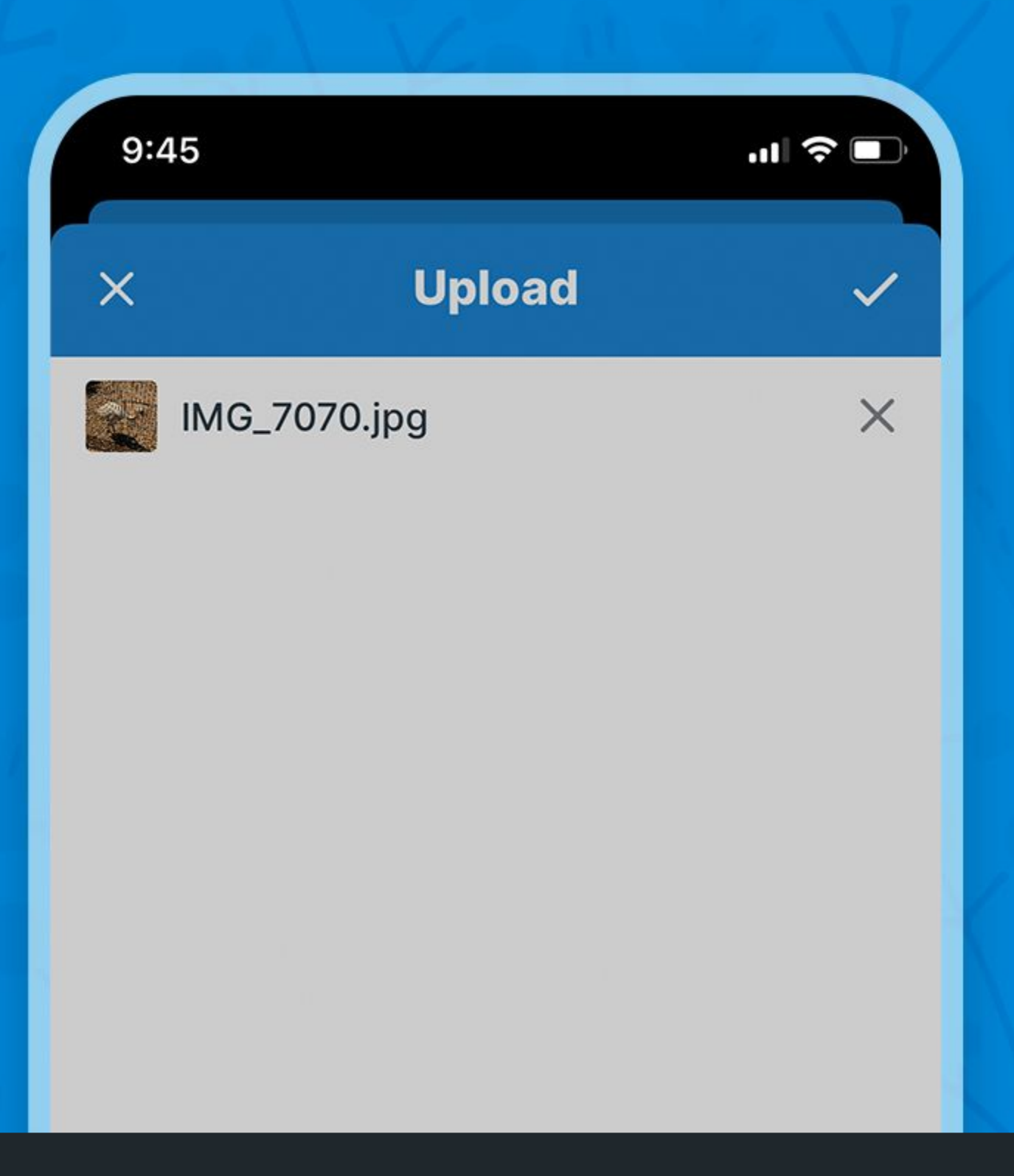

### Choose the file source

#### **From Camera**

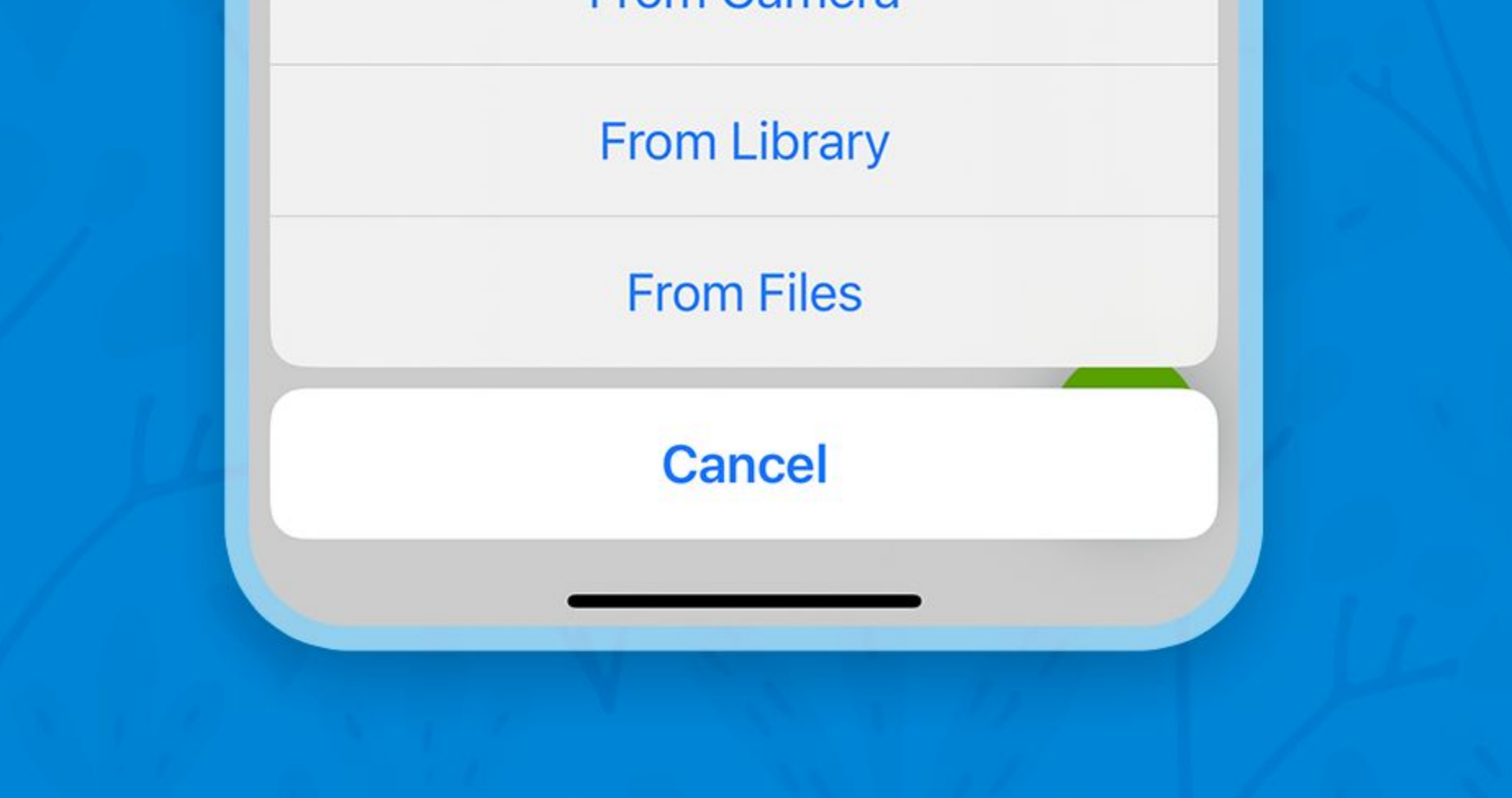

## Access the left sidebar

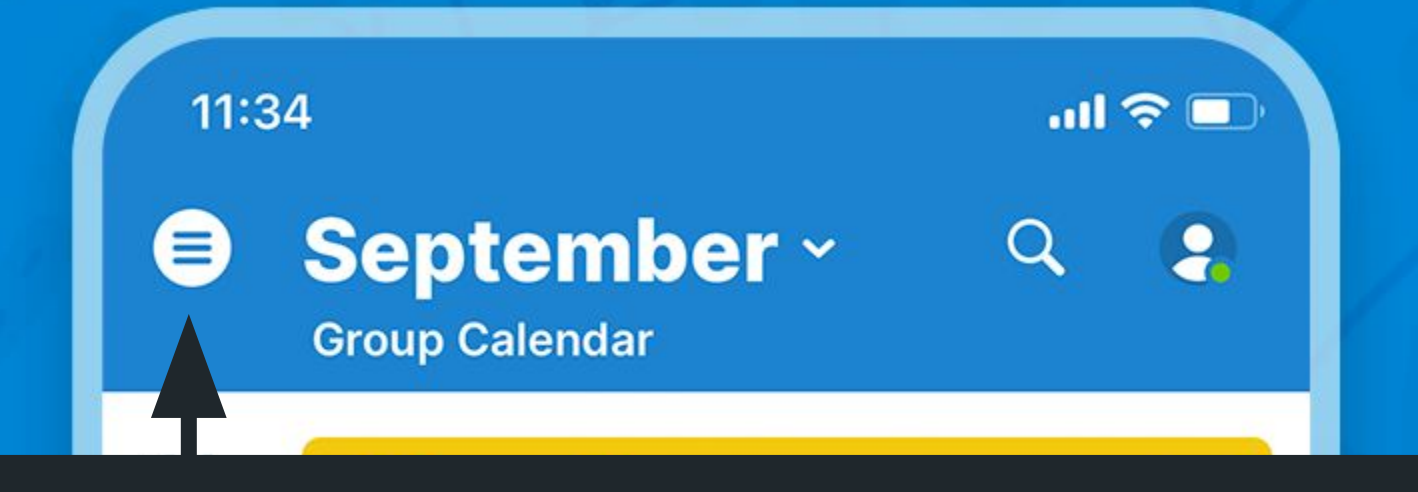

### Tap or swipe to the right to open the left sidebar

(Alan Wolf) 12 **Board Mtg.**  $\circ$   $\circ$ 10:00 - 20:00, Room > Library (80 p.) Tue (Betty Chan) **Interview**  $O<sub>0</sub>$ 17:00 - 18:00, Room > Flumser (8 p.) (Mike Mullany) 13 **Course Social Media**  $\phi$   $\theta$ 10:00 - 19:00, Room > Zermatt (35 p.) Wed (Cathy Fisher) **Interview**  $\circ$   $\circ$ 15:00 - 16:00, Room > Flumser (8 p.) (Mike Mullany)

#### **GRC Mtg.** 20:00 - 22:00, Room > Flumser (8 p.) (Anna Lombardi)

 $\phi$   $\theta$ 

 $O<sub>0</sub>$ 

 $+$ 

14

Thu

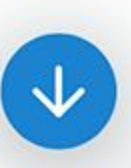

**Project Phoenix** 

9:00 - 13:00, Room > Library (80 p.) (Jon Schuster)

#### **Course Social Media** 10:00 - 18:00, Room > Zermatt (35 p.)

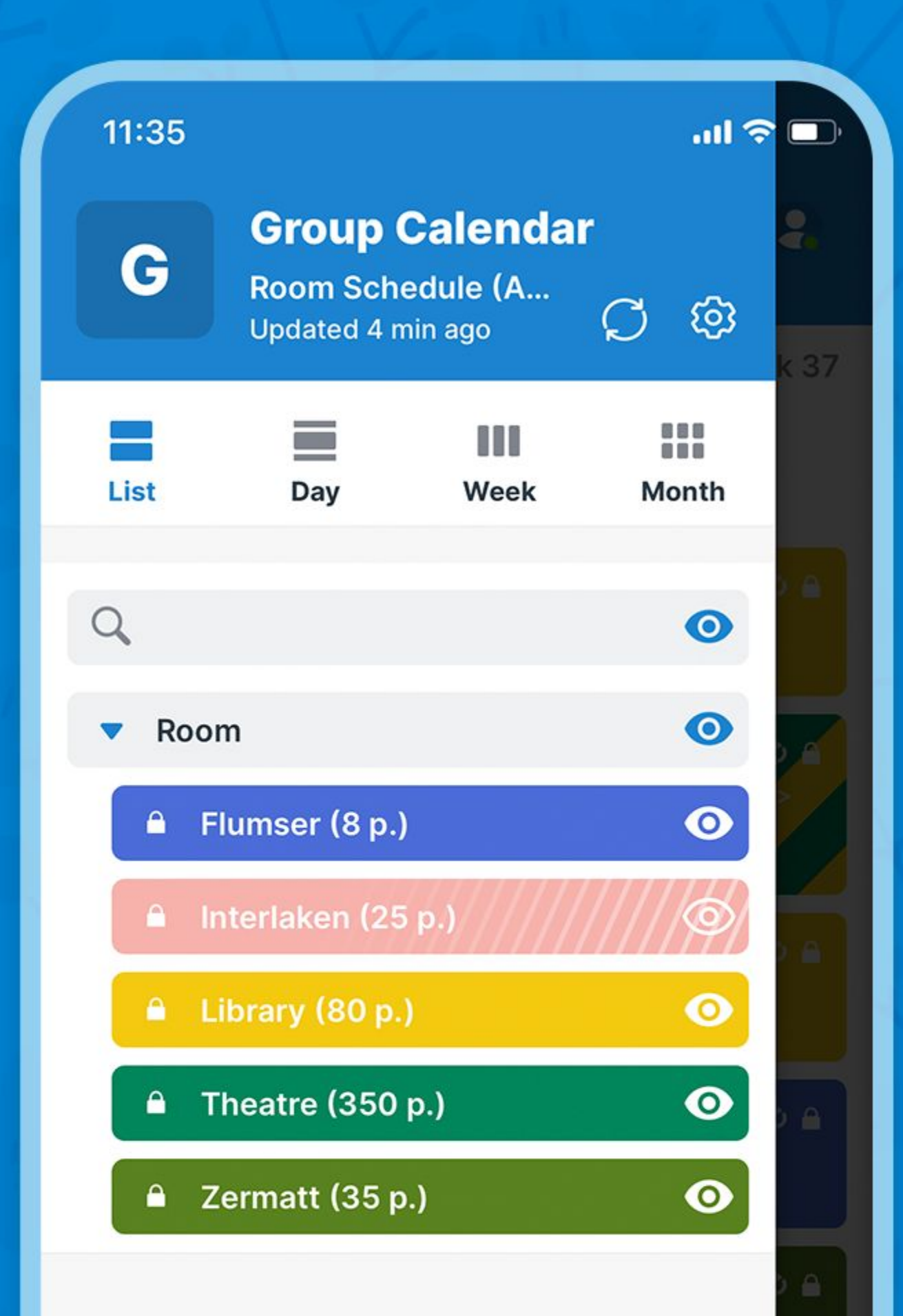

#### Swipe left to close the sidebar

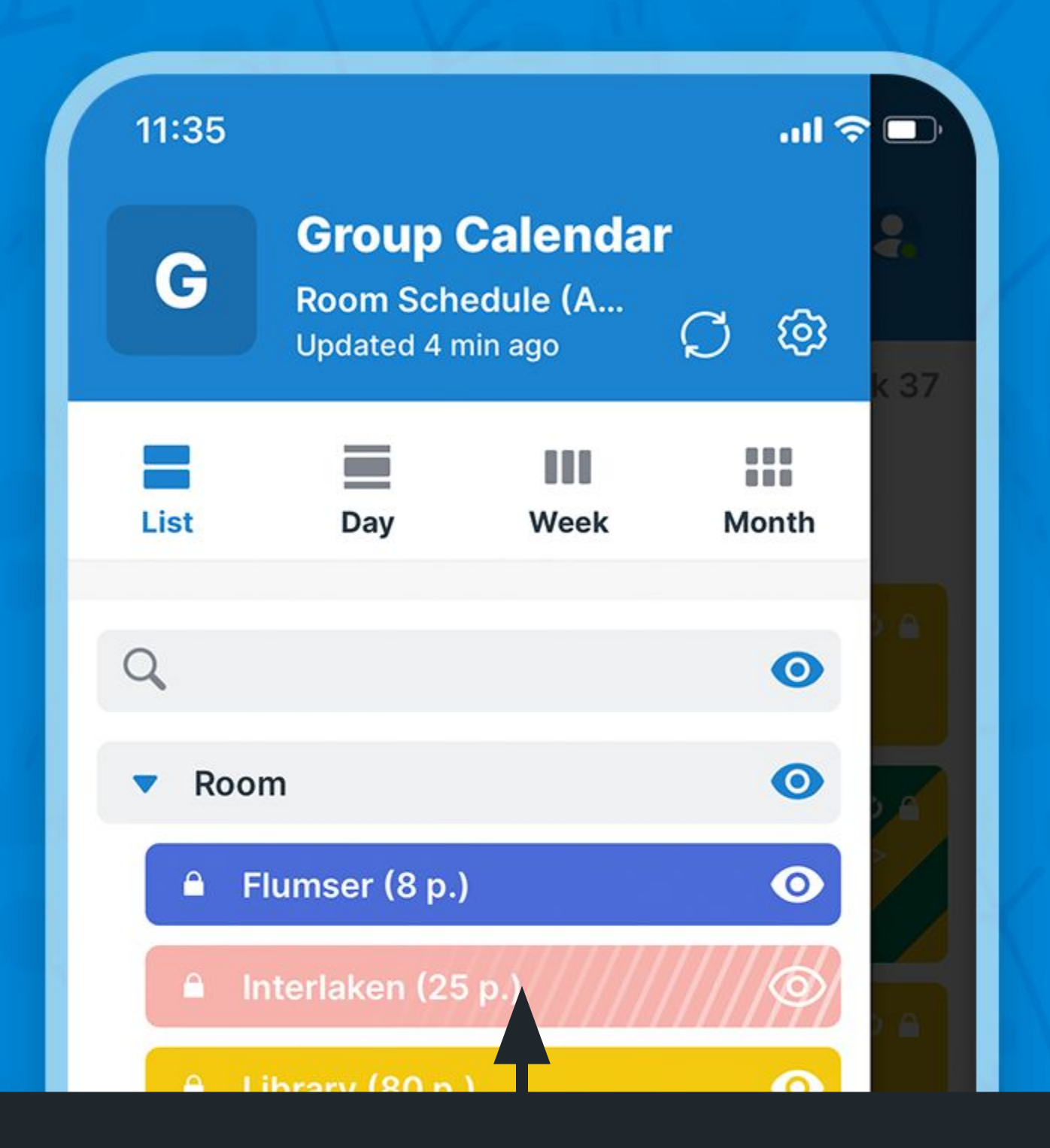

#### Tap to show or hide a calendar

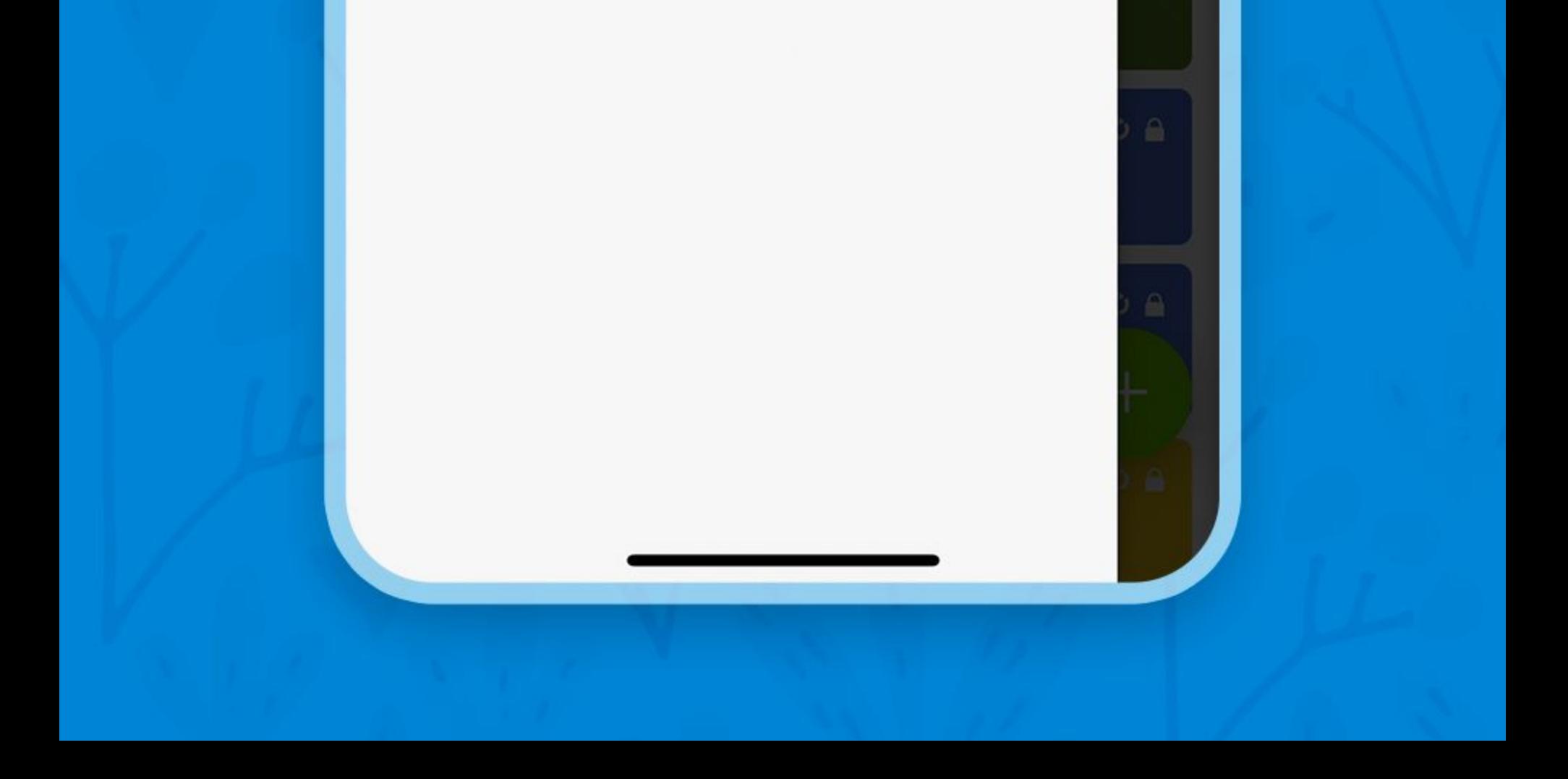

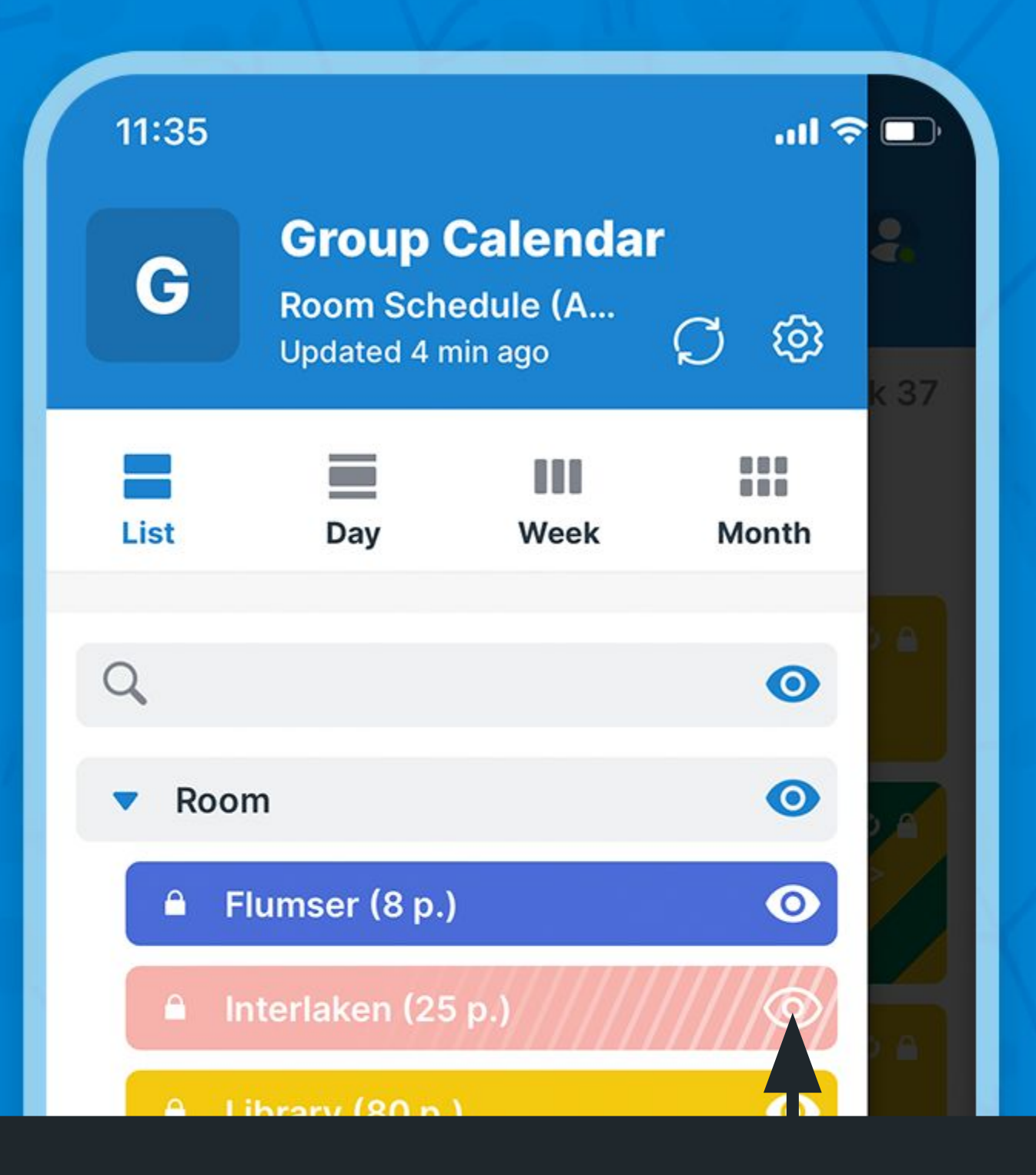

#### Show this calendar only

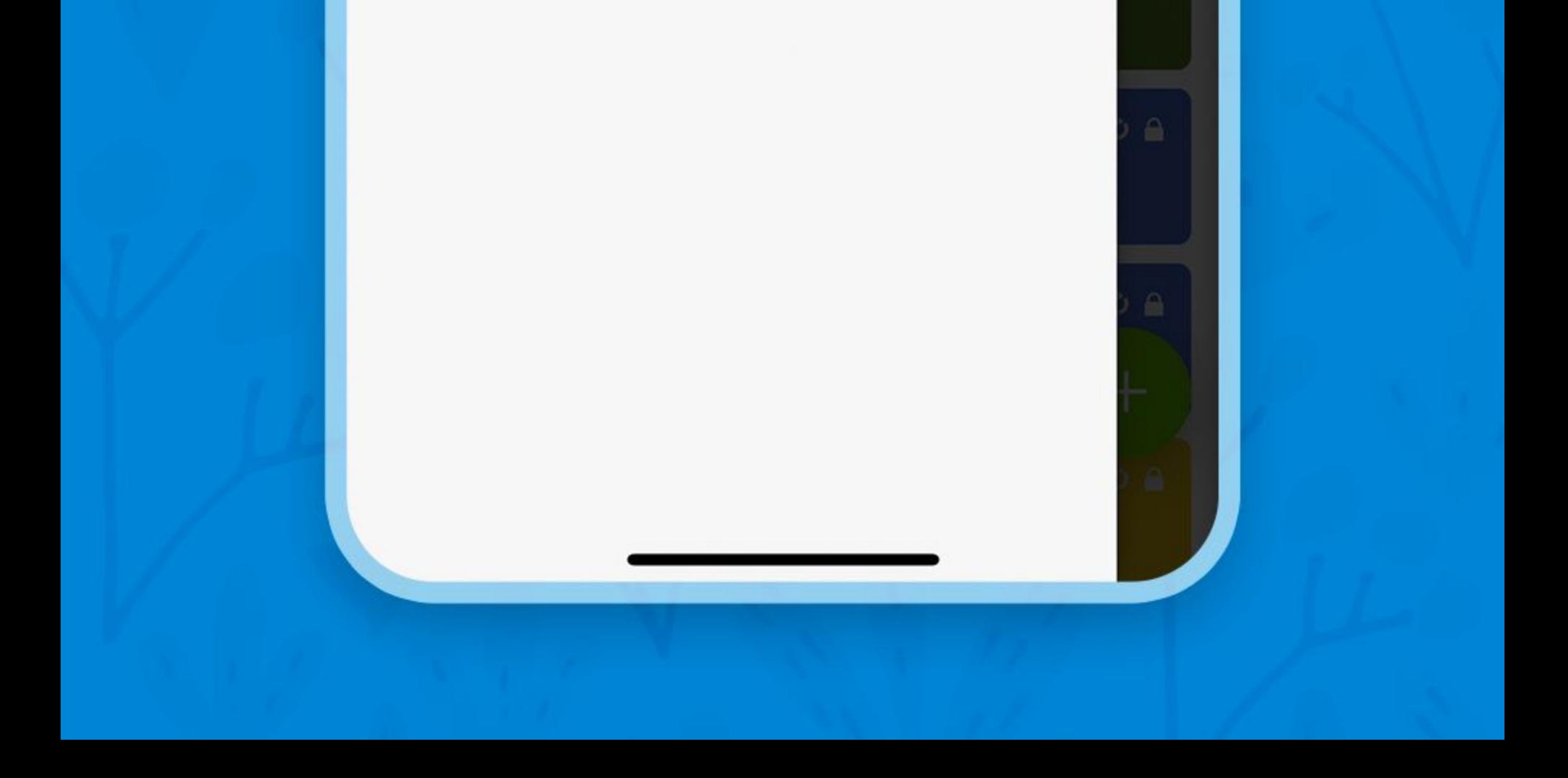

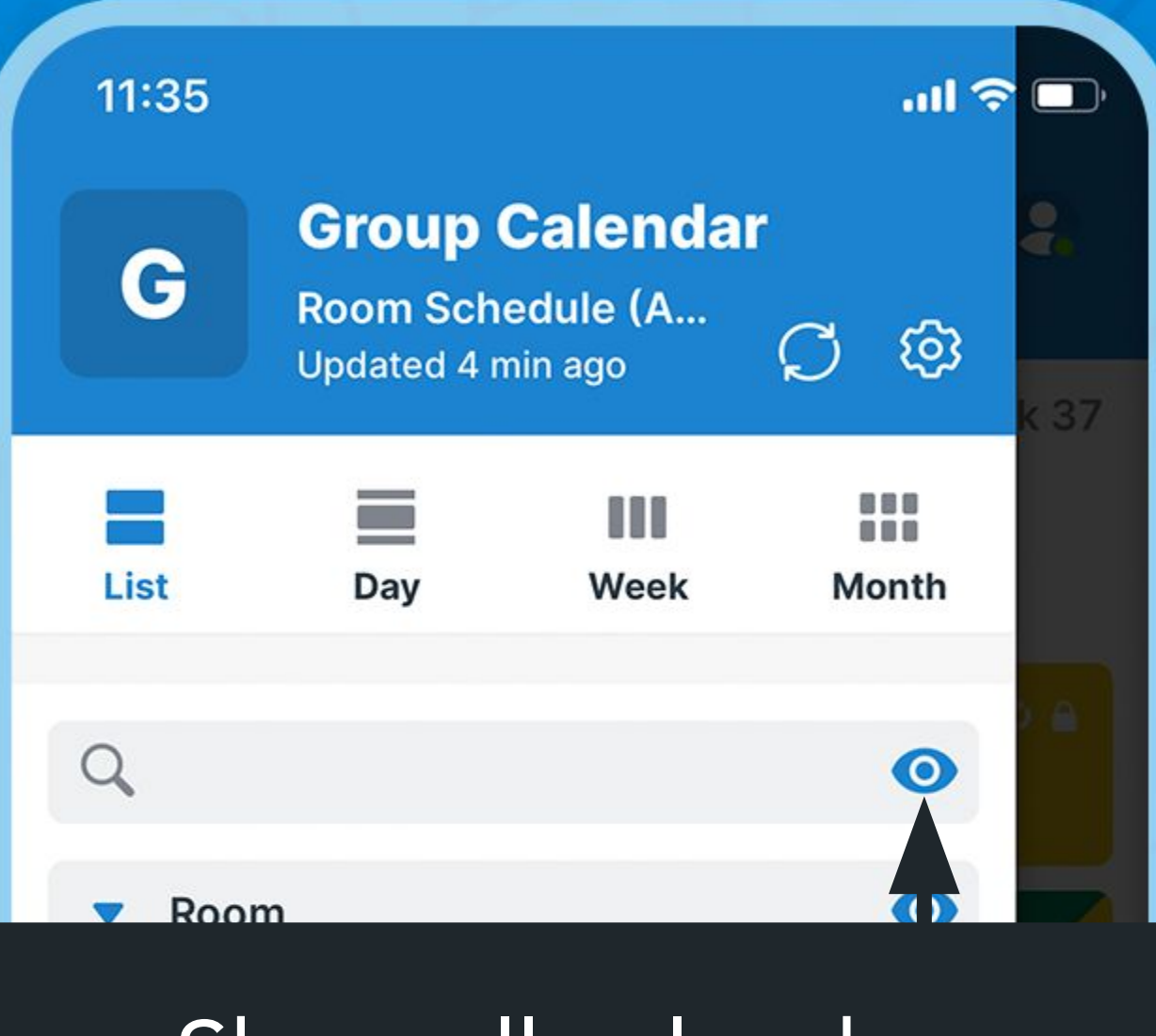

### Show all calendars

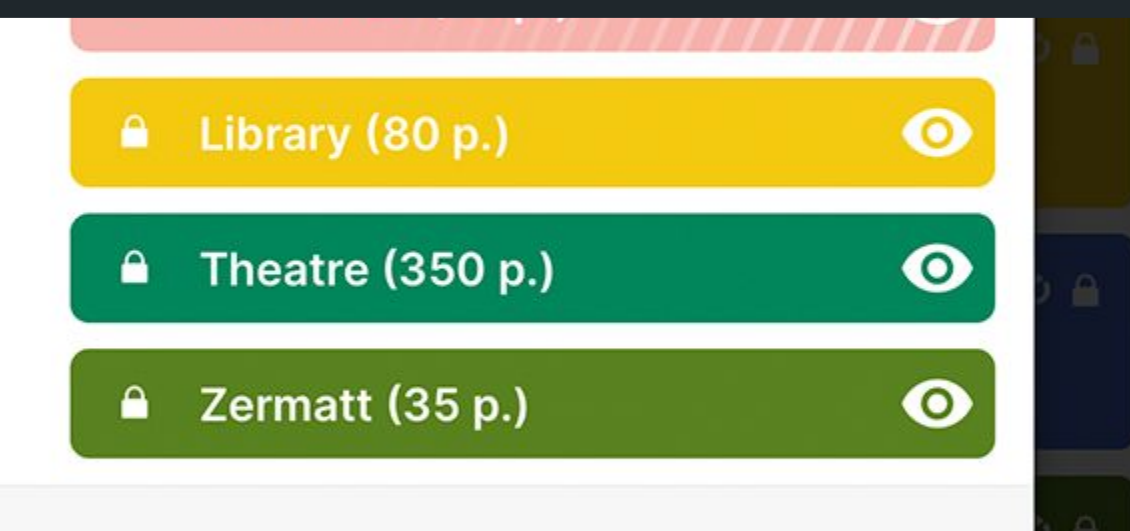

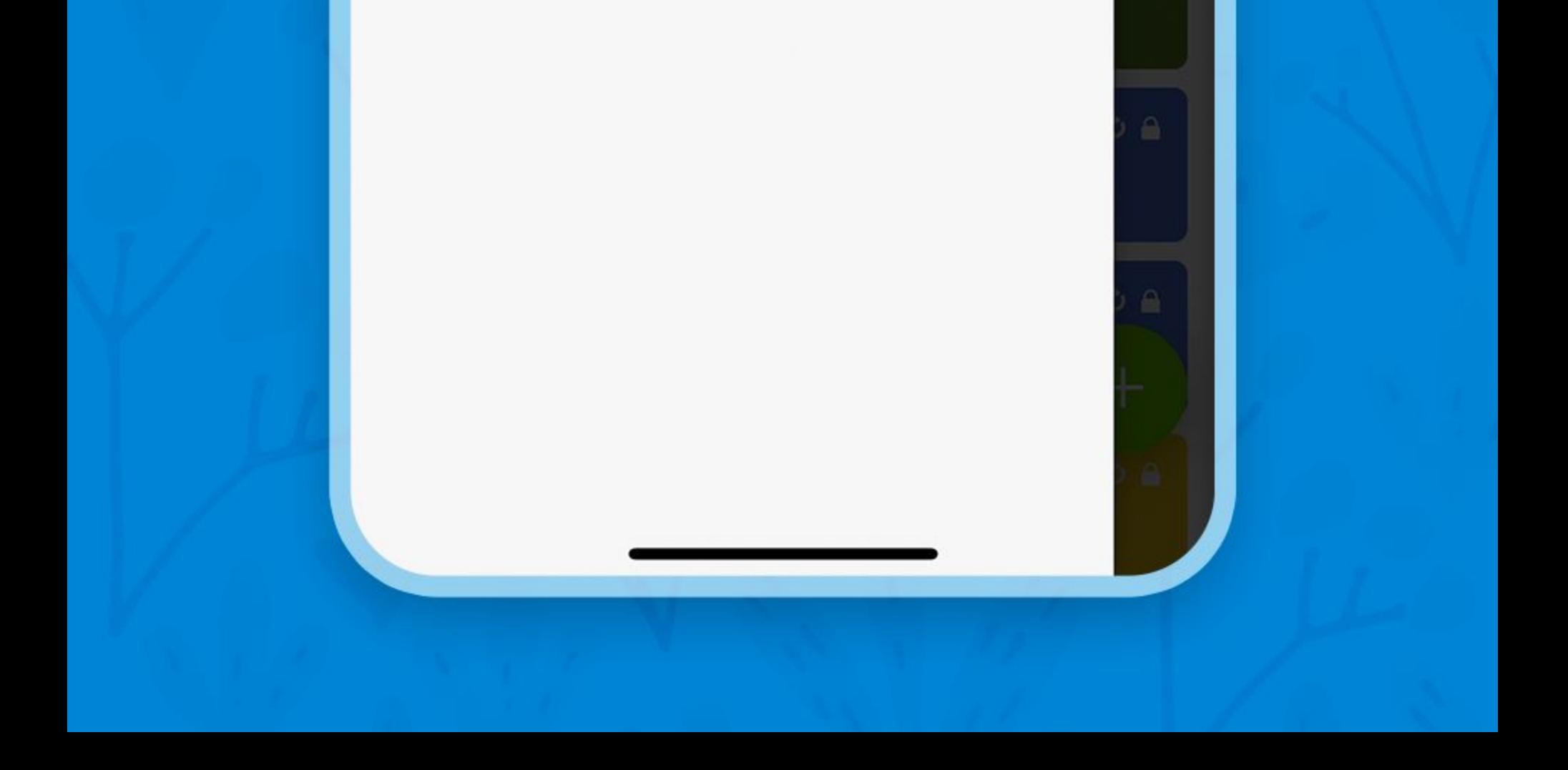

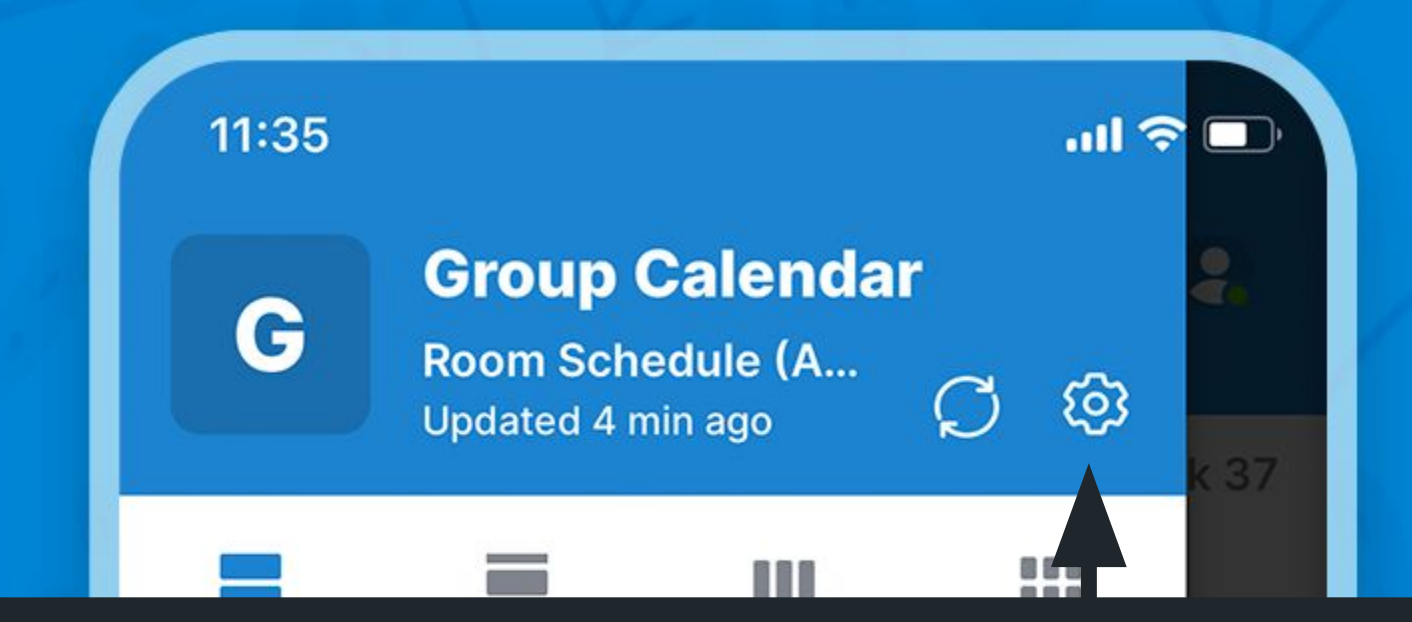

#### Go to settings & time zone

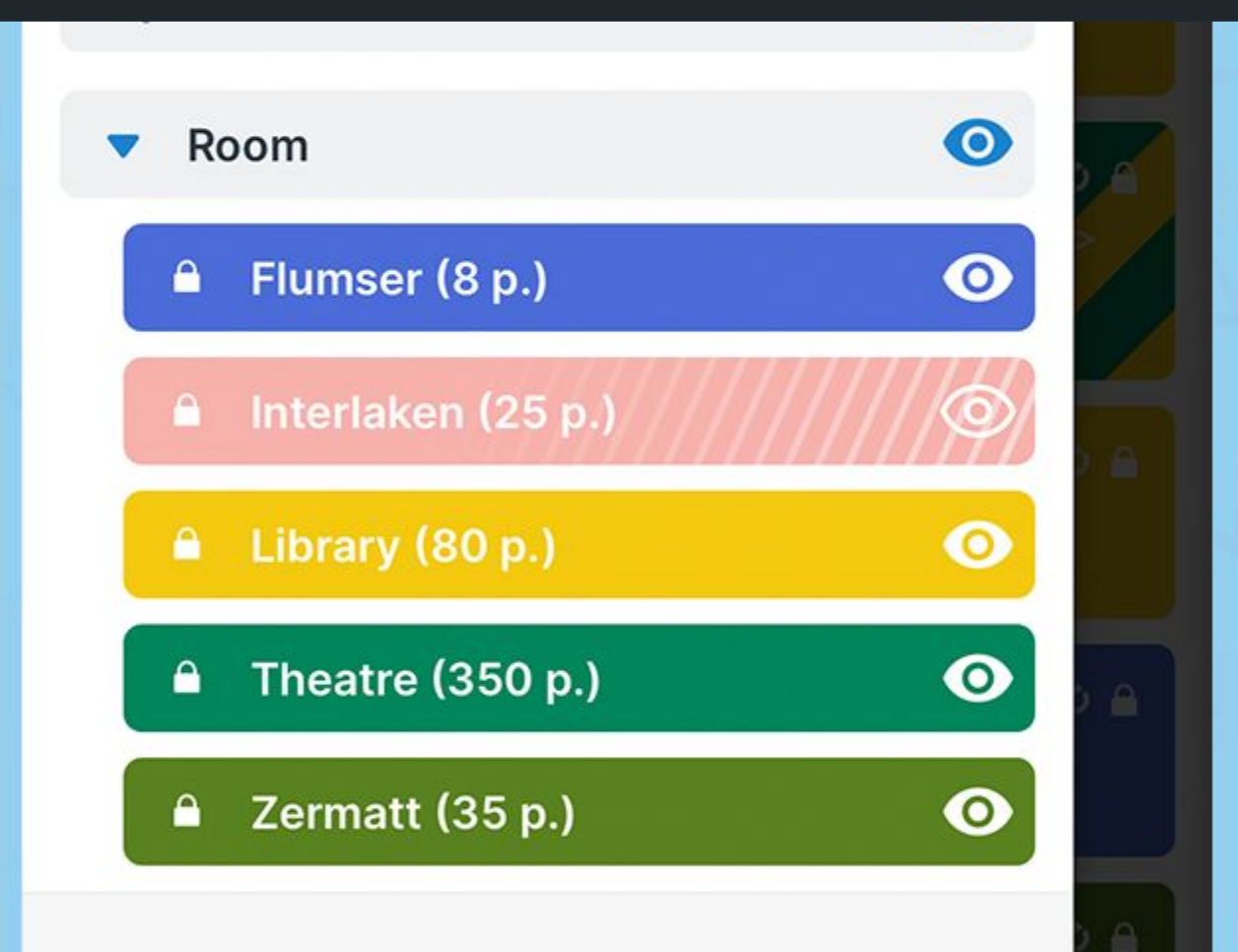

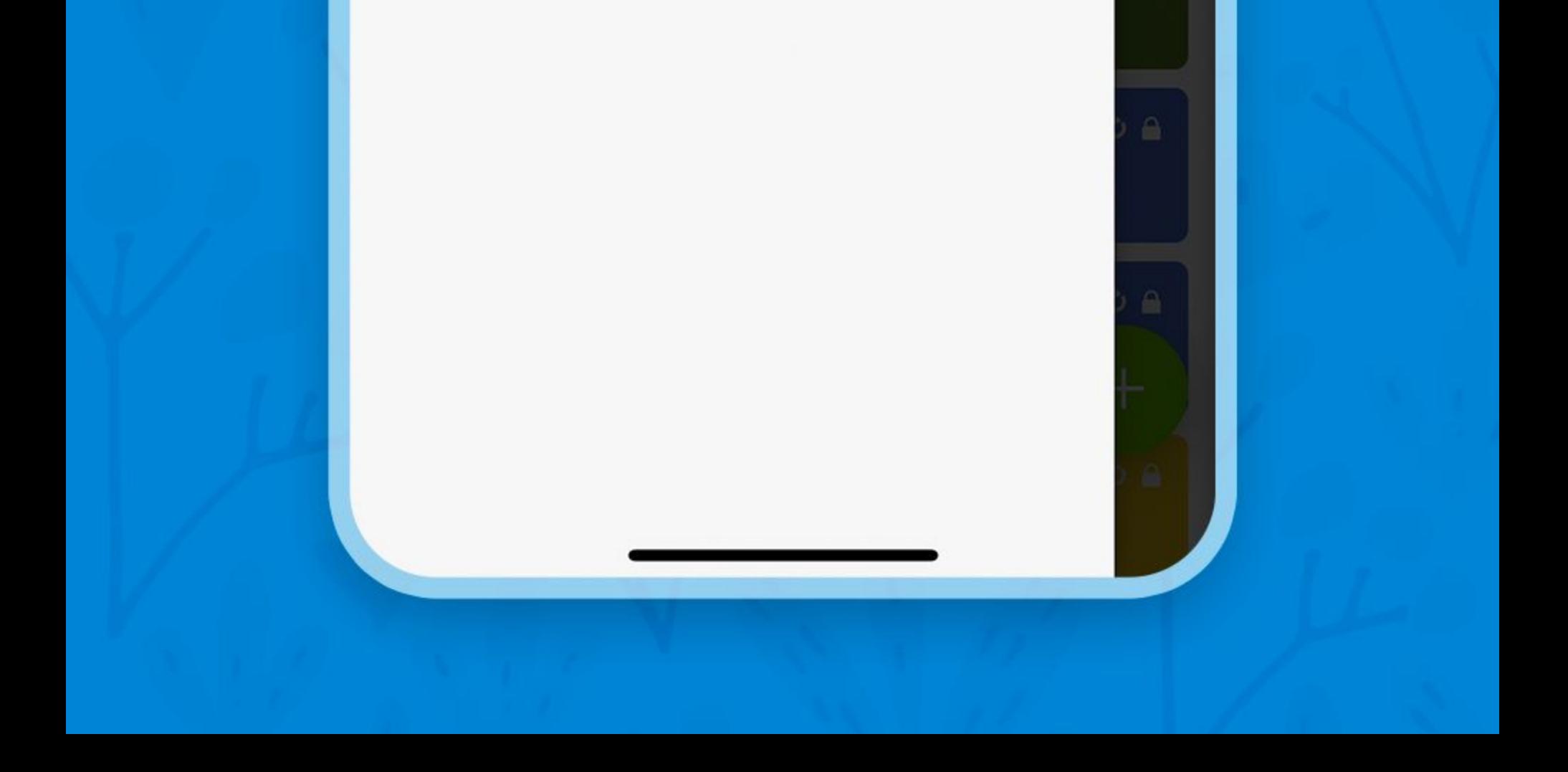

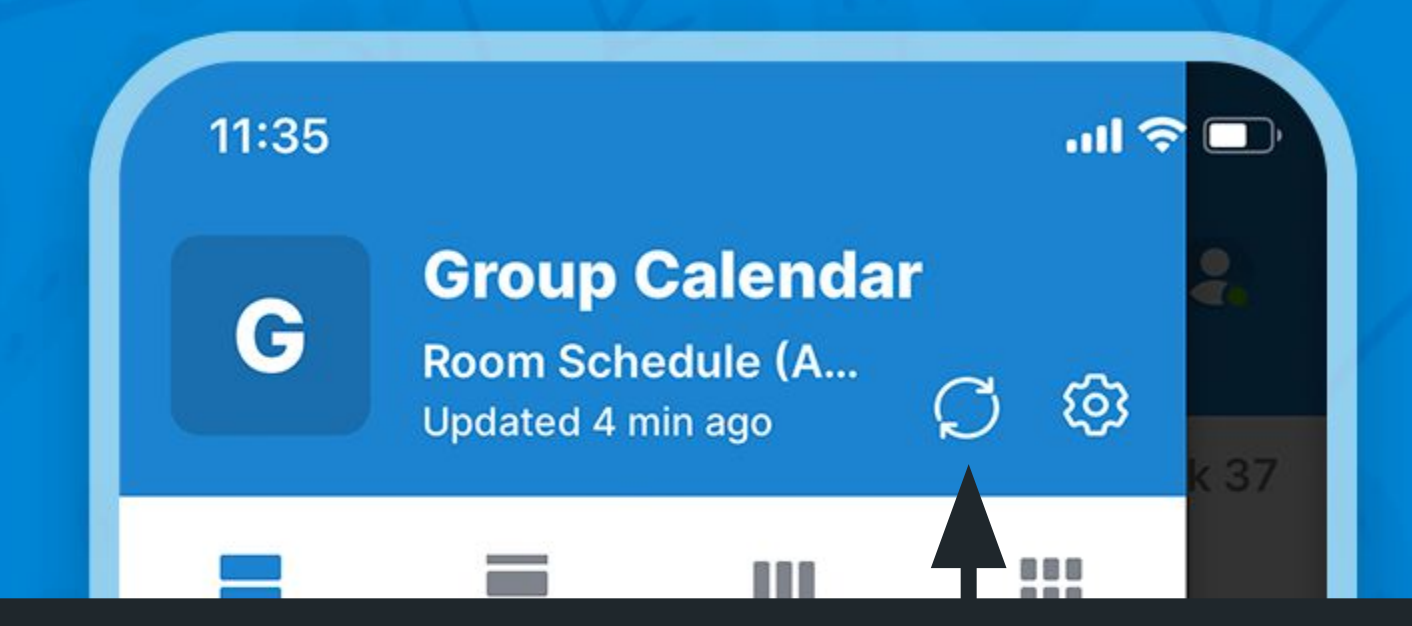

#### Refresh calendar data

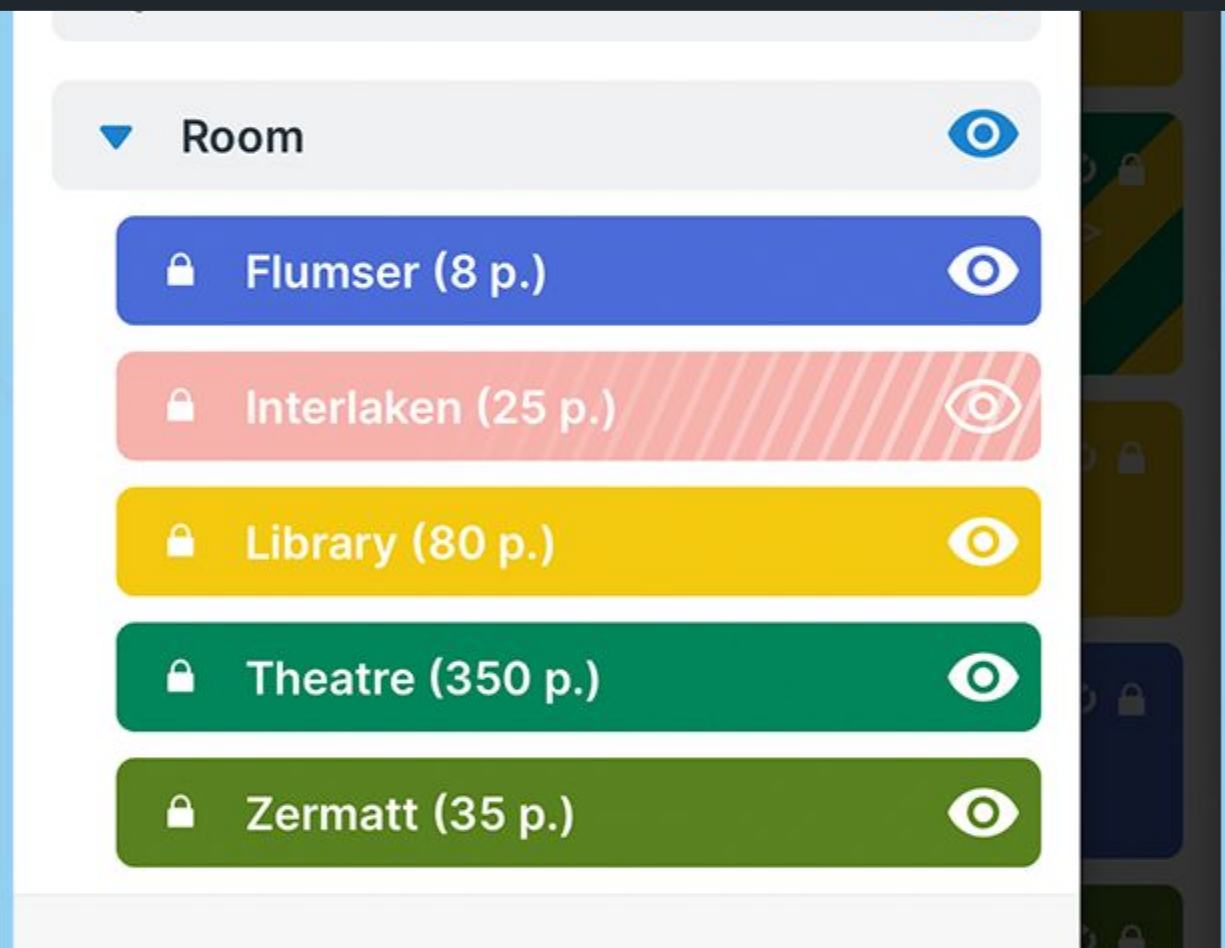

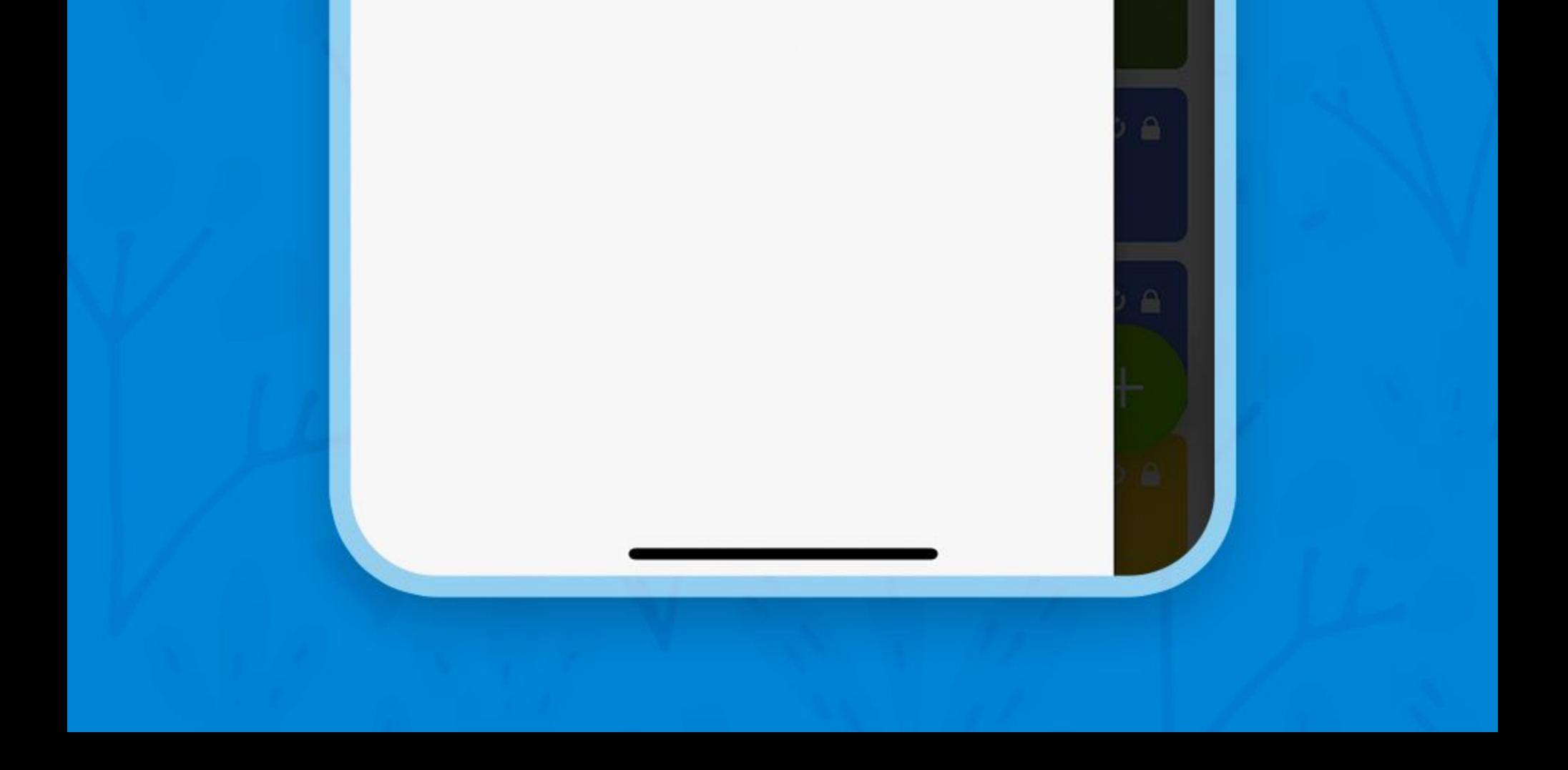

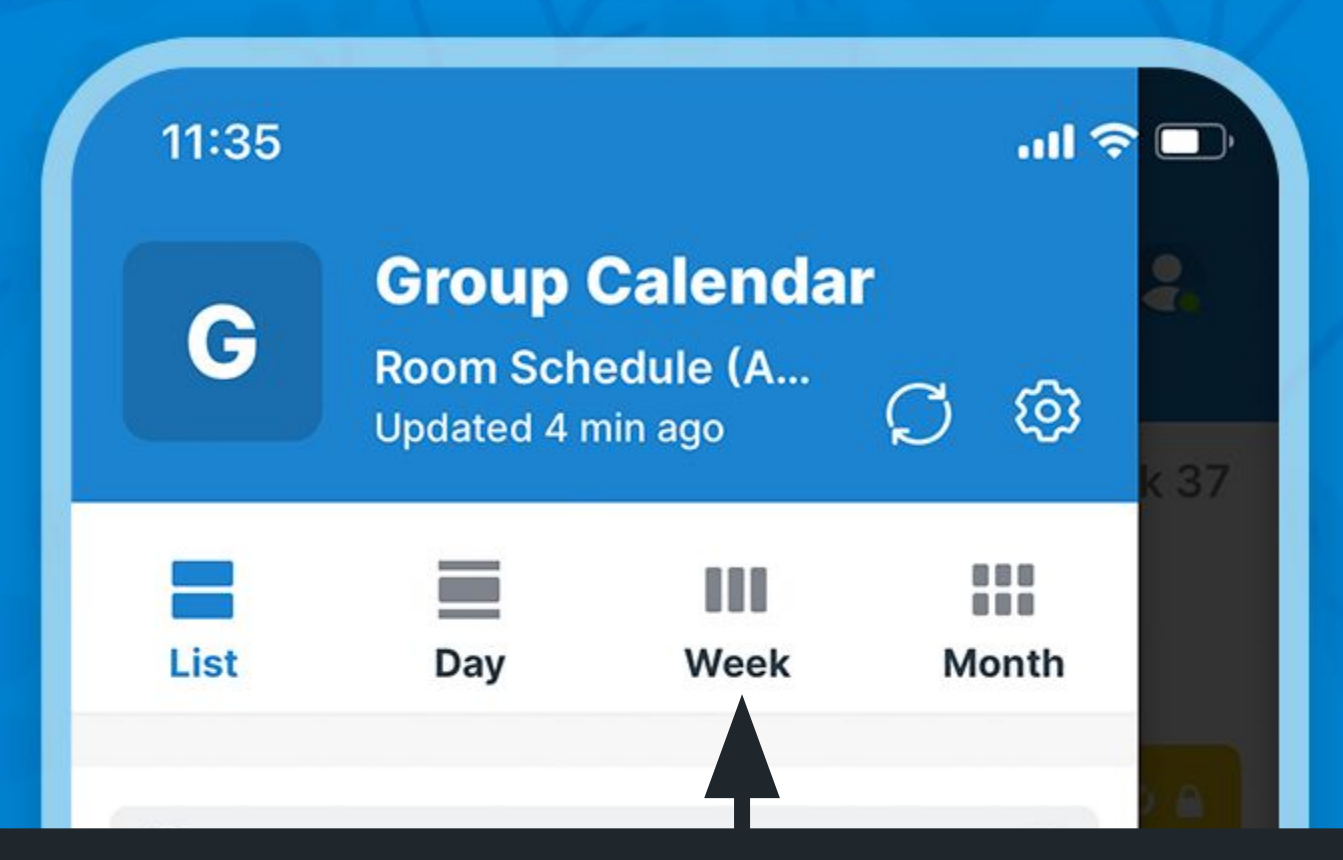

### Tap to select a calendar view

 $\hat{\mathbf{a}}$ Flumser (8 p.)  $\bullet$ Interlaken (25 p.) A  $\bullet$  $\blacksquare$ Library (80 p.)  $\bullet$ Theatre (350 p.) ⋒  $\bullet$ Zermatt (35 p.) A

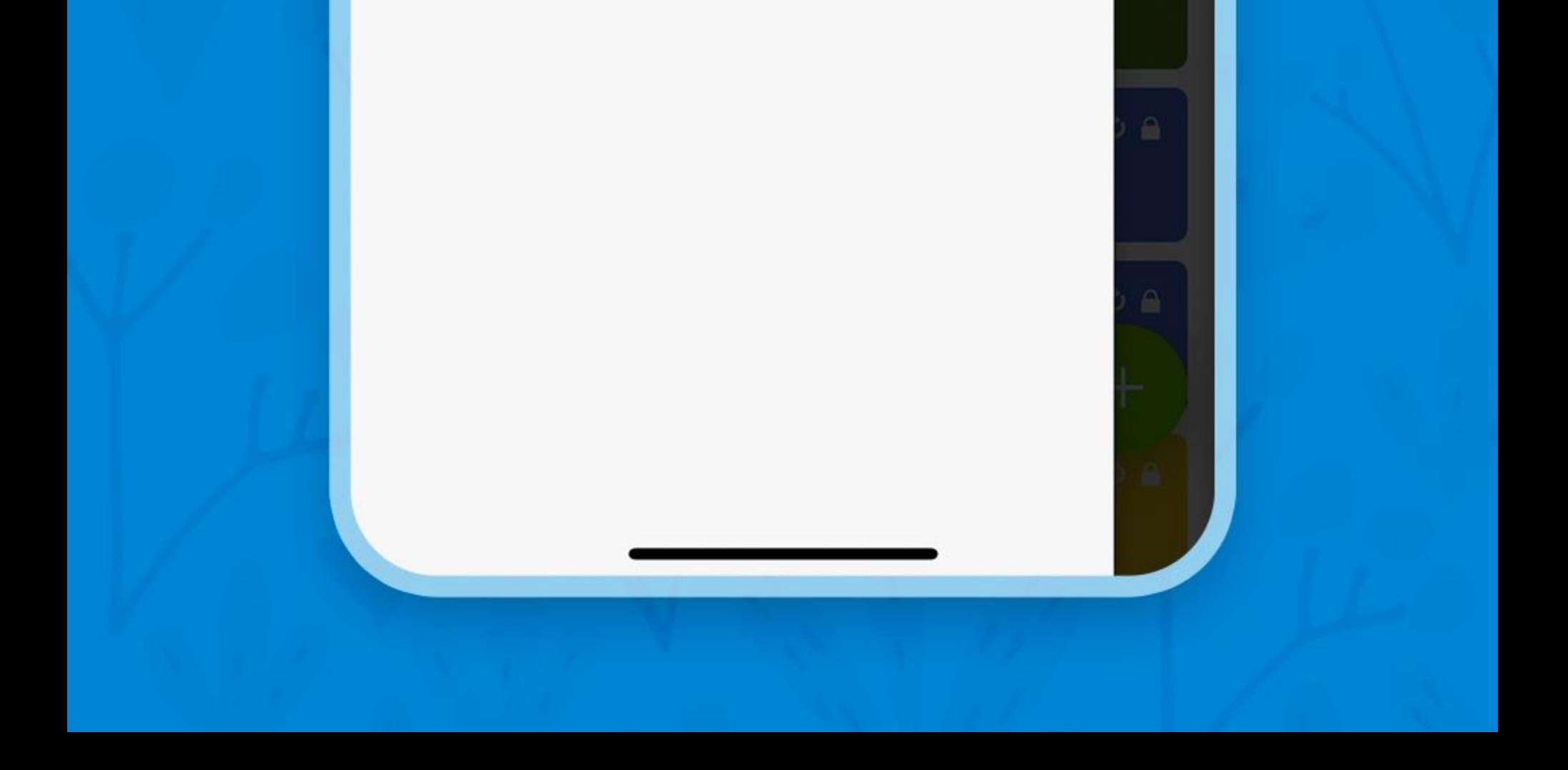

## The sidebar

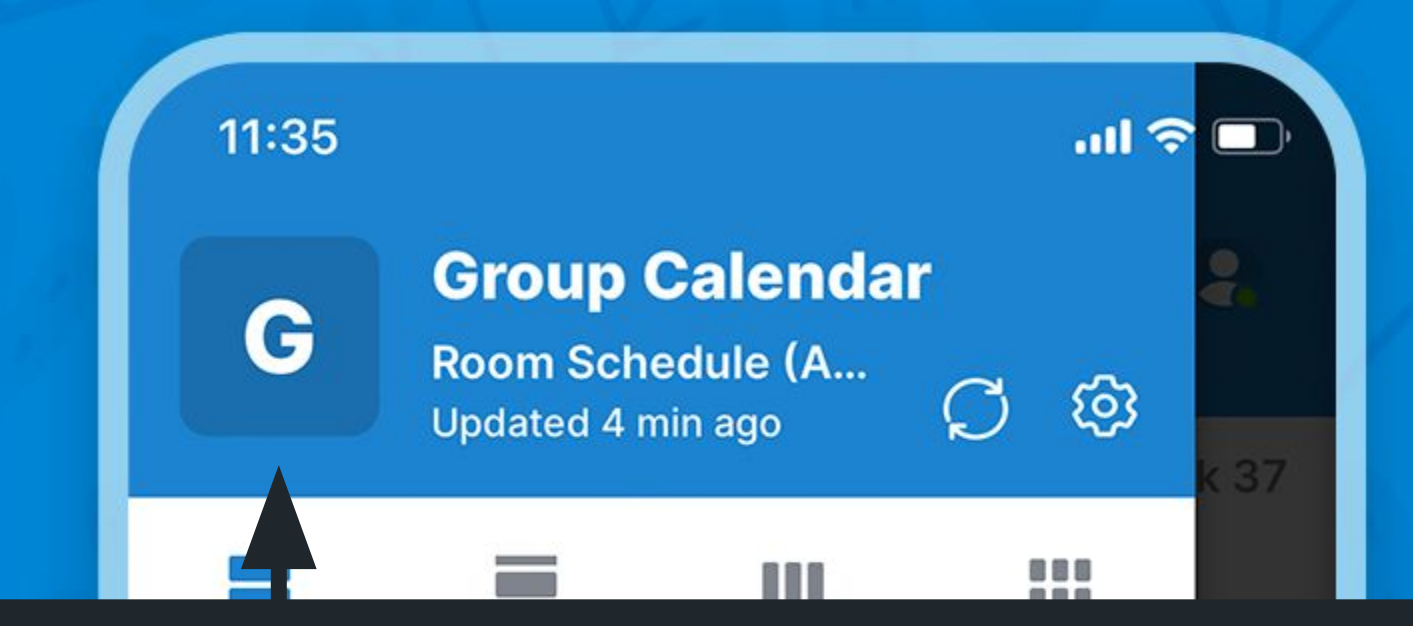

#### Go to calendar dashboard

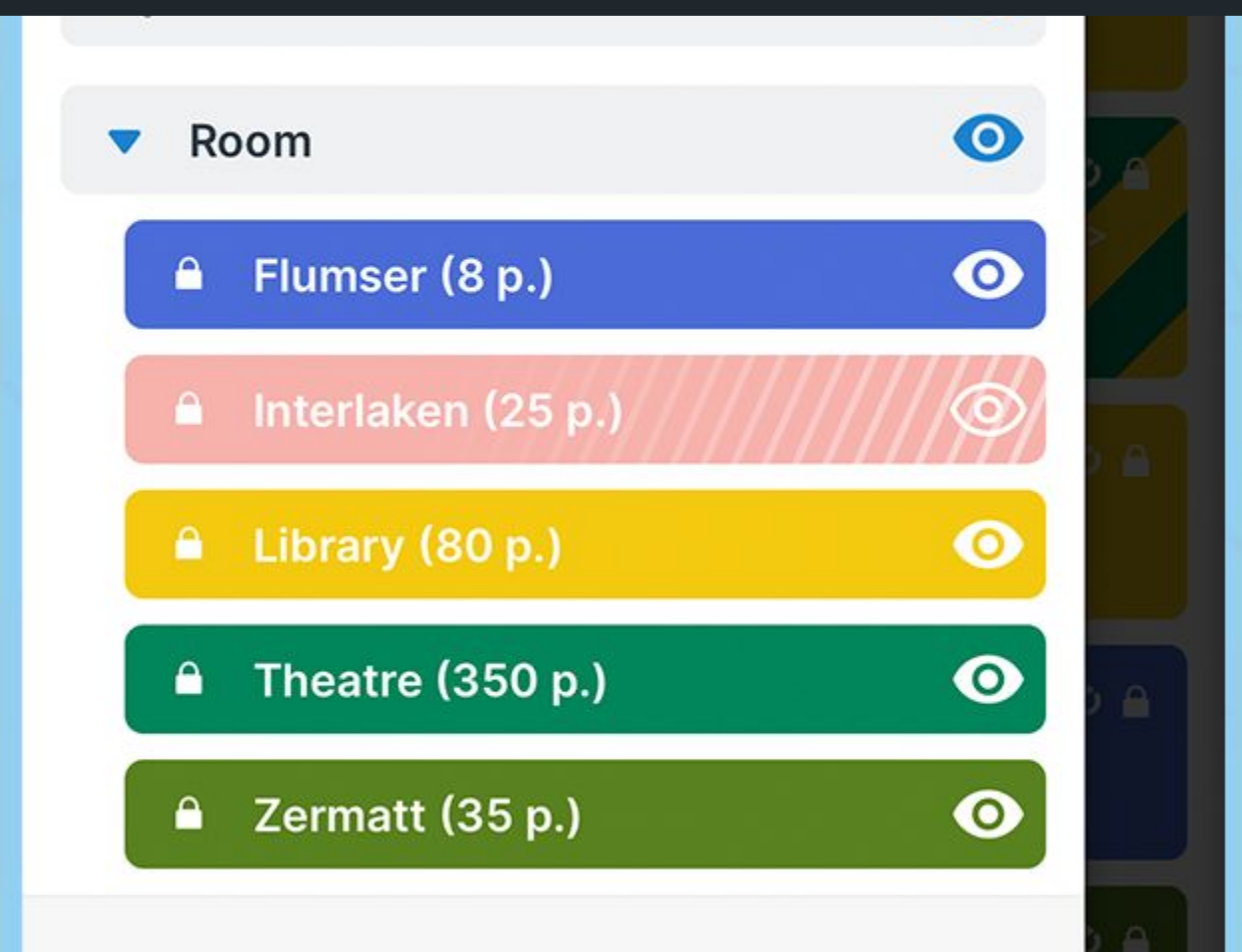

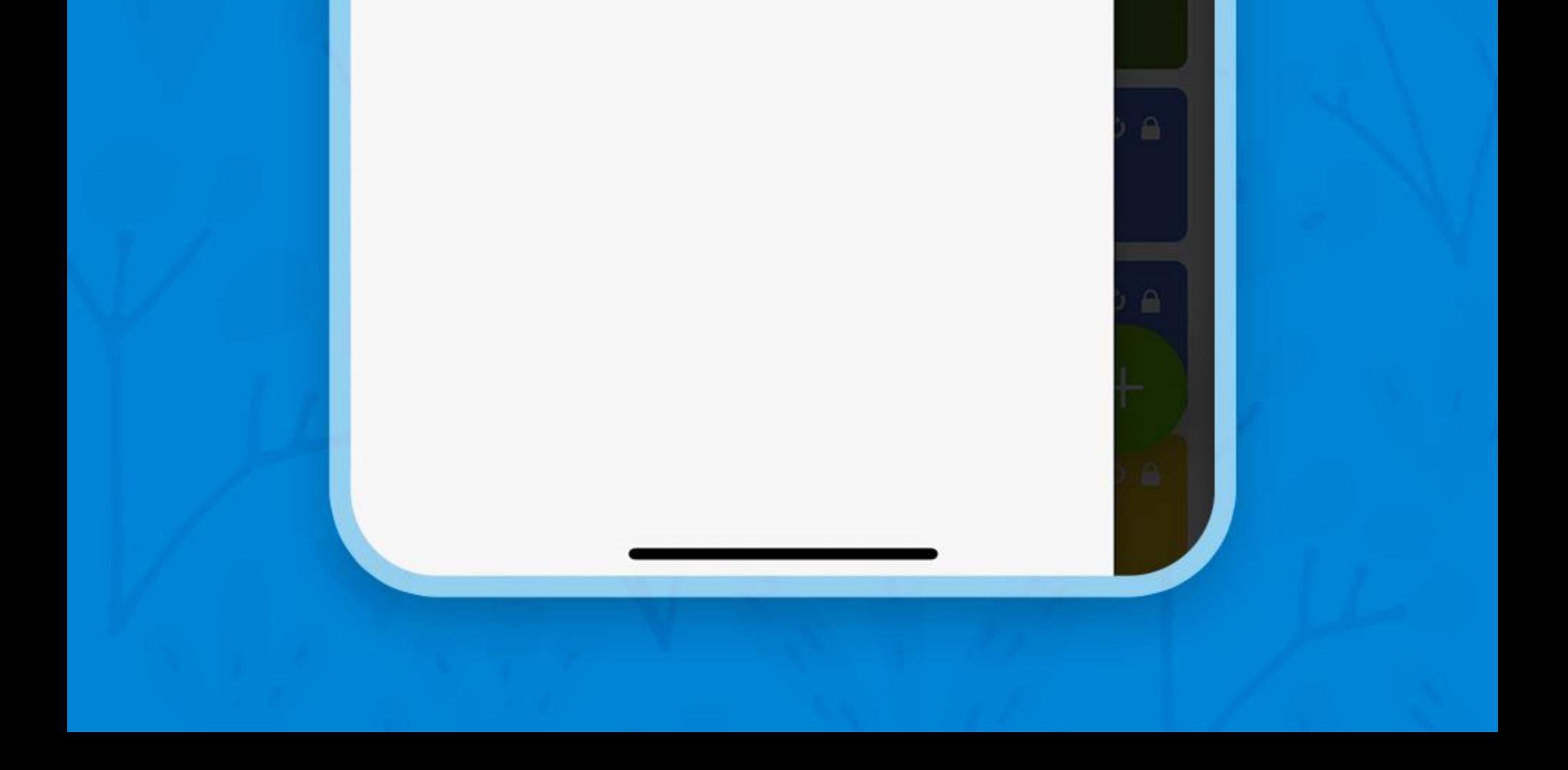

## Access the right sidebar

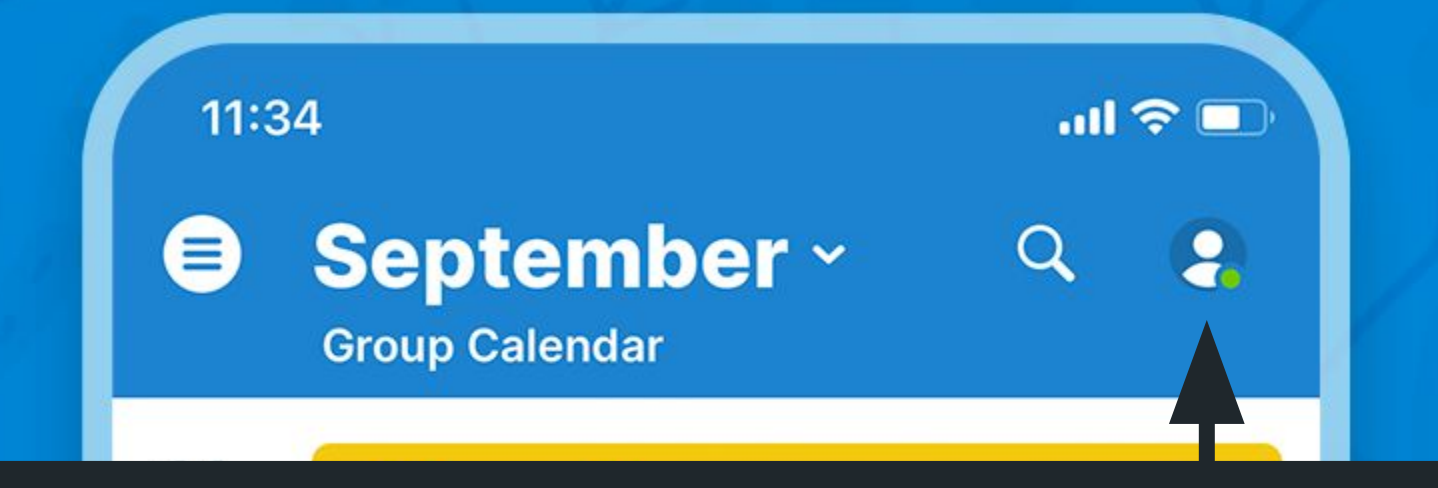

### Tap or swipe to the left to open the user sidebar and dashboard

(Alan Wolf)  $12$ **Board Mtg.**  $\circ$   $\circ$ 10:00 - 20:00, Room > Library (80 p.) Tue (Betty Chan)  $\phi$   $\theta$ **Interview** 17:00 - 18:00, Room > Flumser (8 p.) (Mike Mullany) 13  $\phi$  $a$ **Course Social Media** 10:00 - 19:00, Room > Zermatt (35 p.) Wed (Cathy Fisher)  $\phi$   $\theta$ **Interview** 15:00 - 16:00, Room > Flumser (8 p.) (Mike Mullany)

#### **GRC Mtg.** 20:00 - 22:00, Room > Flumser (8 p.) (Anna Lombardi)

 $\phi$   $\theta$ 

 $O<sub>0</sub>$ 

 $+$ 

14

Thu

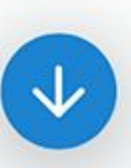

**Project Phoenix** 

9:00 - 13:00, Room > Library (80 p.) (Jon Schuster)

#### **Course Social Media** 10:00 - 18:00, Room > Zermatt (35 p.)

## <span id="page-41-0"></span>The dashboard

 $12:35$ 

 $m \approx 1$ 

 $\odot$ 

#### **Dashboard**

#### **Group Calendar Room Schedule (App Demo)**

ශ

**Welcome Calen Administrator** 

හූ

#### Connect a new calendar

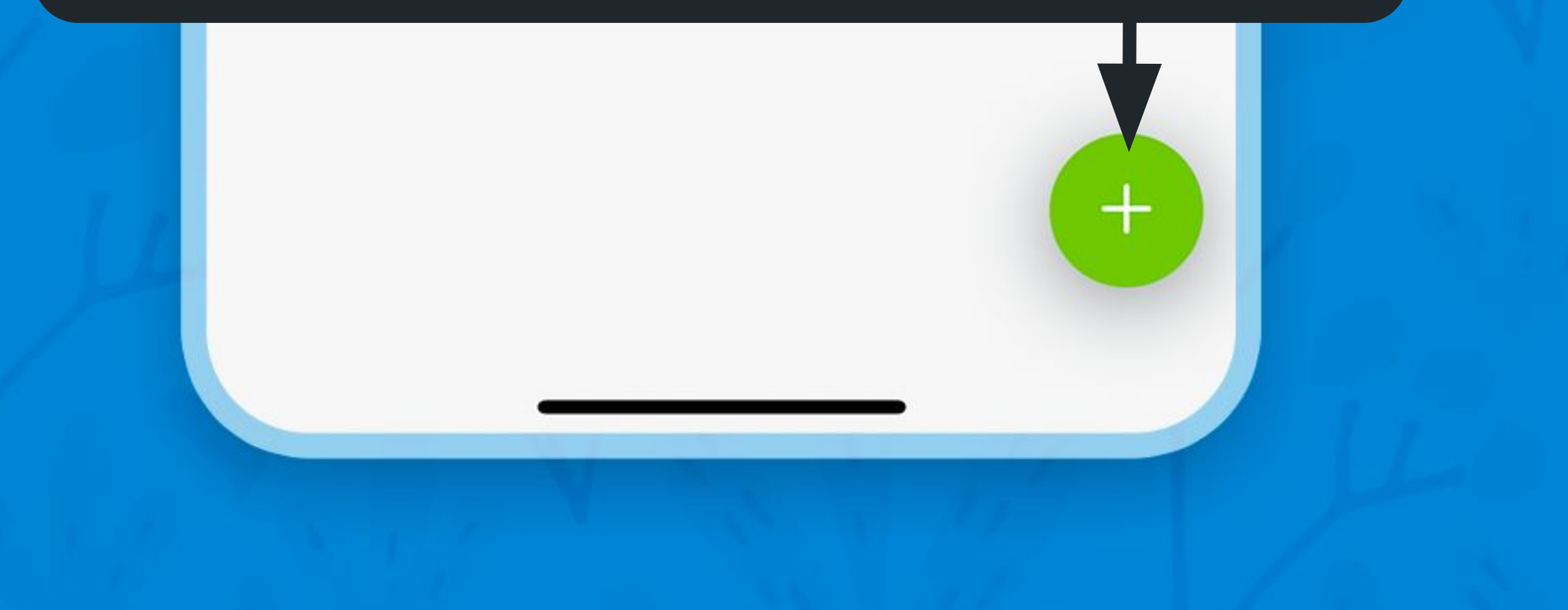

The dashboard lists all your connected calendars. Tap to select another calendar.

## The dashboard

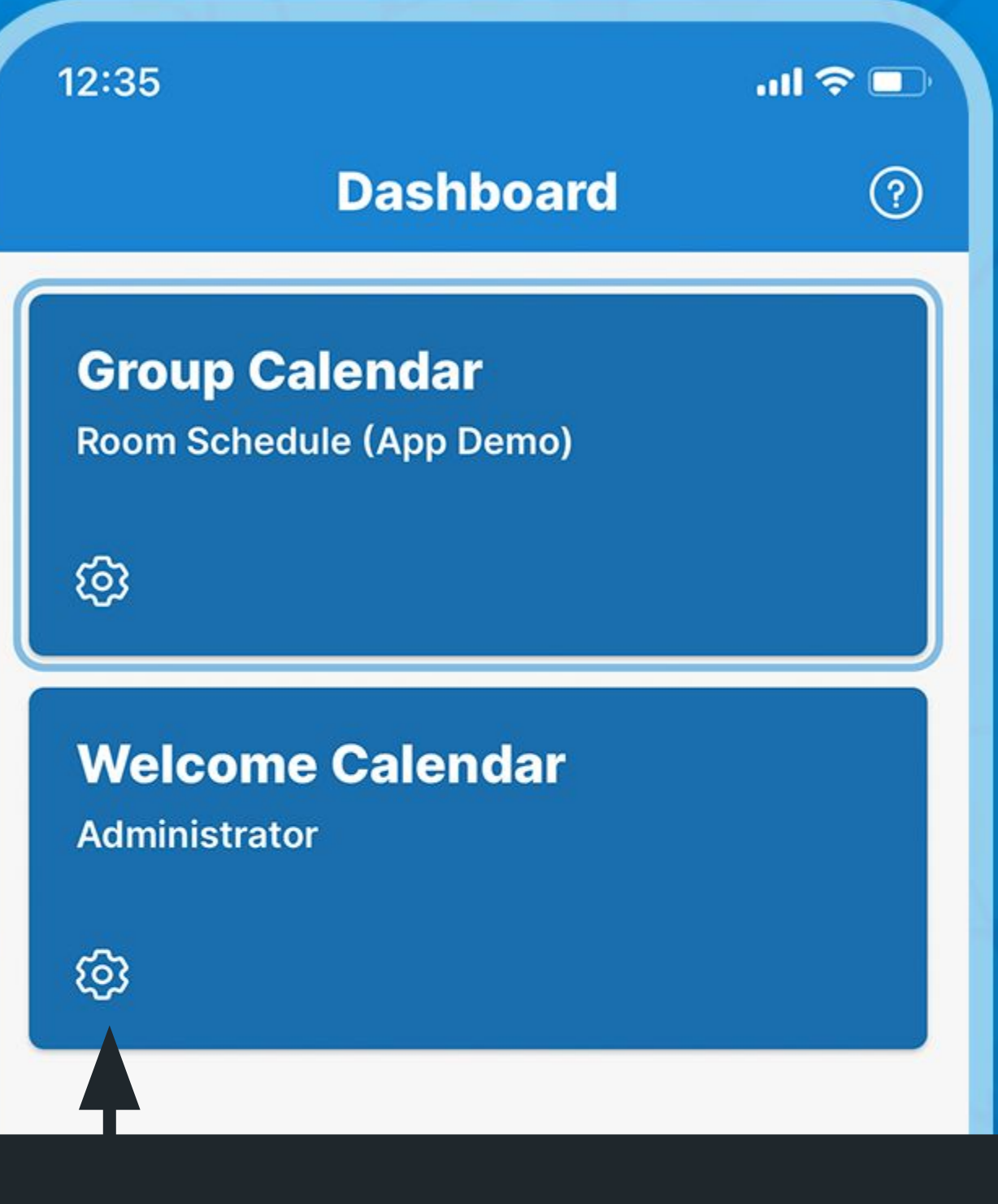

### Open calendar options

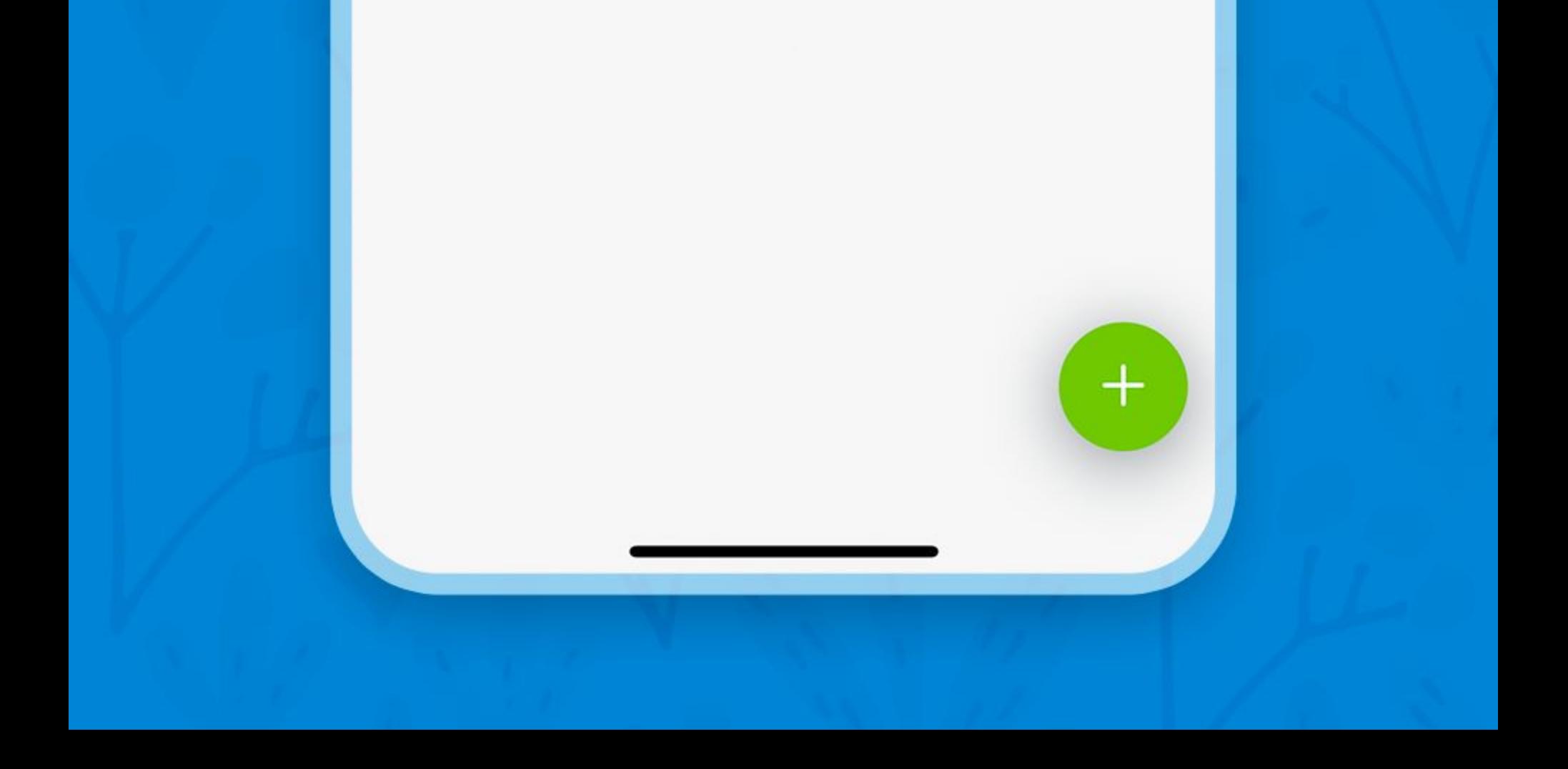

## The dashboard

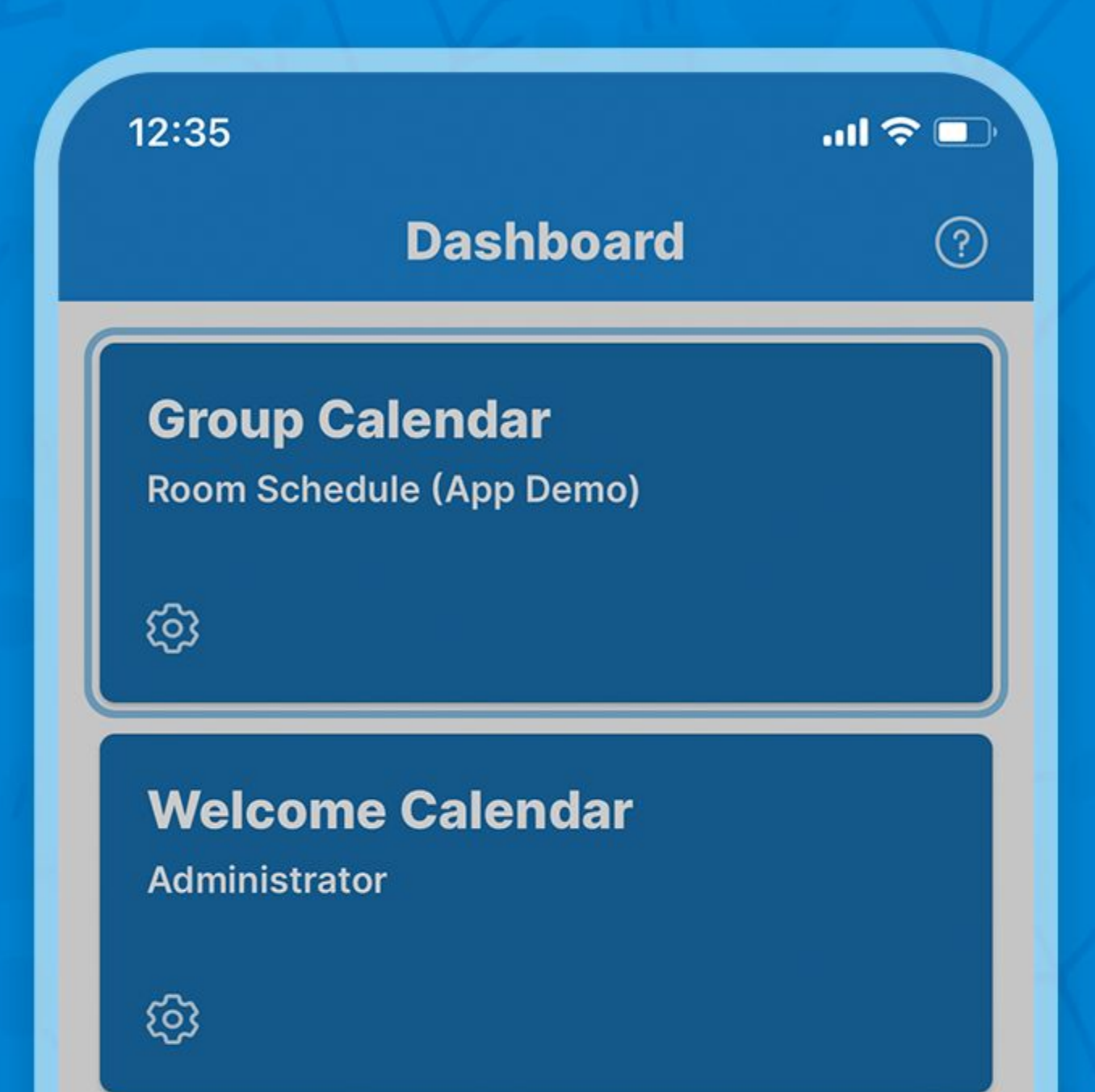

Copy or open the calendar link in a browser, or remove the calendar from the dashboard

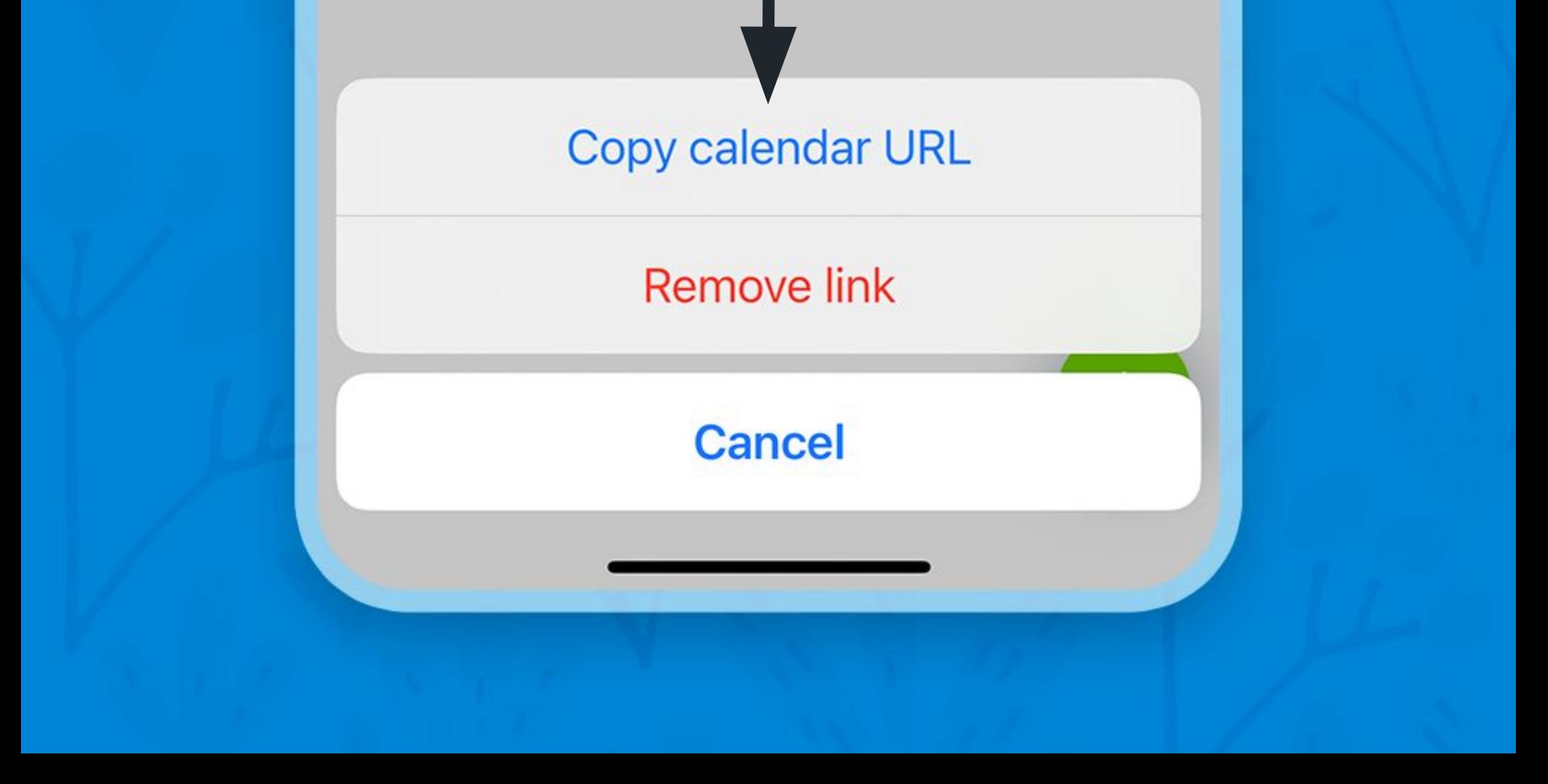

## Thank you!

# **...** teamup

The Teamup iOS and Android apps provide optimized mobile access to Teamup Calendar. [Learn more](https://www.teamup.com/calendars/) about the Teamup platform on the web. If you are new, [create](https://teamup.com/calendars)

### [and configure](https://teamup.com/calendars) the best calendar for your needs.